# **DeviceMaster® EIP-MOD**

# EtherNet®/IP - Modbus®

# **User Guide**

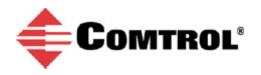

#### **Trademark** Notices

 $Comtrol, \, DeviceMaster, \, and \, PortVision \, are \, trademarks \, owned \, by \, Pepperl + Fuchs, \, GmbH \, and \, are \, used \, under \, license \, by \, Pepperl + Fuchs \, Comtrol, \, Inc.$ 

Concept is a trademark of Schneider Electric.

Modbus is a registered trademark of Schneider Electric.

ControlLogix, PLC-5 and Rockwell Automation are registered trademarks of Rockwell Automation.

MicroLogix, RSLinx, RSLogix 5, RSLogix 500, RSLogix 5000 and SLC are trademarks of Rockwell Automation.

PLC is a registered trademark of Allen-Bradley Company, Inc.

Ethernet is a registered trademark of Digital Equipment Corporation, Intel, and Xerox Corporation.

Portions of the web interface are copyrighted by GoAhead Software, Inc. Copyright © 2001. GoAhead Software, Inc. All Rights Reserved.

Windows is a registered trademark of Microsoft Corporation in the United States and/or other countries.

Other product names mentioned herein may be trademarks and/or registered trademarks of their respective owners.

First Edition, April 3, 2019 Copyright © 2019. Pepperl + Fuchs Comtrol, Inc. All Rights Reserved.

Pepperl + Fuchs Comtrol, Inc. makes no representations or warranties with regard to the contents of this document or to the suitability of the Pepperl + Fuchs Comtrol, Inc. product for any particular purpose. Specifications subject to change without notice. Some software or features may not be available at the time of publication. Contact your reseller for current product information.

## **Table of Contents**

| apter 1. Introduction                                                                                                    | 7                                                                                                  |
|----------------------------------------------------------------------------------------------------|----------------------------------------------------------------------------------------------------|
| 1.1. EtherNet/IP-Modbus Gateway Overview                                                                                                    |                                                                                                    |
| 1.2. System Architecture                                                                                                    | 9                                                                                                  |
| 1.3. EtherNet/IP to Modbus Translation Layer Architecture                                                                                                    |                                                                                                    |
| 1.4. Translation Layer Connections                                                                                                    |                                                                                                    |
| 1.4.1. Connection Methods Table                                                                                                    |                                                                                                    |
| 1.4.2. EtherNet/IP Controllers Class1 to/from Shared Memory                                                                                                    |                                                                                                    |
| 1.4.3. EtherNet/IP Controllers via Data Mapping to/from Tag/File                                                                                                    |                                                                                                    |
| 1.4.4. EtherNet/IP Controllers CIP Modbus Object via MSG Instructions                                                                                                    |                                                                                                    |
| 1.5. Data Type Definitions                                                                                                    |                                                                                                    |
| 1.5.1. Terms and Definitions                                                                                                    |                                                                                                    |
| 1.6. What is Modbus?                                                                                                    |                                                                                                    |
| 1.6.1. Modbus/RTU                                                                                                    |                                                                                                    |
| 1.6.2. Modbus/ASCII                                                                                                    |                                                                                                    |
| 1.6.3. Modbus/TCP                                                                                                    |                                                                                                    |
| 1.7. Locating the Latest Software and Documentation                                                                                                    |                                                                                                    |
| In Locating the Latest Soltware and Documentation                                                                                                    |                                                                                                    |
| apter 2. EtherNet/IP Interface Profile (ControlLogix)                                                                                                    | 21                                                                                                 |
| 2.1. Modbus Object (44 Hex, 1 Instance)                                                                                                    |                                                                                                    |
| 2.1.1. Class Attributes                                                                                                    |                                                                                                    |
| 2.1.2. Instance Attributes                                                                                                    |                                                                                                    |
| 2.1.3. Common Services                                                                                                    |                                                                                                    |
| 2.1.4. Object Specific Services (Instance Specific)                                                                                                    |                                                                                                    |
| 2.1.4.0.1. Read Discrete Inputs Service (4B Hex)                                                                                                    | 22                                                                                                 |
| 2.1.4.0.2. Read Coils Service (4C Hex).                                                                                                    |                                                                                                    |
| 2.1.4.0.3. Read Input Registers Service (4D Hex)<br>2.1.4.0.4. Read Holding Registers Service (4E Hex)                                                                                                    |                                                                                                    |
| 2.1.4.0.5. Write Coils Service (4F Hex)                                                                                                    | 23                                                                                                 |
| 2.1.4.0.6. Write Holding Registers Service (50 Hex)                                                                                                    | 23                                                                                                 |
| 2.1.4.0.7. Modbus Passthrough Service (51 Hex)                                                                                                    | 23                                                                                                 |
| 8 1 4 0 8 Vender Specific Write Single Cail Service (70 Here)                                                                                                    |                                                                                                    |
| 2.1.4.0.8. Vendor Specific Write Single Coil Service (70 Hex)                                                                                                    | 23<br>23                                                                                           |
| 2.1.4.0.8. Vendor Specific Write Single Coil Service (70 Hex)<br>2.1.4.0.9. Vendor Specific Write Single Register Service (71 Hex)<br>2.1.4.0.10. Vendor Specific Write Mask Register (72 Hex)                                                                                                    | 23<br>23                                                                                           |
| <ul> <li>2.1.4.0.8. Vendor Specific Write Single Coil Service (70 Hex)</li> <li>2.1.4.0.9. Vendor Specific Write Single Register Service (71 Hex)</li> <li>2.1.4.0.10. Vendor Specific Write Mask Register (72 Hex)</li> <li>2.1.4.0.11. Vendor Specific Read/Write Holding Registers (73 Hex)</li> </ul> | 23<br>23<br>24                                                                                     |
| <ul> <li>2.1.4.0.8. Vendor Specific Write Single Coil Service (70 Hex)</li></ul>                                                                                                    | 23<br>23<br>24<br><b>24</b>                                                                        |
| <ul> <li>2.1.4.0.8. Vendor Specific Write Single Coil Service (70 Hex)</li></ul>                                                                                                    | 23<br>23<br>24<br>24<br>24<br>24<br>24                                                             |
| <ul> <li>2.1.4.0.8. Vendor Specific Write Single Coil Service (70 Hex)</li></ul>                                                                                                    | 23<br>23<br>24<br><b>24</b><br><b>24</b><br><b>24</b><br>24<br>24                                  |
| <ul> <li>2.1.4.0.8. Vendor Specific Write Single Coil Service (70 Hex)</li></ul>                                                                                                    | 23<br>23<br>24<br>24<br>24<br>24<br>24<br>24<br>24<br>24<br>24                                     |
| <ul> <li>2.1.4.0.8. Vendor Specific Write Single Coil Service (70 Hex)</li></ul>                                                                                                    | 23<br>23<br>24<br>24<br>24<br>24<br>24<br>24<br>24<br>24<br>24<br>25                               |
| <ul> <li>2.1.4.0.8. Vendor Specific Write Single Coil Service (70 Hex)</li></ul>                                                                                                    | 23<br>23<br>24<br>24<br>24<br>24<br>24<br>24<br>24<br>24<br>25<br>26                               |
| <ul> <li>2.1.4.0.8. Vendor Specific Write Single Coil Service (70 Hex)</li></ul>                                                                                                    | 23<br>23<br>24<br>24<br>24<br>24<br>24<br>24<br>24<br>24<br>25<br>26<br>27                         |
| <ul> <li>2.1.4.0.8. Vendor Specific Write Single Coil Service (70 Hex)</li></ul>                                                                                                    | 23<br>23<br>24<br>24<br>24<br>24<br>24<br>24<br>24<br>24<br>25<br>26<br>27<br>27<br>27             |
| <ul> <li>2.1.4.0.8. Vendor Specific Write Single Coil Service (70 Hex)</li></ul>                                                                                                    | 23<br>23<br>24<br>24<br>24<br>24<br>24<br>24<br>24<br>25<br>26<br>27<br>27<br>27<br>27<br>27<br>27 |
| <ul> <li>2.1.4.0.8. Vendor Specific Write Single Coil Service (70 Hex)</li></ul>                                                                                                    | $egin{array}{ccccc} & & & & & & & & & & & & & & & & &$                                             |
| <ul> <li>2.1.4.0.8. Vendor Specific Write Single Coil Service (70 Hex)</li></ul>                                                                                                    | $egin{array}{cccc} & & & & & & & & & & & & & & & & & $                                             |
| <ul> <li>2.1.4.0.8. Vendor Specific Write Single Coil Service (70 Hex)</li></ul>                                                                                                    | $egin{array}{cccccccccccccccccccccccccccccccccccc$                                                 |
| <ul> <li>2.1.4.0.8. Vendor Specific Write Single Coil Service (70 Hex)</li></ul>                                                                                                    | $egin{array}{cccccccccccccccccccccccccccccccccccc$                                                 |
| <ul> <li>2.1.4.0.8. Vendor Specific Write Single Coil Service (70 Hex)</li></ul>                                                                                                    | $egin{array}{cccccccccccccccccccccccccccccccccccc$                                                 |
| <ul> <li>2.1.4.0.8. Vendor Specific Write Single Coil Service (70 Hex)</li></ul>                                                                                                    | $egin{array}{cccccccccccccccccccccccccccccccccccc$                                                 |

| 2.2.4.4. Common Services                                                                                                    |                                                                                                    |
|----------------------------------------------------------------------------------------------------|----------------------------------------------------------------------------------------------------|
| 2.2.5. TCP Object (F5 Hex - 1 Instance)                                                                                                    |                                                                                                    |
| 2.2.5.1. Class Attributes<br>2.2.5.2. Instance Attributes                                                                                                    |                                                                                                    |
| 2.2.5.3. Common Services                                                                                                    |                                                                                                    |
| 2.2.6. Ethernet Link Object (F6 Hex)                                                                                                    |                                                                                                    |
| 2.2.6.1. Class Attributes                                                                                                    |                                                                                                    |
| 2.2.6.2. Instance Attributes                                                                                                    |                                                                                                    |
| 2.2.6.3. Common Services                                                                                                    |                                                                                                    |
| 2.2.7. Assembly Object (For Class 1 Interface)                                                                                                    |                                                                                                    |
| 2.2.7.1. Class Attributes                                                                                                    |                                                                                                    |
| 2.2.7.2. Instance Attributes<br>2.2.7.2.1. Instance Attribute Definitions: Attribute 3-Request/Write Data                                                                                                    | ىى<br>36                                                                                                    |
| 2.2.7.2.2. Instance Attribute Definitions: Attribute 5-hequest write Data                                                                                                    |                                                                                                    |
| 2.2.7.3. Common Services                                                                                                    |                                                                                                    |
| 2.2.7.4. Instance Definitions                                                                                                    |                                                                                                    |
| 2.2.7.4.1. Instance Definitions (Default)<br>2.2.7.4.2. All Available Instance Definitions                                                                                                    |                                                                                                    |
|                                                                                                    |                                                                                                    |
| Chapter 3. Configuration Overview                                                                                                    |                                                                                                    |
| 3.1. Home Page                                                                                                    |                                                                                                    |
| 3.2. Serial Port - Configuration Overview                                                                                                    |                                                                                                    |
| 3.3. Modbus Over TCP Overview - Configuration Overview                                                                                                    |                                                                                                    |
| sof houses over rer overview configuration overview minimum                                                                                                    | 10                                                                                                    |
| Chapter 4. Serial Menus                                                                                                    | 17                                                                                                    |
| 4.1. Serial Port Overview Page                                                                                                    |                                                                                                    |
| 4.1. Serial Port Configuration Page                                                                                                    |                                                                                                    |
| 4.2. Seriar 1 of t Configuration 1 age                                                                                                    |                                                                                                    |
|                                                                                                    |                                                                                                    |
| Chapter 5. Modbus Menus                                                                                                    | 53                                                                                                    |
| Chapter 5. Modbus Menus                                                                                                    |                                                                                                    |
| 5.1. Modbus over TCP (not Modbus/TCP) Overview                                                                                                    |                                                                                                    |
| 5.1. Modbus over TCP (not Modbus/TCP) Overview<br>5.2. Modbus over TCP (not Modbus/TCP) Socket Configuration Page                                                                                                    |                                                                                                    |
| 5.1. Modbus over TCP (not Modbus/TCP) Overview<br>5.2. Modbus over TCP (not Modbus/TCP) Socket Configuration Page<br>5.3. Modbus/TCP Configuration Page                                                                                                    |                                                                                                    |
| 5.1. Modbus over TCP (not Modbus/TCP) Overview<br>5.2. Modbus over TCP (not Modbus/TCP) Socket Configuration Page<br>5.3. Modbus/TCP Configuration Page<br>5.4. Remote Modbus/TCP Device Configuration                                                                                                    |                                                                                                    |
| 5.1. Modbus over TCP (not Modbus/TCP) Overview<br>5.2. Modbus over TCP (not Modbus/TCP) Socket Configuration Page<br>5.3. Modbus/TCP Configuration Page                                                                                                    |                                                                                                    |
| 5.1. Modbus over TCP (not Modbus/TCP) Overview<br>5.2. Modbus over TCP (not Modbus/TCP) Socket Configuration Page<br>5.3. Modbus/TCP Configuration Page<br>5.4. Remote Modbus/TCP Device Configuration<br>5.5. Modbus Alias Configuration                                                                                                    | 53<br>54<br>56<br>57<br>57<br>59                                                                                                    |
| 5.1. Modbus over TCP (not Modbus/TCP) Overview<br>5.2. Modbus over TCP (not Modbus/TCP) Socket Configuration Page<br>5.3. Modbus/TCP Configuration Page<br>5.4. Remote Modbus/TCP Device Configuration<br>5.5. Modbus Alias Configuration<br>Chapter 6. Network Menus                                                                                                    | 53<br>54<br>56<br>57<br>59<br>61                                                                                                    |
| <ul> <li>5.1. Modbus over TCP (not Modbus/TCP) Overview</li></ul>                                                                                                    | 53<br>54<br>56<br>57<br>59<br>61<br>61                                                                                                 |
| <ul> <li>5.1. Modbus over TCP (not Modbus/TCP) Overview</li></ul>                                                                                                    | 53<br>54<br>56<br>57<br>59<br>61<br>61<br>63                                                                                           |
| <ul> <li>5.1. Modbus over TCP (not Modbus/TCP) Overview</li></ul>                                                                                                    | 53<br>54<br>56<br>57<br>59<br>61<br>61<br>63<br>64                                                                                     |
| <ul> <li>5.1. Modbus over TCP (not Modbus/TCP) Overview</li></ul>                                                                                                    | 53<br>54<br>56<br>57<br>59<br>61<br>61<br>63<br>64<br>65                                                                               |
| <ul> <li>5.1. Modbus over TCP (not Modbus/TCP) Overview</li></ul>                                                                                                    | 53<br>54<br>56<br>57<br>59<br>61<br>61<br>63<br>64<br>65                                                                               |
| <ul> <li>5.1. Modbus over TCP (not Modbus/TCP) Overview</li></ul>                                                                                                    | 53<br>54<br>56<br>57<br>59<br>61<br>61<br>63<br>63<br>64<br>65<br>67                                                                   |
| <ul> <li>5.1. Modbus over TCP (not Modbus/TCP) Overview</li></ul>                                                                                                    | 53<br>54<br>56<br>57<br>59<br>61<br>61<br>63<br>63<br>64<br>65<br>67<br>69                                                             |
| <ul> <li>5.1. Modbus over TCP (not Modbus/TCP) Overview</li> <li>5.2. Modbus over TCP (not Modbus/TCP) Socket Configuration Page</li> <li>5.3. Modbus/TCP Configuration Page</li> <li>5.4. Remote Modbus/TCP Device Configuration</li> <li>5.5. Modbus Alias Configuration</li> <li>6.1. Network Menus</li> <li>6.1. Network Configuration Page</li> <li>6.2. Password Page</li> <li>6.3. Security Settings Page</li> <li>6.4. Key and Certificate Management Page</li> <li>6.5. EtherNet/IP Stack Configuration</li> </ul>                                                                                                    | 53<br>54<br>56<br>57<br>59<br>61<br>61<br>63<br>63<br>64<br>65<br>67<br>69<br>69<br>69                                                 |
| <ul> <li>5.1. Modbus over TCP (not Modbus/TCP) Overview</li></ul>                                                                                                    | 53<br>54<br>56<br>57<br>59<br>61<br>61<br>63<br>63<br>64<br>65<br>67<br>69<br>9<br>69<br>72                                            |
| <ul> <li>5.1. Modbus over TCP (not Modbus/TCP) Overview</li> <li>5.2. Modbus over TCP (not Modbus/TCP) Socket Configuration Page</li> <li>5.3. Modbus/TCP Configuration Page</li> <li>5.4. Remote Modbus/TCP Device Configuration</li> <li>5.5. Modbus Alias Configuration</li> <li>Chapter 6. Network Menus</li> <li>6.1. Network Configuration Page</li> <li>6.2. Password Page</li> <li>6.3. Security Settings Page</li> <li>6.4. Key and Certificate Management Page</li> <li>6.5. EtherNet/IP Stack Configuration</li> </ul> Chapter 7. Data Mapping Menus <ul> <li>7.1. Modbus to EtherNet/IP Tag/File Configuration Page</li> <li>7.2. EtherNet/IP Tag/File to Modbus Configuration Page</li> <li>7.3. Modbus to Modbus Configuration Page</li> </ul>                                                                                                    | 53<br>54<br>56<br>57<br>59<br>61<br>61<br>63<br>63<br>64<br>63<br>64<br>65<br>67<br>69<br>9<br>72<br>75                                |
| <ul> <li>5.1. Modbus over TCP (not Modbus/TCP) Overview</li></ul>                                                                                                    | 53<br>54<br>56<br>57<br>59<br>61<br>61<br>63<br>63<br>64<br>65<br>67<br>69<br>69<br>69<br>72<br>75<br>78                               |
| <ul> <li>5.1. Modbus over TCP (not Modbus/TCP) Overview</li></ul>                                                                                                    | 53<br>54<br>56<br>57<br>59<br>61<br>61<br>63<br>63<br>64<br>65<br>67<br>69<br>69<br>69<br>72<br>75<br>78<br>83                         |
| <ul> <li>5.1. Modbus over TCP (not Modbus/TCP) Overview</li></ul>                                                                                                    | 53<br>54<br>56<br>57<br>59<br>61<br>61<br>63<br>64<br>65<br>67<br>69<br>72<br>75<br>78<br>83<br>83                                     |
| <ul> <li>5.1. Modbus over TCP (not Modbus/TCP) Overview</li> <li>5.2. Modbus over TCP (not Modbus/TCP) Socket Configuration Page</li> <li>5.3. Modbus/TCP Configuration Page</li> <li>5.4. Remote Modbus/TCP Device Configuration</li> <li>5.5. Modbus Alias Configuration</li> <li>5.5. Modbus Alias Configuration Page</li> <li>6.1. Network Menus</li> <li>6.2. Password Page</li> <li>6.3. Security Settings Page</li> <li>6.4. Key and Certificate Management Page</li> <li>6.5. EtherNet/IP Stack Configuration</li> </ul> Chapter 7. Data Mapping Menus <ul> <li>7.1. Modbus to EtherNet/IP Tag/File Configuration Page</li> <li>7.2. EtherNet/IP Tag/File to Modbus Configuration Page</li> <li>7.3. Modbus to Modbus Configuration Page</li> <li>7.4. Shared Memory Configuration Page</li> <li>7.5.1. Active Class 1 Interface Page</li> <li>7.5.2. All Shared Memory Class 1 Interface Page</li> </ul> | 53<br>54<br>56<br>57<br>59<br>61<br>61<br>63<br>63<br>64<br>65<br>67<br>69<br>69<br>72<br>75<br>78<br>83<br>83<br>83                   |
| <ul> <li>5.1. Modbus over TCP (not Modbus/TCP) Overview</li></ul>                                                                                                    | 53<br>54<br>56<br>57<br>59<br>61<br>61<br>63<br>64<br>63<br>64<br>65<br>67<br>67<br>69<br>72<br>75<br>75<br>78<br>83<br>83<br>83<br>83 |

| Chapter 8. Diagnostic Menus                                                                                                    |                                                                                                    |
|----------------------------------------------------------------------------------------------------|----------------------------------------------------------------------------------------------------|
| 8.1. Serial Communication Statistics Page                                                                                                    |                                                                                                    |
| 8.2. Modbus RTU/ASCII over Ethernet TCP Statistics Page                                                                                                    |                                                                                                    |
| 8.3. Serial Interface Logs                                                                                                    |                                                                                                    |
| 8.4. Known Modbus Slave Device List                                                                                                    |                                                                                                    |
| 8.5. Modbus/TCP and Serial Modbus Master Statistics Page                                                                                                    |                                                                                                    |
| 8.6. Modbus/TCP Connections Page                                                                                                    |                                                                                                    |
| 8.7. Modbus Alias Device ID Statistics Page                                                                                                    |                                                                                                    |
| 8.8. Shared Memory Contents                                                                                                    |                                                                                                    |
| 8.8.1. Shared Holding Block Register Blocks                                                                                                    |                                                                                                    |
| 8.8.2. Shared Coil Blocks                                                                                                    |                                                                                                    |
| 8.9. Ethernet/IP Interface Statistics Page                                                                                                    |                                                                                                    |
| 8.10. Modbus to EtherNet/IP Tag/File Diagnostics Page                                                                                                    |                                                                                                    |
| 8.11. EtherNet/IP Tag/File to Modbus Diagnostics Page                                                                                                    |                                                                                                    |
| 8.12. Modbus to Modbus Diagnostics Page                                                                                                    |                                                                                                    |
| 8.13. System Log                                                                                                    |                                                                                                    |
|                                                                                                    |                                                                                                    |
| Chapter 9. System Menus                                                                                                    |                                                                                                    |
| 9.1. Update Firmware                                                                                                    |                                                                                                    |
| 9.2. Configuration File Page                                                                                                    |                                                                                                    |
| 9.2.1. Saving a Configuration File                                                                                                    |                                                                                                    |
| 9.2.2. Loading a Configuration File                                                                                                    |                                                                                                    |
| 9.3. System Snapshot Page                                                                                                    |                                                                                                    |
| 9.4. Restore Defaults Page                                                                                                    |                                                                                                    |
| 9.5. Reboot                                                                                                    | 105                                                                                                    |
| <b>5.5. Repool</b>                                                                                                    |                                                                                                    |
| 5.5. Aeboot                                                                                                    |                                                                                                    |
|                                                                                                    |                                                                                                    |
| Chapter 10. PLC Programming for Modbus Object (44 Hex)<br>10.1. Read Discrete Inputs Service (4B Hex)                                                                                                    | 127                                                                                                    |
| Chapter 10. PLC Programming for Modbus Object (44 Hex)                                                                                                    |                                                                                                    |
| Chapter 10. PLC Programming for Modbus Object (44 Hex)<br>10.1. Read Discrete Inputs Service (4B Hex)<br>10.2. Read Coils Service (4C Hex)                                                                                                    | 127<br>127<br>129                                                                                                    |
| Chapter 10. PLC Programming for Modbus Object (44 Hex)<br>10.1. Read Discrete Inputs Service (4B Hex)<br>10.2. Read Coils Service (4C Hex)<br>10.3. Read Input Registers Service (4D Hex)                                                                                                    |                                                                                                    |
| Chapter 10. PLC Programming for Modbus Object (44 Hex)<br>10.1. Read Discrete Inputs Service (4B Hex)<br>10.2. Read Coils Service (4C Hex)                                                                                                    |                                                                                                    |
| Chapter 10. PLC Programming for Modbus Object (44 Hex)<br>10.1. Read Discrete Inputs Service (4B Hex)<br>10.2. Read Coils Service (4C Hex)<br>10.3. Read Input Registers Service (4D Hex)<br>10.4. Read Holding Registers Service (4E Hex)                                                                                                    | 127<br>127<br>129<br>131<br>133<br>135                                                                                                    |
| Chapter 10. PLC Programming for Modbus Object (44 Hex)<br>10.1. Read Discrete Inputs Service (4B Hex)<br>10.2. Read Coils Service (4C Hex)<br>10.3. Read Input Registers Service (4D Hex)<br>10.4. Read Holding Registers Service (4E Hex)<br>10.5. Write Coils Service (4F Hex)                                                                                                    | 127<br>127<br>129<br>131<br>133<br>135<br>137                                                                                                    |
| Chapter 10. PLC Programming for Modbus Object (44 Hex)<br>10.1. Read Discrete Inputs Service (4B Hex)<br>10.2. Read Coils Service (4C Hex)<br>10.3. Read Input Registers Service (4D Hex)<br>10.4. Read Holding Registers Service (4E Hex)<br>10.5. Write Coils Service (4F Hex)<br>10.6. Write Holding Registers Service (50 Hex)                                                                                                    | $\begin{array}{c} 127 \\ 127 \\ 129 \\ 131 \\ 133 \\ 135 \\ 137 \\ 141 \end{array}$                                                                                                    |
| Chapter 10. PLC Programming for Modbus Object (44 Hex)<br>10.1. Read Discrete Inputs Service (4B Hex)<br>10.2. Read Coils Service (4C Hex)<br>10.3. Read Input Registers Service (4D Hex)<br>10.4. Read Holding Registers Service (4E Hex)<br>10.5. Write Coils Service (4F Hex)<br>10.6. Write Holding Registers Service (50 Hex)<br>10.7. Vendor Specific Write Single Coil Service (70 Hex)                                                                                                    | $\begin{array}{c} 127 \\ 127 \\ 129 \\ 131 \\ 133 \\ 135 \\ 135 \\ 137 \\ 141 \\ 143 \end{array}$                                                                                                    |
| Chapter 10. PLC Programming for Modbus Object (44 Hex)<br>10.1. Read Discrete Inputs Service (4B Hex)<br>10.2. Read Coils Service (4C Hex)<br>10.3. Read Input Registers Service (4D Hex)<br>10.4. Read Holding Registers Service (4E Hex)<br>10.5. Write Coils Service (4F Hex)<br>10.6. Write Holding Registers Service (50 Hex)<br>10.7. Vendor Specific Write Single Coil Service (70 Hex)<br>10.8. Vendor Specific Write Single Register Service (71 Hex)                                                                                                    | $\begin{array}{c} 127 \\ 127 \\ 129 \\ 131 \\ 133 \\ 135 \\ 135 \\ 137 \\ 141 \\ 143 \\ 145 \end{array}$                                                                                                    |
| Chapter 10. PLC Programming for Modbus Object (44 Hex)<br>10.1. Read Discrete Inputs Service (4B Hex)<br>10.2. Read Coils Service (4C Hex)<br>10.3. Read Input Registers Service (4D Hex)<br>10.4. Read Holding Registers Service (4E Hex)<br>10.5. Write Coils Service (4F Hex)<br>10.6. Write Holding Registers Service (50 Hex)<br>10.7. Vendor Specific Write Single Coil Service (70 Hex)<br>10.8. Vendor Specific Write Single Register Service (71 Hex)<br>10.9. Vendor Specific Write Mask Register (72 Hex)                                                                                                    | $\begin{array}{c} 127 \\ 127 \\ 129 \\ 131 \\ 133 \\ 135 \\ 135 \\ 137 \\ 141 \\ 143 \\ 145 \end{array}$                                                                                                    |
| Chapter 10. PLC Programming for Modbus Object (44 Hex)<br>10.1. Read Discrete Inputs Service (4B Hex)<br>10.2. Read Coils Service (4C Hex)<br>10.3. Read Input Registers Service (4D Hex)<br>10.4. Read Holding Registers Service (4E Hex)<br>10.5. Write Coils Service (4F Hex)<br>10.6. Write Holding Registers Service (50 Hex)<br>10.7. Vendor Specific Write Single Coil Service (70 Hex)<br>10.8. Vendor Specific Write Single Register Service (71 Hex)<br>10.9. Vendor Specific Write Mask Register (72 Hex)<br>10.10. Vendor Specific Read/Write Holding Registers (73 Hex)                                                                                                    | $\begin{array}{c} 127 \\ 127 \\ 129 \\ 131 \\ 133 \\ 135 \\ 135 \\ 137 \\ 141 \\ 143 \\ 145 \\ 148 \end{array}$                                                                                                    |
| Chapter 10. PLC Programming for Modbus Object (44 Hex)<br>10.1. Read Discrete Inputs Service (4B Hex)<br>10.2. Read Coils Service (4C Hex)<br>10.3. Read Input Registers Service (4D Hex)<br>10.4. Read Holding Registers Service (4E Hex)<br>10.5. Write Coils Service (4F Hex)<br>10.6. Write Holding Registers Service (50 Hex)<br>10.7. Vendor Specific Write Single Coil Service (70 Hex)<br>10.8. Vendor Specific Write Single Register Service (71 Hex)<br>10.9. Vendor Specific Read/Write Holding Registers (73 Hex)<br>10.10. Vendor Specific Read/Write Holding Registers (73 Hex)                                                                                                    | $\begin{array}{c} 127 \\ 127 \\ 129 \\ 131 \\ 133 \\ 135 \\ 135 \\ 137 \\ 141 \\ 143 \\ 145 \\ 148 \\ 148 \\ 151 \\ \end{array}$                                                                                                    |
| Chapter 10. PLC Programming for Modbus Object (44 Hex)<br>10.1. Read Discrete Inputs Service (4B Hex)<br>10.2. Read Coils Service (4C Hex)<br>10.3. Read Input Registers Service (4D Hex)<br>10.4. Read Holding Registers Service (4E Hex)<br>10.5. Write Coils Service (4F Hex)<br>10.6. Write Holding Registers Service (50 Hex)<br>10.7. Vendor Specific Write Single Coil Service (70 Hex)<br>10.8. Vendor Specific Write Single Register Service (71 Hex)<br>10.9. Vendor Specific Write Mask Register (72 Hex)<br>10.10. Vendor Specific Read/Write Holding Registers (73 Hex)                                                                                                    | $\begin{array}{c} 127 \\ 127 \\ 129 \\ 131 \\ 133 \\ 135 \\ 135 \\ 137 \\ 141 \\ 143 \\ 145 \\ 148 \\ 148 \\ 151 \\ \end{array}$                                                                                                    |
| <ul> <li>Chapter 10. PLC Programming for Modbus Object (44 Hex)</li></ul>                                                                                                    | $\begin{array}{c} 127 \\ 127 \\ 129 \\ 131 \\ 133 \\ 135 \\ 135 \\ 137 \\ 141 \\ 143 \\ 145 \\ 148 \\ 148 \\ 148 \\ 151 \\ 151 \\ \end{array}$                                                                                                    |
| Chapter 10. PLC Programming for Modbus Object (44 Hex)<br>10.1. Read Discrete Inputs Service (4B Hex)<br>10.2. Read Coils Service (4C Hex)<br>10.3. Read Input Registers Service (4D Hex)<br>10.4. Read Holding Registers Service (4E Hex)<br>10.5. Write Coils Service (4F Hex)<br>10.6. Write Holding Registers Service (50 Hex)<br>10.7. Vendor Specific Write Single Coil Service (70 Hex)<br>10.8. Vendor Specific Write Single Register Service (71 Hex)<br>10.9. Vendor Specific Write Mask Register (72 Hex)<br>10.10. Vendor Specific Read/Write Holding Registers (73 Hex)<br>10.10. Vendor Specific Read/Write Holding Registers (73 Hex)<br>11.1. Configuring an I/O Ethernet Module on a ControlLogix PLC<br>Chapter 12. Troubleshooting and Technical Support | $\begin{array}{c} 127 \\ 127 \\ 129 \\ 131 \\ 133 \\ 135 \\ 135 \\ 137 \\ 141 \\ 143 \\ 145 \\ 148 \\ 145 \\ 148 \\ 151 \\ 151 \\ 151 \\ 155 \\ \end{array}$                                                                                                    |
| Chapter 10. PLC Programming for Modbus Object (44 Hex)<br>10.1. Read Discrete Inputs Service (4B Hex)                                                                                                    | $\begin{array}{c} 127 \\ 127 \\ 129 \\ 131 \\ 133 \\ 135 \\ 135 \\ 137 \\ 141 \\ 143 \\ 145 \\ 148 \\ 148 \\ 145 \\ 148 \\ 151 \\ 151 \\ 151 \\ 155 \\ 155 \\ 155 \\ 155 \\ 155 \\ 155 \\ 155 \\ 155 \\ 127 \\ 127 \\$ |
| Chapter 10. PLC Programming for Modbus Object (44 Hex)<br>10.1. Read Discrete Inputs Service (4B Hex)                                                                                                    | $\begin{array}{c} 127 \\ 127 \\ 129 \\ 131 \\ 133 \\ 135 \\ 137 \\ 141 \\ 143 \\ 145 \\ 148 \\ 148 \\ 148 \\ 151 \\ 151 \\ 151 \\ 155 \\ 155 \\ 156 \\ 156 \\ 156 \end{array}$                                                                                                    |
| Chapter 10. PLC Programming for Modbus Object (44 Hex)<br>10.1. Read Discrete Inputs Service (4B Hex)                                                                                                    | $\begin{array}{c} 127 \\ 127 \\ 129 \\ 131 \\ 133 \\ 135 \\ 135 \\ 137 \\ 141 \\ 143 \\ 145 \\ 148 \\ 148 \\ 145 \\ 148 \\ 151 \\ 151 \\ 151 \\ 155 \\ 156 \\ 156 \\ 157 \\ 157 \\ 127 \\ 127 \\$ |

## **Chapter 1. Introduction**

This document describes how to configure the DeviceMaster EIP-MOD for the EtherNet/IP-Modbus after basic DeviceMaster EIP-MOD installation and configuration procedures.

- <u>EtherNet/IP Interface Profile (ControlLogix)</u> on Page 21
- <u>Configuration Overview</u> on Page 41
- <u>Serial Menus</u> on Page 47
- <u>Modbus Menus</u> on Page 53
- Network Menus on Page 61
- <u>Diagnostic Menus</u> on Page 91
- <u>System Menus</u> on Page 119

See <u>Locating the Latest Software and Documentation</u> on Page 19 to locate the latest firmware, documentation, and tools.

## 1.1. EtherNet/IP-Modbus Gateway Overview

The DeviceMaster EtherNet/IP-Modbus gateway provides the following functionality.

EtherNet/IP interface support:

- Supports all fully CIP compliant controllers including Rockwell ControlLogix, CompactLogix, SoftLogix, Schneider Electric, Omron, and GE PLCs, OPC Servers, SCADA systems, HMIs and many more.
- Supports PCCC based PLCs such as MicroLogix, SLC 5/05 and PLC-5.
- EtherNet/IP Interface specifics:
  - Maximum CIP sessions = 128
  - Maximum CIP input (to PLC) connections = 128
  - Maximum CIP output (from PLC) connections = 16
  - Write-to-Tag/File and Read-from-Tag/File support
  - CIP Modbus Object support. Custom service codes support additional Modbus function codes.
- EtherNet/IP controllers can communicate to:
- Shared Memory
- A wide variety of Modbus slave devices:
  - Local serial Modbus/RTU and Modbus/ASCII slave devices
  - Modbus/TCP slaves
  - Remote serial Modbus/RTU and Modbus/ASCII devices connected to other gateways
- A wide variety of Modbus masters via Shared Memory:
  - Modbus/TCP masters
  - Modbus/RTU and Modbus/ASCII masters over Ethernet TCP connections
  - Serial Modbus/RTU and Modbus/ASCII masters
- Other EtherNet/IP controllers via Shared Memory
  - Via Class1 connections to Shared memory
  - CIP Modbus Object messages

- Via Read-from-Tag/File and Write-to-File/Tag configurations

The most extensive Modbus functionality in the industry:

- Up to 96 Modbus/TCP connections
- Support up to eight unique Modbus TCP socket port numbers. (i.e. 502, 503, 505, etc.)
- Multiple Modbus/RTU and/or Modbus/ASCII over Ethernet TCP connections
- Local serial Modbus/RTU and Modbus/ASCII slave devices
- Maximum sized Modbus messages
- Serial Modbus/RTU and Modbus/ASCII masters
- Shared Memory that can be configured to provide communication interfaces between a vast array of Modbus slaves, Modbus masters and EtherNet/IP controllers.
- Modbus Alias functionality
- Remote Modbus device connectivity
- Modbus slave to Modbus slave communication
- Private Modbus serial bus connectivity A serial port connected to a serial master and one or more serial slave devices

A Data Mapping process that provides:

- EtherNet/IP Tag/File to Modbus connectivity to either Modbus device(s) or Shared memory
- Modbus to EtherNet/IP Tag/File connectivity from either Modbus device(s) or Shared memory
- Modbus to Modbus connectivity
  - Can read from multiple Modbus devices into Shared Memory.
  - Can write from Shared memory to multiple Modbus devices.
  - Can read directly from one Modbus slave device to another Modbus slave device anywhere on the Modbus network. These devices can be of any supported type, local or remote.
  - Can convert from Modbus register type to another automatically.
- A Data Mapping verification web page that checks for possible Modbus write conflicts, incorrect configuration and write violations.
- A Shared Memory map web page that displays the Shared Memory read and write memory blocks as defined utilized by the Data Mapping.

## **1.2. System Architecture**

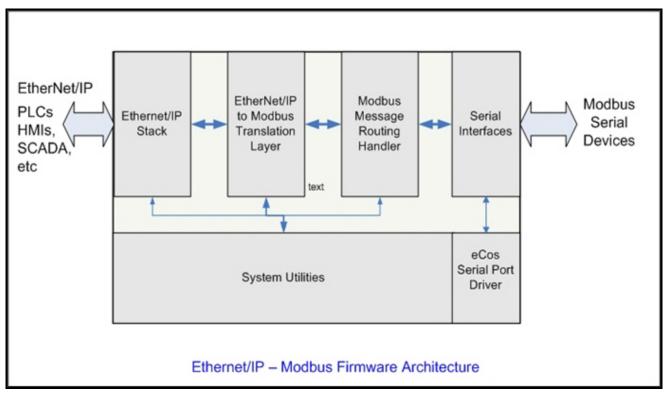

The DeviceMaster EtherNet/IP-Modbus firmware utilizes the following architecture.

The firmware architecture is designed to take full advantage of a broad range of EtherNet/IP and Modbus routing functionality supported by the DeviceMaster EtherNet/IP-Modbus gateway.

## **1.3. EtherNet/IP to Modbus Translation Layer Architecture**

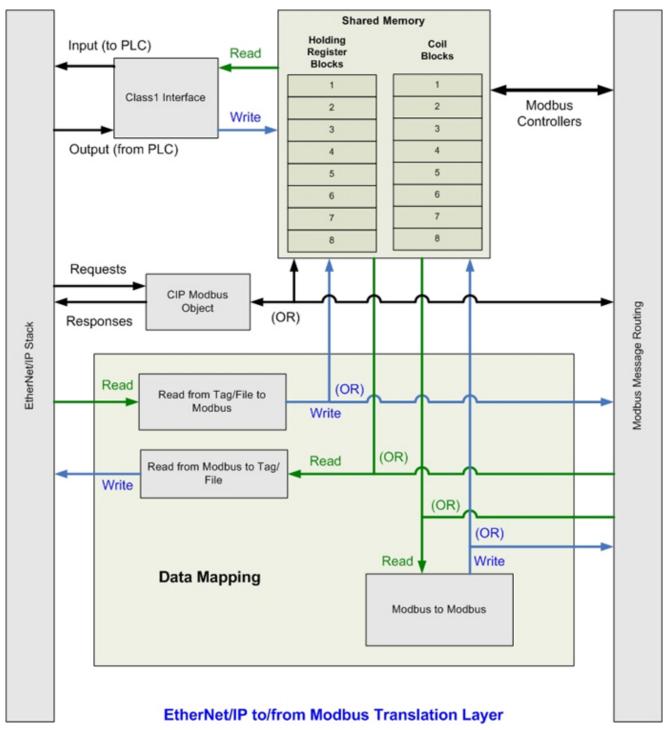

The following image illustrates the EtherNet/IP to/from Modbus translation layer.

## **1.4. Translation Layer Connections**

The following connections are possible through the translation layer.

## 1.4.1. Connection Methods Table

This table lists the possible connections and the methods available for a wide variety of EtherNet/IP and Modbus interfaces.

|             |                                                   | Write (To)                                  |                                    |                                         |                      |                                      |                                                 |                                     |                     |                                            |
|-------------|---------------------------------------------------|---------------------------------------------|------------------------------------|-----------------------------------------|----------------------|--------------------------------------|-------------------------------------------------|-------------------------------------|---------------------|--------------------------------------------|
|             |                                                   | EtherNet/IP PLC(s) via<br>Class1 Connection | EtherNet/IP PLC(s)<br>via Tag/File | EtherNet/IP PLC(s)<br>via Modbus Object | Modbus/TCP Master(s) | Modbus RTU/ASCII<br>Serial Master(s) | Modbus RTU/ASCII<br>Over Ethernet TCP Master(s) | Modbus RTU/ASCII<br>Serial Slave(s) | Modbus/TCP Slave(s) | Remote Modbus RTU/ASCII<br>Serial Slave(s) |
|             | EtherNet/IP PLC(s) via<br>Class1 Connection       | 2                                           | 3                                  | 2                                       | 2                    | 2                                    | 2                                               | 3                                   | 3                   | 3                                          |
|             | EtherNet/IP PLC(s) via Tag/<br>File               | 3                                           | 3                                  | 3                                       | 3                    | 3                                    | 3                                               | 3,4                                 | 3,4                 | 3,4                                        |
| _           | EtherNet/IP PLC(s) via<br>Modbus Object           | 2                                           | 3                                  | 2                                       | 2                    | 2                                    | 2                                               | 1,3                                 | 1,3                 | 1,3                                        |
| om)         | Modbus/TCP Master(s)                              | 2                                           | 3                                  | 2                                       | 2                    | 2                                    | 2                                               | 1,3                                 | 1,3                 | 1,3                                        |
| Read (From) | Modbus RTU/ASCII Serial<br>Master(s)              | 2                                           | 3                                  | 2                                       | 2                    | 2                                    | 2                                               | 1,3                                 | 1,3                 | 1,3                                        |
| Rea         | Modbus RTU/ASCII Over<br>Ethernet TCP Master(s)   | 2                                           | 3                                  | 2                                       | 2                    | 2                                    | 2                                               | 1,3                                 | 1,3                 | 1,3                                        |
|             | Modbus RTU/ASCII Serial<br>Slave(s)               | 3                                           | 3,4                                | 1,3                                     | 1,3                  | 1,3                                  | 1,3                                             | 3,4                                 | 3,4                 | 3,4                                        |
|             | Modbus/TCP Slave(s)                               | 3                                           | 3,4                                | 1,3                                     | 1,3                  | 1,3                                  | 1,3                                             | 3,4                                 | 3,4                 | 3,4                                        |
|             | Remote Modbus RTU/ASCII<br>Serial Slave(s)        | 3                                           | 3,4                                | 1,3                                     | 1,3                  | 1,3                                  | 1,3                                             | 3,4                                 | 3,4                 | 3,4                                        |
| Wher        | e the method is:                                  |                                             |                                    |                                         |                      |                                      |                                                 |                                     |                     | 1                                          |
|             | via direct message to Modbus<br>via Shared Memory | slave d                                     | evice                              |                                         |                      |                                      |                                                 |                                     |                     |                                            |

3 = via Shared Memory and use of Data Mapping

4 = via use of only Data Mapping

## 1.4.2. EtherNet/IP Controllers Class1 to/from Shared Memory

The following provides information about EtherNet/IP controllers Class1 to and from shared memory.

- Combined with the Data Mapping Modbus to Modbus functionality:
  - Local serial Modbus/RTU and Modbus/ASCII slave devices.
  - Remote serial Modbus/RTU and Modbus/ASCII slave devices (via additional gateways).
  - Remote Modbus/TCP slaves.
- Modbus Controllers:
  - Modbus/TCP masters
  - Modbus/RTU and Modbus/ASCII over Ethernet TCP masters
  - Serial Modbus/RTU and Modbus/ASCII masters
- Other EtherNet/IP controllers:
  - Utilizing Class1 connections
  - Combined with the Data Mapping Read Tag/File Write Modbus functionality
  - Combined with the Data Mapping Read Modbus Write Tag/File functionality

## 1.4.3. EtherNet/IP Controllers via Data Mapping to/from Tag/File

The following provides information about EtherNet/IP controllers via data mapping to and from Tag/File.

- Directly to/from Modbus slave devices:
  - Local serial Modbus/RTU and Modbus/ASCII slave devices.
  - Remote serial Modbus/RTU and Modbus/ASCII slave devices (via additional gateways).
  - Modbus/TCP slaves.
- Through Shared Memory:
  - Combined with the Data Mapping Modbus to Modbus functionality:
    - Local serial Modbus/RTU and Modbus/ASCII slave devices.
    - Remote serial Modbus/RTU and Modbus/ASCII slave devices (via additional gateways).
    - Remote Modbus/TCP slaves.
  - Modbus Masters:
    - Modbus/TCP masters
    - Modbus/RTU and Modbus/ASCII over Ethernet TCP masters
    - Serial Modbus/RTU and Modbus/ASCII masters
  - Other EtherNet/IP controllers:
    - Utilizing Class1 connection(s)
    - Combined with the Data Mapping Read Tag/File Write Modbus functionality
    - Combined with the Data Mapping Read Modbus Write Tag/File functionality

## 1.4.4. EtherNet/IP Controllers CIP Modbus Object via MSG Instructions

The following provides information about EtherNet/IP controller CIP Modbus object via MSG instructions.

- Directly to/from Modbus slave devices:
  - Local serial Modbus/RTU and Modbus/ASCII slave devices.
  - Remote serial Modbus/RTU and Modbus/ASCII slave devices (via additional gateways).
  - Modbus/TCP slaves.
- Through Shared Memory:
  - Combined with the Data Mapping Modbus to Modbus functionality:
    - Local serial Modbus/RTU and Modbus/ASCII slave devices.
    - Remote serial Modbus/RTU and Modbus/ASCII slave devices (via additional gateways).
    - Remote Modbus/TCP slaves.
  - Modbus Masters:
    - Modbus/TCP masters
    - Modbus/RTU and Modbus/ASCII over Ethernet TCP masters
    - Serial Modbus/RTU and Modbus/ASCII masters
  - Other EtherNet/IP controllers:
    - Utilizing Class1 connection(s)
    - Combined with the Data Mapping Read Tag/File Write Modbus functionality
    - Combined with the Data Mapping Read Modbus Write Tag/File functionality

## **1.5. Data Type Definitions**

The following list defines the available data types.

| Data Type | Definition                              |
|-----------|-----------------------------------------|
| USINT     | Unsigned short integer (8-bits)         |
| UINT      | Unsigned integer (16-bit)               |
| UDINT     | Unsigned double integer (32-bits)       |
| INT       | Signed integer (16-bits)                |
| DINT      | Signed double integer (32-bits)         |
| BYTE      | Bit string (8-bits)                     |
| WORD      | Bit string (16-bits)                    |
| DWORD     | Bit string (32-bits)                    |
| STRING    | Character string (1-byte per character) |

## 1.5.1. Terms and Definitions

| Term                       | Definition                                                                                                    |  |  |  |
|----------------------------|----------------------------------------------------------------------------------------------------|--|--|--|
|                            | Otherwise called <i>implicit</i> messaging, is a method of communication between EtherNet/IP controllers and devices that:                                                                       |  |  |  |
| Class 1                    | • Uses Ethernet UDP messages.                                                                                                    |  |  |  |
|                            | • Is cyclic in nature. Input and/or output data is exchanged between the controllers and devices at regular time intervals.                                                                      |  |  |  |
|                            | Otherwise called explicit messaging, is a method of communication between<br>EtherNet/IP controllers and devices that:                                                                           |  |  |  |
| Class 3                    | • Uses Ethernet TCP/IP messages.                                                                                                    |  |  |  |
|                            | • By itself is not cyclic in nature. The controller and devices must send individual messages to each other.                                                                                     |  |  |  |
| EtherNet/IP                | An Ethernet based industrial communication protocol utilized to communicate between controllers, often times PLCS, and devices.                                                                  |  |  |  |
| Ethernet TCP/IP            | Standard Ethernet communications protocol utilizing socket communication interfaces that guarantees delivery to the intended device.                                                             |  |  |  |
| Ethernet UDP/IP            | Standard Ethernet communications protocol utilizing socket communication interfaces that does not guarantee delivery. The data may or may get to the intended device.                            |  |  |  |
|                            | Multicast addressing involves Ethernet devices sending messages to each other using a multicast address. Multicast addressing:                                                                   |  |  |  |
| Multicast                  | • Uses a specified IP address range designated for multicast communication.                                                                                                    |  |  |  |
|                            | • Allows either one or multiple devices to receive the same messages.                                                                                                    |  |  |  |
| Point-to-Point             | Point-to-Point, otherwise called unicast, addressing involves Ethernet devices<br>sending messages directly to each other using their own IP addresses. Messages<br>are sent to only one device. |  |  |  |
| Master (or Client)<br>Mode | The method of operation when a PLC, a gateway, or an application is operating as a <i>Master</i> or the message originator.                                                                      |  |  |  |
| Slave (or Server)<br>Mode  | The method of operation when a PLC, a gateway, or an application is operating as a <i>Slave</i> or the message receiver.                                                                         |  |  |  |
|                            | The Modbus device identification number. Device IDs include:                                                                                                    |  |  |  |
|                            | • 0 = Broadcast                                                                                                    |  |  |  |
| Device ID                  | • 1-247 = Standard device IDs                                                                                                    |  |  |  |
|                            | • 248-255 = Reserved device IDs (generally used for vendor specific gateway functions)                                                                                                    |  |  |  |
| Device ID Offset           | An offset applied at the slave serial port interface that changes the message device ID range to match the serial device(s) device ID range.                                                     |  |  |  |
| Received Device ID         | The original device ID received in the Modbus message from a Modbus master.                                                                                                    |  |  |  |
| Alias Device ID            | The device ID that the original received ID is changed to when an Alias Device ID is configured.                                                                                                 |  |  |  |
| Local Slave Device         | A local slave device is one that is connected directly to a serial port on the gateway.                                                                                                    |  |  |  |
| Remote Slave<br>Device     | A remote slave device is either a slave Modbus/TCP device or a serial slave device attached to another gateway and accessed as a remote Modbus/TCP device.                                       |  |  |  |

This section uses the following terms and definitions.

| Term            | Definition (Continued)                                                                                                    |  |  |  |
|-----------------|----------------------------------------------------------------------------------------------------|--|--|--|
| Modbus/RTU      | The standard Modbus messages, in hexadecimal format, that are typically transmitted over serial lines but can also be transmitted over other communication methods such as wireless or Ethernet TCP/IP socket connections.                      |  |  |  |
|                 | Note: Modbus/RTU over Ethernet TCP/IP is not the same as Modbus TCP.                                                                                                    |  |  |  |
| Modbus/ASCII    | An ASCII, or character based, form of Modbus. The base message is the same as Modbus/RTU, but the format is somewhat different.                                                                                                    |  |  |  |
| Modbus/TCP      | An Ethernet based form of Modbus communication. The base message is the same as Modbus/RTU, but a special Modbus header is included for packet identification and routing purposes.                                                             |  |  |  |
| Polling         | The process where a PLC or Application requests data on a continual basis. In this operation the Master sends the request messages while the Slave responds to the messages.                                                                    |  |  |  |
| Ethernet TCP/IP | A form of Ethernet connectivity that provides a level of guaranteed delivery and data verification. This is used for many upper layer protocols such as Modbus/TCP and can be also used for transferring Modbus/RTU and Modbus/ASCII. messages. |  |  |  |

## 1.6. What is Modbus?

This subsection discusses:

- <u>Modbus/RTU</u>
- <u>Modbus/ASCII</u> on Page 17
- <u>Modbus/TCP</u> on Page 18

### 1.6.1. Modbus/RTU

Modbus/RTU is native Modbus in hexadecimal format. These are the base Modbus messages that contain simple read and write requests. The format is as follows:

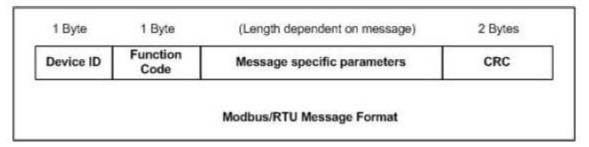

Where:

- The terms **Master** or **Client** are used to identify the sender of the message.
- The terms **Slave** or **Server** are used to identify the devices responding to the message.

Modbus/RTU is used primarily for:

• Serial port connectivity

RS-485 is the most common serial mode, but RS-232 and RS-422 are also widely used. Commonly used by both Master and Slave devices.

• Ethernet TCP/IP socket connections

This is not the same as <u>Modbus/TCP</u> on Page 18, but does provide a very simple method of interfacing to remote devices. It is used by many applications and some OPC servers.

Note: This communication method typically is not supported by PLCs.

## 1.6.2. Modbus/ASCII

Modbus/ASCII is native Modbus in ASCII format. This protocol is used primarily by legacy devices and is no longer supported as widely as Modbus/RTU.

Like Modbus/RTU, Modbus/ASCII contains the base Modbus messages that contain simple read and write requests. The differences between Modbus/ASCII and Modbus/RTU are:

- 1. The message data is sent in ASCII format, so the message length is twice as long. It requires two ASCII characters for each byte of data.
- 2. An 8-bit LRC is attached to verify the message instead of a 16-bit CRC. The LRC is also transmitted in ASCII format.
- 3. There are defined starting and ending characters to determine a Modbus/ASCII messages.

The format is as follows:

| 1 Start<br>Char | 2 Chars   | 2 Chars          | (Length dependent on message) | 2 Chars | 2 Stop Chars |
|-----------------|-----------|------------------|-------------------------------|---------|--------------|
| :               | Device ID | Function<br>Code | Message specific parameters   | LRC     | CR, LF       |
|                 |           |                  | Modbus/ASCII Message Format   |         |              |

Where:

- The terms **Master** or **Client** are used to identify the sender of the message.
- The terms **Slave** or **Server** are used to identify the devices responding to the message.

Modbus/ASCII is used primarily for:

• Serial port connectivity

RS-485 is the most common serial mode, but RS-232 and RS-422 are also used. Used primarily by legacy Slave devices.

• Ethernet TCP/IP socket connections

This is not the same as <u>*Modbus/TCP*</u>, but does provide a very simple method of interfacing to remote devices. It is used by some applications and some OPC servers.

Note: This communication method typically is not supported by PLCs.

## 1.6.3. Modbus/TCP

Modbus/TCP is an Ethernet network based protocol that contains a Modbus/RTU message, with the exception of the 2-byte CRC. The Modbus/TCP message contains a header with information designed to provide message identification and routing information. The format is as follows:

| 2 Bytes     | 2 Bytes              | 2 Bytes           | 1 Byte        | 1 Byte           | (Length dependent on message)      |
|-------------|----------------------|-------------------|---------------|------------------|------------------------------------|
| Transfer ID | Protocol ID          | Message<br>Length | Device ID     | Function<br>Code | Modbus Message specific parameters |
| ()          | Modbus TCP header) - |                   | ▶◀──          | (Modbus/RTU      | message – no CRC)                  |
|             |                      | Madhua TCR        | Message Forma |                  |                                    |

Where:

- The terms **Master** or **Client** are used to identify the sender of the message.
- The terms **Slave** or **Server** are used to identify the devices responding to the message.
- Modbus/TCP messages are typically sent to and received on a defined Ethernet TCP/IP socket of 502.
- Modbus/TCP implementations provide more capability, but also require more processing than simpler Modbus/RTU implementations.

Modbus/TCP is used for connecting advanced Ethernet based devices, such as PLCs, HMIs, SCADA Systems, and most OPC Servers to:

- Other Ethernet devices supporting Modbus/TCP.
- Remote serial Modbus/RTU and/or Modbus/ASCII devices through gateways (such as the DeviceMaster EIP-MOD running the EtherNet/IP-Modbus or Modbus/TCP applications).
- Remote serial or Ethernet TCP/IP ASCII devices (barcode scanners, printers, RFID readers, visions systems, etc) through a gateway (such as the DeviceMaster EIP-MOD running the Modbus/TCP application).

## 1.7. Locating the Latest Software and Documentation

|                                                  | Software and Documentation                                                                                                    | FTP               |  |  |
|--------------------------------------------------|----------------------------------------------------------------------------------------------------|-------------------|--|--|
|                                                  | Use PortVision DX to manage Pepperl+Fuchs Comtrol, Inc. Ethernet-<br>attached devices to:                                                                                                    |                   |  |  |
|                                                  | • Scan the network for attached devices                                                                                                    |                   |  |  |
|                                                  | • View networked devices in real-time                                                                                                    |                   |  |  |
|                                                  | Access product-specific network settings configurations                                                                                                    |                   |  |  |
|                                                  | • Assign IP addresses and network settings to one or multiple devices                                                                                                    |                   |  |  |
| PortVision DX                                    | • Upload the latest firmware or Bootloader                                                                                                    |                   |  |  |
| Portvision DX                                    | Save and load configuration files                                                                                                    | 6                 |  |  |
| (Windows)                                        | • Access DeviceMaster EIP-MOD configuration web pages                                                                                                    |                   |  |  |
|                                                  | Access Telnet/SSH sessions                                                                                                    |                   |  |  |
|                                                  | Remotely reboot devices                                                                                                    |                   |  |  |
|                                                  | Download technical documentation                                                                                                    |                   |  |  |
|                                                  | • Enable event logging to assist in monitoring and troubleshooting                                                                                                    |                   |  |  |
|                                                  | • Create shortcuts to quickly access your favorite applications                                                                                                    |                   |  |  |
|                                                  | Organize devices into folders and create multiple views                                                                                                    |                   |  |  |
|                                                  | • Enter notes about a folder or device                                                                                                    |                   |  |  |
| EtherNet/IP-Modbus                               | This is the application that may or may not have been loaded on the DeviceMaster EIP-MOD depending on the model that was ordered.                                                                                  | <i>(</i> <b>)</b> |  |  |
| Firmware                                         | You may need to use PortVision DX to load this firmware.                                                                                                    |                   |  |  |
| EtherNet / IP-Modbus                             | This contains hardware installation, configuration information, and connector information.                                                                                                    | _                 |  |  |
| Hardware Installation and<br>Configuration Guide | This includes using PortVision DX to configure the IP address and if necessary, how to update the firmware.                                                                                                    |                   |  |  |
|                                                  | herNet/IP-Modbus User<br>ide This User Guide contains detailed information about the EtherNet/IP-<br>Modbus (application) firmware, which includes additional information<br>about the web configuration interface |                   |  |  |
| Guide<br>(this guide)                            |                                                                                                    | -                 |  |  |

You can use the links in this table to check for updated software or documentation.

## Chapter 2. EtherNet/IP Interface Profile (ControlLogix)

This section describes the EtherNet/IP objects included in the ControlLogix EtherNet/IP interface and supported by the DeviceMaster EIP-MOD.

## 2.1. Modbus Object (44 Hex, 1 Instance)

The Modbus Object provides an interface to the data and functions within a Modbus device or the Shared memory on the DeviceMaster EtherNet/IP-Modbus gateway. It utilizes CIP object specific services to implement Modbus functions through an explicit CIP message.

Note: The instance number is used to define the device or unit Id of the Modbus device or Shared memory. There is no support for broadcast Modbus messages, which have a device Id of zero.

#### 2.1.1. Class Attributes

| Attribute<br>ID | Name                                    | Data<br>Type | Data Value(s)                  | Access<br>Rule |
|-----------------|-----------------------------------------|--------------|--------------------------------|----------------|
| 1               | Revision                                | UINT         | 1                              | Get            |
| 2               | Max Instance                            | UINT         | 255 (maximum Modbus device Id) | Get            |
| 3               | Num Instances                           | UINT         | 255 (maximum Modbus device Id) | Get            |
| 6               | Maximum<br>Number Class<br>Attribute    | UINT         | 7                              | Get            |
| 7               | Maximum<br>Number Instance<br>Attribute | UINT         | 0                              | Get            |

The following table displays the Class Attributes for Modbus Object (44 hex, 1 Instance).

#### 2.1.2. Instance Attributes

There are no Instance Attributes.

#### 2.1.3. Common Services

This table provides the Common Services for Modbus Object (44 hex, 1 instance).

| Service Code | Implemented in Class | Implemented in Instance | Service Name         |
|--------------|----------------------|-------------------------|----------------------|
| 0E hex       | Yes                  | Yes                     | Get_Attribute_Single |

### 2.1.4. Object Specific Services (Instance Specific)

These services are provided to implement the supported Modbus functions. All Modbus Object services, as specified in *Volume 7: Integration of Modbus Devices into the CIP Architecture*, are supported as well as several additional services.

| Service Code    | Service Name                                                                   | Service Description                                                               |  |  |  |
|-----------------|--------------------------------------------------------------------------------|-----------------------------------------------------------------------------------|--|--|--|
| 4B hex          | Read Discrete Inputs                                                           | Reads one or more contiguous discrete input(s).                                   |  |  |  |
| 4C hex          | Read Coils                                                                     | Reads one or more contiguous coil(s).                                             |  |  |  |
| 4D hex          | Read Input Registers                                                           | Reads one or more contiguous input register(s).                                   |  |  |  |
| 4E hex          | Read Holding Registers                                                         | Reads one or more contiguous holding register(s).                                 |  |  |  |
| 4F hex          | Write Coils                                                                    | Writes one or more contiguous coil(s).                                            |  |  |  |
| 50 hex          | Write Holding Registers                                                        | Writes one or more contiguous holding register(s).                                |  |  |  |
| 51 hex          | Modbus Pass through                                                            | Provides encapsulation of any public or private<br>Modbus function.               |  |  |  |
| 70 hex **       | Write Single Coil                                                              | Writes a single coil.                                                             |  |  |  |
| 71 hex **       | Write Single Register                                                          | Writes a single holding register.                                                 |  |  |  |
| 72 hex **       | Mask Write Register                                                            | Perform a mask write operation on a single holding register.                      |  |  |  |
| 73 hex **       | Read/Write Holding Registers                                                   | Writes one or more holding register(s) and reads one or more holding register(s). |  |  |  |
| ** = Vendor spe | ** = Vendor specific services provided to support additional Modbus functions. |                                                                                   |  |  |  |

**Note:** In order to use these services, the Enable Vendor Specific Modbus Object Services option on the EtherNet/IP Stack Configuration web page must be selected.

#### 2.1.4.0.1. Read Discrete Inputs Service (4B Hex)

This service reads one or more discrete inputs from the Modbus Discrete Inputs table. This service results in the DeviceMaster EIP-MOD issuing a Read Discrete Inputs function (function code 0x02) to either the Shared Memory or the Modbus Message Routing subsystem. Refer to *CIP Standard Vol1\_3.22 Section 5B-3 and/or MODBUS Application Protocol Specification V1.1b3.pdf* at www.modbus.org for more details.

#### 2.1.4.0.2. Read Coils Service (4C Hex)

This service reads one or more coils from the Modbus Coils table. This service results in the DeviceMaster EIP-MOD issuing a Read Coils function (function code 0x01) to either the Shared Memory or the Modbus Message Routing subsystem. Refer to *CIP Standard Vol1\_3.22 Section 5B-3 and/or MODBUS Application Protocol Specification V1.1b3.pdf* at www.modbus.org for more details.

#### 2.1.4.0.3. Read Input Registers Service (4D Hex)

This service reads one or more input registers from the Modbus Input Register table. This service results in the DeviceMaster EIP-MOD issuing a Read Input Registers function (function code 0x04) to either the Shared Memory or the Modbus Message Routing subsystem. Refer to *CIP Standard Vol1\_3.22 Section 5B-3 and/or MODBUS Application Protocol Specification V1.1b3.pdf* at www.modbus.org for more details.

#### 2.1.4.0.4. Read Holding Registers Service (4E Hex)

This service reads one or more holding registers from the Modbus Holding Register table. This service results in the DeviceMaster EIP-MOD issuing a Read Holding Registers function (function code 0x03) to either the Shared Memory or the Modbus Message Routing subsystem. Refer to *CIP Standard Vol1\_3.22 Section 5B-3 and/or MODBUS Application Protocol Specification V1.1b3.pdf* at www.modbus.org for more details.

#### 2.1.4.0.5. Write Coils Service (4F Hex)

This service writes one or more coils to the Modbus Coils table. This service results in the DeviceMaster EIP-MOD issuing a Write Multiple Coils function (function code 0x0F) to either the Shared Memory or the Modbus Message Routing subsystem. Refer to *CIP Standard Vol1\_3.22 Section 5B-3 and/or MODBUS Application Protocol Specification V1.1b3.pdf* at www.modbus.org for more details.

#### 2.1.4.0.6. Write Holding Registers Service (50 Hex)

This service writes one or more holding registers to the Modbus Holding Registers table. This service results in the DeviceMaster EIP-MOD issuing a Write Multiple Registers function (function code 0x10) to either the Shared Memory or the Modbus Message Routing subsystem. Refer to CIP Standard Vol1\_3.22 Section 5B-3 and/or MODBUS Application Protocol Specification V1.1b3.pdf at www.modbus.org for more details.

#### 2.1.4.0.7. Modbus Passthrough Service (51 Hex)

The Modbus Passthrough service provides a way for a client to initiate a specific Modbus function to a target Modbus device. The Modbus request and response are encapsulated in the CIP request and response service data fields with no modification. The DeviceMaster EIP-MOD does not attempt to perform any byte endian conversion on the bytes in the data stream (either request or response). Refer to *CIP Standard Vol1\_3.22* Section 5B-3 and/or MODBUS Application Protocol Specification V1.1b3.pdf at www.modbus.org for more details.

#### 2.1.4.0.8. Vendor Specific Write Single Coil Service (70 Hex)

This service writes one coil to the Modbus Coils table. This service results in the DEVICEMASTER ETHERNET/IP- DeviceMaster EIP-MOD issuing a Write Single Coil function (function code 0x05) to either the Shared Memory or the Modbus Message Routing subsystem. Refer to *MODBUS Application Protocol Specification V1.1b3.pdf* at www.modbus.org for more details.

Note: In order to use this service, the Enable Vendor Specific Modbus Object Services option on the EtherNet / IP Stack Configuration web page must be selected.

#### 2.1.4.0.9. Vendor Specific Write Single Register Service (71 Hex)

This service writes one holding register to the Modbus Holding Registers table. This service results in the DeviceMaster EIP-MOD issuing a Write Single Registers function (function code 0x06) to either the Shared Memory or the Modbus Message Routing subsystem. Refer to *MODBUS Application Protocol Specification V1.1b3.pdf* at www.modbus.org for more details.

Note: In order to use this service, the Enable Vendor Specific Modbus Object Services option on the EtherNet/ IP Stack Configuration web page must be selected.

#### 2.1.4.0.10. Vendor Specific Write Mask Register (72 Hex)

This service performs a write mask operation on one holding register in the Modbus Holding Registers table. This service results in the DeviceMaster EtherNet/IP-Modbus gateway issuing a Write Mask Register function (function code 0x16) to either the Shared Memory or the Modbus Message Routing subsystem. Refer to *MODBUS Application Protocol Specification V1.1b3.pdf* at <u>www.modbus.org</u> for more details.

Note: In order to use this service, the Enable Vendor Specific Modbus Object Services option on the EtherNet/ IP Stack Configuration web page must be selected.

#### 2.1.4.0.11. Vendor Specific Read/Write Holding Registers (73 Hex)

This service performs first write and then read operations on multiple holding registers in the Modbus Holding Registers table. This service results in the DeviceMaster EtherNet/IP-Modbus gateway issuing a Read/Write Holding Registers function (function code 0x17) to either the Shared Memory or the Modbus Message Routing subsystem. Refer to *MODBUS Application Protocol Specification V1.1b3.pdf* at www.modbus.org for more details.

Note: In order to use this service, the Enable Vendor Specific Modbus Object Services option on the EtherNet/ IP Stack Configuration web page must be selected.

## 2.2. Informational Objects

The following object definitions are included for informational purposes only. While some software packages, such as RSLinx make use of these objects, few PLC programmers will have a need to directly access them.

#### 2.2.1. Identity Object (01 Hex, 1 Instance)

The Identity Object provides identification of and general information about the DeviceMaster EIP-MOD.

#### 2.2.1.1. Class Attributes

The following table provides information about the Identity Object (01 hex, 1 Instance) Class Attributes.

| Attribute ID | Name                              | Data Type | Data Value(s) | Access Rule |
|--------------|-----------------------------------|-----------|---------------|-------------|
| 1            | Revision                          | UINT      | 1             | Get         |
| 2            | Max Class                         | UINT      | 1             | Get         |
| 3            | Max Instance                      | UINT      | 1             | Get         |
| 6            | Maximum Number Class Attribute    | UINT      | 7             | Get         |
| 7            | Maximum Number Instance Attribute | UINT      | 7             | Get         |

#### 2.2.1.2. Instance Attributes

The following table provides information about the Identity Object (01 hex, 1 Instance) Instance Attributes.

| Attribute ID | Name                                   | Data Type | Data Value(s)                                | Access Rule |  |
|--------------|----------------------------------------|-----------|----------------------------------------------|-------------|--|
| 1            | Vendor ID                              | UINT      | 909 (Pepperl+Fuchs Comtrol, Inc.)            | Get         |  |
| 2            | Device Type                            | UINT      | 43 (Generic product device)                  | Get         |  |
| 3            | Product Code                           | UINT      | As defined by Pepperl+Fuchs<br>Comtrol, Inc. | Get         |  |
|              | Revision (product or software release) |           |                                              |             |  |
| 4            | Structure of:                          |           |                                              |             |  |
| 4            | Major Revision                         | USINT     | 1 to 127                                     | Get         |  |
|              | Minor Revision                         | USINT     | 1 to 999                                     |             |  |
| 5            | Status                                 | WORD      | See below.                                   | Get         |  |
| 6            | Serial Number                          | UDINT     | 1-FFFFFFFF hex                               | Get         |  |

| Attribute ID | Name          | Data Type | Data Value(s)    | Access Rule |
|--------------|---------------|-----------|------------------|-------------|
|              | Product Name  |           |                  |             |
| 1            | Structure of: |           |                  |             |
| 1            | Name Length   | USINT     | Length of string | Get         |
|              | Name String   | STRING    | See below        |             |

#### 2.2.1.3. Status Word

Refer to Page 52 of *Volume 3.5 of the CIP Common Specification*. The following applies to the Identity Object status word for the DeviceMaster EtherNet/IP-Modbus gateway.

| Status Word Bit | Setting     | Description                                                                                                    |  |  |
|-----------------|-------------|----------------------------------------------------------------------------------------------------|--|--|
| 0               | 0           | Ownership Flag. Does not apply to the DeviceMaster EtherNet/IP-<br>Modbus gateway.                                                                                                    |  |  |
| 1               | 0           | Reserved.                                                                                                    |  |  |
| 2               | 0           | DeviceMaster EtherNet/IP-Modbus gateway is operating on the default configuration.                                                                                                    |  |  |
|                 | 1           | The DeviceMaster EtherNet/IP-Modbus gateway has a configuration other than the default configuration.                                                                                                    |  |  |
| 3               | 0           | Reserved                                                                                                    |  |  |
|                 | 0101 (0x50) | Indicates that there is a major fault (either Bit 10 or Bit 11 is set).                                                                                                    |  |  |
|                 | 0100 (0x40) | Indicates the stored configuration is invalid.                                                                                                    |  |  |
|                 | 0011 (0x30) | Indicates the system is operational and there are no I/O (Class 1) connections.                                                                                                    |  |  |
| 4 17            | 0110 (0x60) | Indicates the system is operational and there is at least one active I/O (Class 1) connection.                                                                                                    |  |  |
| 4-7             |             | Indicates the system is not operational. It may be in any of the following states:                                                                                                    |  |  |
|                 | 0000        | • System startup.                                                                                                    |  |  |
|                 | 0000        | • Configuration in process.                                                                                                    |  |  |
|                 |             | • Idle.                                                                                                    |  |  |
|                 |             | • Critical (major) fault.                                                                                                    |  |  |
|                 | 0           | No recoverable minor fault. No error history entry reported within the last ten seconds.                                                                                                    |  |  |
| 8               | 1           | Recoverable minor fault. The DeviceMaster EtherNet/IP-Modbus<br>gateway has reported an error within the last ten seconds and a major<br>fault has not been detected.                                                                                                    |  |  |
| 9               | 1           | Unrecoverable minor fault. Does not apply to the DeviceMaster<br>EtherNet/IP-Modbus gateway.                                                                                                    |  |  |
|                 | 0           | No recoverable major fault.                                                                                                    |  |  |
| 10              | 1           | A major recoverable fault exists. This is a fault that the DeviceMaster EIP-MOD may be able to recover from by a system reset. If the system does not recover automatically, a system reset message or a power cycle of the DeviceMaster EtherNet/IP-Modbus gateway may be required. |  |  |

| Status Word Bit | Setting | <b>Description</b> (Continued)                                                                                                    |
|-----------------|---------|----------------------------------------------------------------------------------------------------|
|                 | 0       | No major unrecoverable fault.                                                                                                    |
| 11              | 1       | A major unrecoverable fault has occurred in the DeviceMaster EIP-MOD.<br>If the major fault is not corrected with a system reset or a power cycle,<br>refer to the <u>Troubleshooting and Technical Support</u> on Page 155 or call<br>Pepperl+Fuchs Comtrol, Inc. support. |
| 12-15           | 0       | Reserved.                                                                                                    |

#### 2.2.1.4. Common Services

This table displays Common Services for Identity Object (01 hex, 1 Instance).

| Service Code | Implemented in Class | Implemented in Instance | Service Name         |
|--------------|----------------------|-------------------------|----------------------|
| 01 hex       | Yes                  | Yes                     | Get_Attribute_All    |
| 05 hex       | No                   | Yes                     | Reset                |
| 0E hex       | Yes                  | Yes                     | Get_Attribute_Single |

## 2.2.2. Message Router Object (02 Hex)

The Message Router Object provides a messaging connection point through which a client may address a service to any object or instance residing in the physical device.

#### 2.2.2.1. Class Attributes

This table displays the Class Attributes for Message Router Object (02 hex).

| Attribute ID | Name                              | Data Type | Data Value | Access Rule |
|--------------|-----------------------------------|-----------|------------|-------------|
| 1            | Revision                          | UINT      | 1          | Get         |
| 2            | Max Class                         | UINT      | 1          | Get         |
| 3            | Max Instance                      | UINT      | 1          | Get         |
| 4            | Optional Attribute List           | UINT      | 2          | Get         |
| 5            | Option Service List               | UINT      | 1          | Get         |
| 6            | Maximum Number Class Attribute    | UINT      | 7          | Get         |
| 7            | Maximum Number Instance Attribute | UINT      | 2          | Get         |

#### 2.2.2.2. Instance Attributes

This table displays Instance Attributes for Message Router Object (02 hex).

| Attribute ID | Name            | Data Type     | Data Value(s)                   | Access Rule |
|--------------|-----------------|---------------|---------------------------------|-------------|
|              | Object List     |               |                                 |             |
|              | Structure of:   |               |                                 |             |
| 1            | Number          | UINT          | Number of supported class codes | Get         |
|              | Classes         | Array of UINT | List of supported class codes   |             |
| 2            | Max Connections | UINT          | 128                             | Get         |

#### 2.2.2.3. Common Services

This table displays Common Services for Message Router Object (02 hex).

| Service Code | Implemented in Class | Implemented in Instance | Service Name         |
|--------------|----------------------|-------------------------|----------------------|
| 01 hex       | Yes                  | No                      | Get_Attribute_All    |
| 0E hex       | Yes                  | Yes                     | Get_Attribute_Single |
| 0A hex       | No                   | Yes                     | Multiple_Service_Req |

## 2.2.3. Connection Manager Object (06 Hex)

The Connection Manager Object provides services for connection and connection-less communications.

#### 2.2.3.1. Class Attributes Object (06 hex)

The following table displays the Class Attributes for the Connection Manager Object (06 hex).

| Attribute ID | Name                               | Data Type | Data Value(s) | Access Rule |
|--------------|------------------------------------|-----------|---------------|-------------|
| 1            | Revision                           | UINT      | 1             | Get         |
| 2            | Max Class                          | UINT      | 1             | Get         |
| 3            | Max Instance                       | UINT      | 1             | Get         |
| 4            | Optional Attribute List            | UINT      | 8             | Get         |
| 6            | Maximum number Class Attribute     | UINT      | 7             | Get         |
| 7            | Maximum Number Instance Attributes | UINT      | 8             | Get         |

#### 2.2.3.2. Instance Attributes (06 hex)

This table displays the Instance Attributes for the Connection Manager Object (06 hex).

| Attribute ID | Name                  | Data Type | Data Value(s) | Access Rule |
|--------------|-----------------------|-----------|---------------|-------------|
| 1            | Open Requests         | UINT      | 0-0xffffffff  | Set/Get     |
| 2            | Open Format Rejects   | UINT      | 0-0xffffffff  | Set/Get     |
| 3            | Open Resource Rejects | UINT      | 0-0xffffffff  | Set/Get     |
| 4            | Open Other Rejects    | UINT      | 0-0xffffffff  | Set/Get     |
| 5            | Close Requests        | UINT      | 0-0xffffffff  | Set/Get     |
| 6            | Close Format Requests | UINT      | 0-0xffffffff  | Set/Get     |
| 7            | Close Other Requests  | UINT      | 0-0xffffffff  | Set/Get     |
| 8            | Connection Time Outs  | UINT      | 0-0xffffffff  | Set/Get     |

#### 2.2.3.3. Common Services Object (06 hex)

This table displays the Common Services for the Connection Manager Object (06 hex).

| Service Code | Implemented in Class | Implemented in Instance | Service Name         |
|--------------|----------------------|-------------------------|----------------------|
| 01 hex       | Yes                  | Yes                     | Get_Attribute_All    |
| 02 hex       | No                   | Yes                     | Set_Attribute_ALL    |
| 0E hex       | Yes                  | Yes                     | Get_Attribute_Single |
| 10 hex       | No                   | Yes                     | Set_Attribute_Single |
| 4E hex       | N/A                  | N/A                     | Forward_Close        |
| 52 hex       | N/A                  | N/A                     | Unconnected_Send     |
| 54 hex       | N/A                  | N/A                     | Forward_Open         |
| 5A hex       | N/A                  | N/A                     | Get_Connection_Owner |
| 5B hex       | N/A                  | N/A                     | Large_Forward_Open   |

## 2.2.4. Port Object (F4 Hex - 1 Instance)

The Port Object enumerates the CIP ports on the DeviceMaster EIP-MOD.

#### 2.2.4.1. Class Attributes

| Attribute<br>ID | Name                                  | Data Type     | Data Value(s)                                                                                                    | Access<br>Rule |
|-----------------|---------------------------------------|---------------|----------------------------------------------------------------------------------------------------|----------------|
| 1               | Revision                              | UINT          | 2                                                                                                    | Get            |
| 2               | Max Instance                          | UINT          | 2                                                                                                    | Get            |
| 3               | Num Instances                         | UINT          | 2                                                                                                    | Get            |
| 6               | Maximum Number<br>Class Attributes    | UINT          | 9                                                                                                    | Get            |
| 7               | Maximum Number<br>Instance Attributes | UINT          | 10                                                                                                    | Get            |
| 8               | Entry Port                            | UINT          | 1                                                                                                    | Get            |
| 9               | All Ports                             | Array of UINT | [0]=0<br>[1]=0<br>[2] = 1 (Vendor Specific)<br>[3] = 1 (Backplane)<br>[4]=TCP_IP_PORT_TYPE (4)<br>[5]=TCP_IP_PORT_NUMBER(2) | Get            |

This table displays Class Attributes for Port Object (F4 hex - 1 Instance).

#### 2.2.4.2. Instance Attributes (F4 Hex, Instance 1)

This table illustrates the Instance Attributes for the Port Object (F4 hex – Instance 1).

| Attribute<br>ID | Name                      | Data Type      | Data Value(s) | Access<br>Rule |
|-----------------|---------------------------|----------------|---------------|----------------|
| 1               | Port Type                 | UINT           | 1             | Get            |
| 2               | Port Number               | UINT           | 1             | Get            |
|                 | Port Object               |                |               |                |
|                 | Structure of:             |                |               |                |
| 3               | 16-bit word count in path | UINT           | 2             | Get            |
|                 | Path                      | Array of UINT  | [0]=6420 hex  |                |
|                 |                           |                | [1]=0124      |                |
|                 | Port Name                 |                |               |                |
| 4               | Structure of:             |                |               | C - t          |
| 4               | String Length             | USINT          | 10            | Get            |
|                 | Port Name                 | Array of USINT | "Backplane"   |                |
| 7               | Node Address              | USINT[2]       | 10 hex, 0 hex | Get            |

| Attribute<br>ID | Name                      | Data Type | Data Value(s)                                                                                                    | Access<br>Rule |
|-----------------|---------------------------|-----------|----------------------------------------------------------------------------------------------------|----------------|
| 10              | Port Routing Capabilities | UDINT     | <ul> <li>17 hex:</li> <li>Bit 0: Routing of incoming<br/>Unconnected Messaging supported</li> <li>Bit 1: Routing of outgoing<br/>Unconnected Messaging supported</li> <li>Bit 2: Routing of incoming Transport<br/>Class 0/1 Connections supported</li> <li>Bit 4: Routing of incoming Transport<br/>Class 2/3 Connections supported</li> </ul> | Get            |

#### 2.2.4.3. Instance Attributes (F4 Hex, Instance 2)

| Attribute<br>ID | Name                      | Data Type      | Data Value(s)                                                           | Access<br>Rule |  |
|-----------------|---------------------------|----------------|-------------------------------------------------------------------------|----------------|--|
| 1               | Port Type                 | UINT           | 4 (TCP/IP)                                                              | Get            |  |
| 2               | Port Number               | UINT           | 2 (TCP/IP)                                                              | Get            |  |
|                 | Port Object               |                |                                                                         |                |  |
|                 | Structure of:             |                |                                                                         |                |  |
| 3               | 16-bit word count in path | UINT           | 2                                                                       | Get            |  |
|                 | Path                      | Array of UINT  | [0]=F520 hex                                                            |                |  |
|                 |                           |                | [1]=0124 hex                                                            |                |  |
|                 | Port Name                 |                |                                                                         |                |  |
| 4               | Structure of:             |                |                                                                         | Get            |  |
| 4               | String Length             | USINT          | 17                                                                      | Get            |  |
|                 | Port Name                 | Array of USINT | "Ethernet/IP Port"                                                      |                |  |
| 7               | Node Address              | USINT[2]       | 10 hex, 0 hex                                                           | Get            |  |
|                 |                           |                | 17 hex:                                                                 |                |  |
|                 |                           |                | Bit 0: Routing of incoming<br>Unconnected Messaging supported           |                |  |
| 10              | Port Routing Capabilities | UDINT          | Bit 1: Routing of outgoing<br>Unconnected Messaging supported           | Get            |  |
|                 |                           |                | Bit 2: Routing of incoming Transport<br>Class 0/1 Connections supported |                |  |
|                 |                           |                | Bit 4: Routing of incoming Transport<br>Class 2/3 Connections supported |                |  |

This table illustrates the Instance Attributes for the Port Object (F4 hex – Instance 2).

#### 2.2.4.4. Common Services

 Service Code
 Implemented in Class
 Implemented in Instance
 Service Name

 01 hex
 Yes
 Yes
 Get\_Attribute\_All

Yes

This table displays Common Services for Port Object (F4 hex, Instance 2).

### 2.2.5. TCP Object (F5 Hex - 1 Instance)

Yes

The TCP/IP Interface Object provides the mechanism to retrieve the TCP/IP attributes for the DeviceMaster EIP-MOD.

#### 2.2.5.1. Class Attributes

0E hex

This table displays the Class Attributes for TCP Object (F5 hex - 1 instance).

| Attribute ID | Name                              | Data Type | Data Value | Access Rule |
|--------------|-----------------------------------|-----------|------------|-------------|
| 1            | Revision                          | UINT      | 4          | Get         |
| 2            | Max Instance                      | UINT      | 1          | Get         |
| 3            | Num Instances                     | UINT      | 1          | Get         |
| 4            | Optional Attribute List           | UINT      | 4          | Get         |
| 6            | Maximum Number Class Attribute    | UINT      | 7          | Get         |
| 7            | Maximum Number Instance Attribute | UINT      | 13         | Get         |

#### 2.2.5.2. Instance Attributes

This table displays Instance Attributes for TCP Object (F5 hex - 1 instance).

| Attribute<br>ID | Name                     | Data Type | Data Value(s)                                                                                                    | Access<br>Rule |
|-----------------|--------------------------|-----------|----------------------------------------------------------------------------------------------------|----------------|
|                 |                          |           | 0 = The Interface Configuration<br>attribute has not been configured.                                                |                |
| 1               | Status                   | DWORD     | 1 = The Interface Configuration<br>attribute contains configuration<br>obtained from DHCP or nonvolatile<br>storage. | Get            |
| 2               | Configuration Capability | DWORD     | 14 hex (DHCP and SETTABLE)                                                                                           | Get            |
| 3               | Configuration Control    | DWORD     | 0=Use stored IP address (static IP<br>address)<br>2=DHCP                                                             | Get            |

Get Attribute Single

| Attribute<br>ID | Name                                | Data Type                          | Data Value(s)                                                                         | Access<br>Rule |
|-----------------|-------------------------------------|------------------------------------|---------------------------------------------------------------------------------------|----------------|
|                 | Physical Link Object                |                                    |                                                                                       |                |
|                 | Structure of:                       |                                    |                                                                                       |                |
|                 | Path Size                           | UINT                               | 2                                                                                     |                |
| 4               | Path                                | Array of USINT                     | [0]=20 hex                                                                            | Get            |
|                 |                                     |                                    | [1]=F6 hex                                                                            |                |
|                 |                                     |                                    | [2]=24 hex                                                                            |                |
|                 |                                     |                                    | [3]=01 hex                                                                            |                |
|                 | Interface Configuration             |                                    |                                                                                       |                |
|                 | Structure of:                       |                                    |                                                                                       |                |
|                 | IP Address                          | UDINT                              | <ip address=""></ip>                                                                  |                |
|                 | Network Mask                        | UDINT                              | <network mask=""></network>                                                           |                |
| 5               | Gateway Address                     | UDINT                              | <gateway addr=""></gateway>                                                           | $\mathbf{Set}$ |
|                 | Name Server                         | UDINT                              | <name server=""></name>                                                               |                |
|                 | Name Server 2                       | UDINT                              | <name 2="" server=""></name>                                                          |                |
|                 | Domain Name                         | UINT                               | <length name="" of=""></length>                                                       |                |
|                 | Length Domain Name                  | STRING                             | <domain name=""></domain>                                                             |                |
|                 | Host Name                           |                                    |                                                                                       |                |
| C               | Structure of:                       |                                    |                                                                                       | S.t.           |
| 6               | Host Name Length                    | UINT                               | 0 to 15                                                                               | $\mathbf{Set}$ |
|                 | Host Name                           | STRING                             | <default =="" address="" ip=""></default>                                             |                |
| 0               | TTL (Time-to-Live) value            | USINT                              | 1 to 255                                                                              | Set            |
| 8               | for IP multicast packets            | USINI                              | <Default = 1>                                                                         | Set            |
|                 |                                     | Struct of:                         |                                                                                       |                |
|                 |                                     | USINT –Allocation                  | Allocation Control                                                                    |                |
|                 |                                     | Control                            | 0=Default Algorithm                                                                   |                |
|                 |                                     | Control                            | 1 = Configuration                                                                     |                |
| 9               | IP Multicast Address                | USINT – Reserved                   |                                                                                       | $\mathbf{Set}$ |
| 5               | Configuration                       | UINT – Num Mcast                   | Num Multicast Addresses:<br>1-32                                                      |                |
|                 |                                     |                                    | Start Multicast Address:                                                              |                |
|                 |                                     | UDINT – Start<br>Multicast Address | 239.192.1.0 to                                                                        |                |
|                 |                                     | Municast Audress                   | 239.255.255.255                                                                       |                |
| 13              | Encapsulation Inactivity<br>Timeout | USINT                              | Number of seconds of inactivity<br>before TCP connection or DTLS<br>session is closed | Set            |

#### 2.2.5.3. Common Services

| Service Code | Implemented in Class | Implemented in Instance | Service Name         |
|--------------|----------------------|-------------------------|----------------------|
| 01 hex       | Yes                  | Yes                     | Get_Attribute_All    |
| 02 hex       | No                   | Yes                     | Set_Attribute_All    |
| 0E hex       | Yes                  | Yes                     | Get_Attribute_Single |
| 10 hex       | No                   | Yes                     | Set_Attribute_Single |

This table shows the Common Services for the TCP Object (F5 hex - I Instance).

## 2.2.6. Ethernet Link Object (F6 Hex)

The Ethernet Link object maintains link-specific counters and status information for the Ethernet communications on the DeviceMaster EIP-MOD.

#### 2.2.6.1. Class Attributes

This table displays the Class Attributes for the Ethernet Link Object (F6 hex).

| Attribute ID | Name                                     | Data Type | Data Value(s)                | Access Rule |
|--------------|------------------------------------------|-----------|------------------------------|-------------|
| 1            | Revision                                 | UINT      | 4                            | Get         |
| 2            | Max Instance                             | UINT      | 1 = One Ethernet Port Models | Get         |
| 2            | max mstance                              | OINT      | 3 = Two Ethernet Port Models | Get         |
| 3            | Num Instances                            | UINT      | 1 = One Ethernet Port Models | Get         |
| 5            | Truin mistances                          | onvi      | 3 = Two Ethernet Port Models | act         |
| 4            | Optional Attribute<br>List               | UINT      | 4                            | Get         |
| 6            | Maximum<br>Number Class<br>Attributes    | UINT      | 7                            | Get         |
| 7            | Maximum<br>Number Instance<br>Attributes | UINT      | 11                           | Get         |

#### 2.2.6.2. Instance Attributes

| Attribute<br>ID | Name                                         | Data Type        | Data Value(s)                                                                  | Access Rule |  |
|-----------------|----------------------------------------------|------------------|--------------------------------------------------------------------------------|-------------|--|
| 1               | Interface speed (Current                     | UDINT            | 10=10 Mbit                                                                     | Get         |  |
| 1               | operational speed)                           | UDINI            | 100=100 Mbit                                                                   | Gei         |  |
|                 |                                              |                  | Bit 0 =link status                                                             |             |  |
|                 |                                              |                  | (0=inactive)                                                                   |             |  |
|                 |                                              |                  | (1=active)                                                                     |             |  |
|                 |                                              |                  | Bit 1=Half/Full Duplex                                                         |             |  |
|                 |                                              |                  | (0=half duplex)                                                                |             |  |
| 2               | Interface Flags (Current operational status) | DWORD            | (2=full duplex)                                                                | Get         |  |
|                 | operational status,                          |                  | Bits 2-4:                                                                      |             |  |
|                 |                                              |                  | 00 = negotiation in progress                                                   |             |  |
|                 |                                              |                  | 01 = negotiation failed                                                        |             |  |
|                 |                                              |                  | 02 = negotiation failed speed OK                                               |             |  |
|                 |                                              |                  | 03 = negotiation success                                                       |             |  |
| 3               | Physical Address                             | Array of 6 USINT | MAC Address                                                                    | Get         |  |
| 7               | Interface Type                               | USINT            | 2 = Twisted Pair                                                               | Get         |  |
| 8               | Interface State                              | USINT            | 1 = Interface is enabled and operational                                       | Get         |  |
| 9               | Admin State                                  | USINT            | 1 = Interface enabled                                                          | Get         |  |
|                 |                                              | USINT16          | Length = 1 to 64 ASCII characters                                              |             |  |
| 10              | Interface Label                              | Array of USINT   | <default =="" address="" in<br="" ip="">"xxx.xxx.xxx.xxx" format&gt;</default> | Get         |  |
|                 |                                              |                  | Capability bits - Interface<br>capabilities, other than speed/<br>duplex       |             |  |
|                 |                                              | UDINT            | Value = 6                                                                      |             |  |
|                 |                                              |                  | Bit 1: Auto-negotiate                                                          |             |  |
|                 |                                              |                  | Bit 2: Auto-MDIX                                                               |             |  |
| 11              |                                              | Struct of:       |                                                                                | 0.40        |  |
| 11              | Interface Capability                         | USINT            | Speed/Duplex Array Count = 1                                                   | Get6        |  |
|                 |                                              | Array of:        |                                                                                |             |  |
|                 |                                              | UINT             | Interface Speed - 10 or 100                                                    |             |  |
|                 |                                              |                  | Interface Duplex Mode                                                          |             |  |
|                 |                                              | USINT            | 0=half duplex                                                                  |             |  |
|                 |                                              |                  | 1=full duplex                                                                  |             |  |

This table displays the Instance Attributes for the Ethernet Link Object (F6 hex).

#### 2.2.6.3. Common Services

This table displays the Common Services for Ethernet Link Object (F6 hex).

| Service Code | Implemented in Class | Implemented in Instance | Service Name         |
|--------------|----------------------|-------------------------|----------------------|
| 01 hex       | Yes                  | Yes                     | Get_Attribute_All    |
| 0E hex       | Yes                  | Yes                     | Get_Attribute_Single |

#### 2.2.7. Assembly Object (For Class 1 Interface)

The EtherNet/IP specification requires that all Class 1 interfaces be provided through the Assembly Object interface. The Assembly Object interface is used to directly tie Vendor Specific objects to a standard interface, which the EtherNet/IP controller, or PLC, uses to communicate to the device.

For the DeviceMaster EtherNet/IP-Modbus gateway, the Assembly Object corresponds to the Serial and Socket Data Transfer objects. Each instance of the Assembly Object corresponds to one or more of the Serial and/or Socket Data Transfer Object attributes.

The Assembly object defines the interface by which a Class 1 PLC or controller can:

- Request the receive data packets from the DeviceMaster EtherNet/IP-Modbus gateway.
- Write the transmit data to the DeviceMaster EtherNet/IP-Modbus gateway.

#### 2.2.7.1. Class Attributes

This table shows the Class Attributes for the Assembly Object for a Class 1 Interface.

| Attribute ID | Name                              | Data Type | Data<br>Value(s) | Access Rule |
|--------------|-----------------------------------|-----------|------------------|-------------|
| 1            | Revision                          | UINT      | 2                | Get         |
| 2            | Max Instance                      | UINT      | 132              | Get         |
| 3            | Num Instances                     | UINT      | 32               | Get         |
| 4            | Optional Attribute List           | UINT      | 4                | Get         |
| 6            | Maximum Number Class Attribute    | UINT      | 7                | Get         |
| 7            | Maximum Number Instance Attribute | UINT      | 4                | Get         |

#### 2.2.7.2. Instance Attributes

This table shows the Instance Attributes for the Assembly Object for a Class 1 Interface.

| Attribute ID | Name        | Data Type | Data Value(s)                             | Access Rule |
|--------------|-------------|-----------|-------------------------------------------|-------------|
| 3            | Data        |           |                                           | Get/Set     |
| 4            | Data Length | UINT      | Maximum number of bytes<br>in Attribute 3 | Get         |

#### 2.2.7.2.1. Instance Attribute Definitions: Attribute 3-Request/Write Data

Dependent on the instance number, this is either the PDI data block and/or the PDO data block.

#### 2.2.7.2.2. Instance Attribute Definitions: Attribute 4-Data Length

This is the maximum data length for each Assembly instance.

#### 2.2.7.3. Common Services

This table shows the Common Services for the Assembly Object for a Class 1 Interface.

| Service Code | Implemented in Class | Implemented in Instance | Service Name         |
|--------------|----------------------|-------------------------|----------------------|
| 01 hex       | Yes                  | No                      | Get_Attributes_All   |
| 0E hex       | Yes                  | Yes                     | Get_Attribute_Single |
| 10 hex       | No                   | Yes                     | Set_Attribute_Single |
| 02 hex       | No                   | No                      | Set_Attribute_All    |

#### 2.2.7.4. Instance Definitions

Each Assembly instance is tied directly to a Shared Memory block of Holding Registers or Coils. Each input instance is enabled only if the corresponding block's Read Class1 Enable has been selected in the Shared Memory configuration. Each output instance is enabled only if the corresponding block's Write Master(s) option has been set to EIP Class1.

#### **2.2.7.4.1.** Instance Definitions (Default)

This table shows the Assembly Object instance definitions for the default Shared Memory configuration.

| Default Configuration Shared Memory Configuration |                                   |  |  |
|---------------------------------------------------|-----------------------------------|--|--|
| Holding Register Block 1                          | Read Class1 Enable selected       |  |  |
| Coils Block 1                                     | Read Class1 Enable selected       |  |  |
| Holding Register Block 2                          | Write Master(s) set to EIP Class1 |  |  |
| Coils Block 2                                     | Write Master(s) set to EIP Class1 |  |  |

For all other Shared Memory blocks:

- Read Class1 Enable not selected
- Write Master(s) not set to EIP Class1

| Assembly Input Instances       |                                                           |                                             |              |                |  |  |
|--------------------------------|-----------------------------------------------------------|---------------------------------------------|--------------|----------------|--|--|
| Assembly<br>Instance<br>Number | Description                                               | Data Type                                   | Data Values  | Access<br>Rule |  |  |
| 101                            | Read data from Shared Memory<br>Holding Registers Block 1 | WORD Array<br>Length = 200                  | 0-FFFF (hex) | Get            |  |  |
| 109                            | Read data from Shared Memory<br>Coils Block 1             | WORD Array<br>Length = 20 Words (320 coils) | 0-FFFF (hex) | Get            |  |  |

|                                | Assembly                                                 | v Output Instances                          |              |                |
|--------------------------------|----------------------------------------------------------|---------------------------------------------|--------------|----------------|
| Assembly<br>Instance<br>Number | Description                                              | Data Type                                   | Data Values  | Access<br>Rule |
| 118                            | Write data to Shared Memory<br>Holding Registers Block 2 | WORD Array<br>Length = 200                  | 0-FFFF (hex) | $\mathbf{Set}$ |
| 126                            | Write data to Shared Memory<br>Coils Block 2             | WORD Array<br>Length = 20 Words (320 coils) | 0-FFFF (hex) | Set            |

#### 2.2.7.4.2. All Available Instance Definitions

This table displays all available Instance Definitions.

| Assembly Input Instances       |                                                              |                                             |              |                |
|--------------------------------|--------------------------------------------------------------|---------------------------------------------|--------------|----------------|
| Assembly<br>Instance<br>Number | Description                                                  | Data Type                                   | Data Values  | Access<br>Rule |
| 101                            | Read data from Shared<br>Memory Holding Registers<br>Block 1 | WORD Array<br>Length = 200                  | 0-FFFF (hex) | Get            |
| 102                            | Read data from Shared<br>Memory Holding Registers<br>Block 2 | WORD Array<br>Length = 200                  | 0-FFFF (hex) | Get            |
| 103                            | Read data from Shared<br>Memory Holding Registers<br>Block 3 | WORD Array<br>Length = 200                  | 0-FFFF (hex) | Get            |
| 104                            | Read data from Shared<br>Memory Holding Registers<br>Block 4 | WORD Array<br>Length = 200                  | 0-FFFF (hex) | Get            |
| 105                            | Read data from Shared<br>Memory Holding Registers<br>Block 5 | WORD Array<br>Length = 200                  | 0-FFFF (hex) | Get            |
| 106                            | Read data from Shared<br>Memory Holding Registers<br>Block 6 | WORD Array<br>Length = 200                  | 0-FFFF (hex) | Get            |
| 107                            | Read data from Shared<br>Memory Holding Registers<br>Block 7 | WORD Array<br>Length = 200                  | 0-FFFF (hex) | Get            |
| 108                            | Read data from Shared<br>Memory Holding Registers<br>Block 8 | WORD Array<br>Length = 200                  | 0-FFFF (hex) | Get            |
| 109                            | Read data from Shared<br>Memory Coils Block 1                | WORD Array<br>Length = 20 Words (320 coils) | 0-FFFF (hex) | Get            |
| 110                            | Read data from Shared<br>Memory Coils Block 2                | WORD Array<br>Length = 20 Words (320 coils) | 0-FFFF (hex) | Get            |
| 111                            | Read data from Shared<br>Memory Coils Block 3                | WORD Array<br>Length = 20 Words (320 coils) | 0-FFFF (hex) | Get            |

| Assembly Input Instances (Continued) |                                               |                                             |              |                |
|--------------------------------------|-----------------------------------------------|---------------------------------------------|--------------|----------------|
| Assembly<br>Instance<br>Number       | Description                                   | Data Type                                   | Data Values  | Access<br>Rule |
| 112                                  | Read data from Shared<br>Memory Coils Block 4 | WORD Array<br>Length = 20 Words (320 coils) | 0-FFFF (hex) | Get            |
| 113                                  | Read data from Shared<br>Memory Coils Block 5 | WORD Array<br>Length = 20 Words (320 coils) | 0-FFFF (hex) | Get            |
| 114                                  | Read data from Shared<br>Memory Coils Block 6 | WORD Array<br>Length = 20 Words (320 coils) | 0-FFFF (hex) | Get            |
| 115                                  | Read data from Shared<br>Memory Coils Block 7 | WORD Array<br>Length = 20 Words (320 coils) | 0-FFFF (hex) | Get            |
| 116                                  | Read data from Shared<br>Memory Coils Block 8 | WORD Array<br>Length = 20 Words (320 coils) | 0-FFFF (hex) | Get            |

| Assembly Output Instances      |                                                          |                                             |              |                |
|--------------------------------|----------------------------------------------------------|---------------------------------------------|--------------|----------------|
| Assembly<br>Instance<br>Number | Description                                              | Data Type                                   | Data Values  | Access<br>Rule |
| 117                            | Write data to Shared Memory<br>Holding Registers Block 1 | WORD Array<br>Length = 200                  | 0-FFFF (hex) | Set            |
| 118                            | Write data to Shared Memory<br>Holding Registers Block 2 | WORD Array<br>Length = 200                  | 0-FFFF (hex) | Set            |
| 119                            | Write data to Shared Memory<br>Holding Registers Block 3 | WORD Array<br>Length = 200                  | 0-FFFF (hex) | Set            |
| 120                            | Write data to Shared Memory<br>Holding Registers Block 4 | WORD Array<br>Length = 200                  | 0-FFFF (hex) | Set            |
| 121                            | Write data to Shared Memory<br>Holding Registers Block 5 | WORD Array<br>Length = 200                  | 0-FFFF (hex) | Set            |
| 122                            | Write data to Shared Memory<br>Holding Registers Block 6 | WORD Array<br>Length = 200                  | 0-FFFF (hex) | Set            |
| 123                            | Write data to Shared Memory<br>Holding Registers Block 7 | WORD Array<br>Length = 200                  | 0-FFFF (hex) | Set            |
| 124                            | Write data to Shared Memory<br>Holding Registers Block 8 | WORD Array<br>Length = 200                  | 0-FFFF (hex) | Set            |
| 125                            | Write data to Shared Memory<br>Coil Block 1              | WORD Array<br>Length = 20 Words (320 coils) | 0-FFFF (hex) | Set            |
| 126                            | Write data to Shared Memory<br>Coil Block 2              | WORD Array<br>Length = 20 Words (320 coils) | 0-FFFF (hex) | Set            |
| 127                            | Write data to Shared Memory<br>Coil Block 3              | WORD Array<br>Length = 20 Words (320 coils) | 0-FFFF (hex) | Set            |

| Assembly Output Instances (Continued) |                                             |                                             |              |                |
|---------------------------------------|---------------------------------------------|---------------------------------------------|--------------|----------------|
| Assembly<br>Instance<br>Number        | Description                                 | Data Type                                   | Data Values  | Access<br>Rule |
| 128                                   | Write data to Shared Memory<br>Coil Block 4 | WORD Array<br>Length = 20 Words (320 coils) | 0-FFFF (hex) | Set            |
| 129                                   | Write data to Shared Memory<br>Coil Block 5 | WORD Array<br>Length = 20 Words (320 coils) | 0-FFFF (hex) | Set            |
| 130                                   | Write data to Shared Memory<br>Coil Block 6 | WORD Array<br>Length = 20 Words (320 coils) | 0-FFFF (hex) | Set            |
| 131                                   | Write data to Shared Memory<br>Coil Block 7 | WORD Array<br>Length = 20 Words (320 coils) | 0-FFFF (hex) | Set            |
| 132                                   | Write data to Shared Memory<br>Coil Block 8 | WORD Array<br>Length = 20 Words (320 coils) | 0-FFFF (hex) | Set            |

# **Chapter 3. Configuration Overview**

This chapter provides an overview of these topics:

- <u>3.1. Home Page</u> on Page 41
- <u>3.2. Serial Port Configuration Overview</u> on Page 43

#### 3.1. Home Page

If you have not configured the network information into the DeviceMaster EIP-MOD during initial setup, you must configure the network information before configuring serial/socket port characteristics.

The latest EtherNet/IP-Modbus firmware must be installed before you can configure network or serial/socket port characteristics. For firmware installation and setup information, see the <u>DeviceMaster EIP-MOD</u> <u>Hardware Installation and Configuration Guide</u> or the PortVision DX help system.

From PortVision DX, highlight the DeviceMaster EIP-MOD that you want to configure and click Webpage or enter the IP address of the DeviceMaster EIP-MOD in the *Address* box of your web browser. The Home page displays.

| COMTROL Hor    | me Serial Modbus    | Network | Data Mapping | Diagnostics | System | Logo |
|----------------|---------------------|---------|--------------|-------------|--------|------|
|                |                     |         |              |             |        | _    |
| eviceMaster II | nfo                 |         |              |             |        |      |
| Firmware:      | EtherNet/IP - Modbu | s 1.01  |              |             |        |      |
| Device Name:   |                     |         |              |             |        |      |
| Serial Number: |                     |         |              |             |        |      |
| MAC Address:   | 00:c0:4e:46:ff:de   |         |              |             |        |      |
| System Uptime: | 2 days 23:22:30     |         |              |             |        |      |
| IP Config:     | Static              |         |              |             |        |      |
| Address:       | 10.8.11.70          |         |              |             |        |      |
| Netmask:       | 255.255.0.0         |         |              |             |        |      |
|                | 10.8.0.253          |         |              |             |        |      |

|                                          | EtherNet/IP-Modbus Home Page                                                                                                |
|------------------------------------------|----------------------------------------------------------------------------------------------------|
| Firmware                                 | EtherNet/IP-Modbus firmware version currently running on the DeviceMaster.                                                  |
| Device Name                              | You can enter a Device Name in the <i>Network</i>   <i>Configuration</i> page, which will display in this field.            |
| Serial Number                            | The DeviceMaster EIP-MOD serial number.                                                                                     |
| MAC Address                              | This is the MAC address of this DeviceMaster EIP-MOD, which is located on the compliance label on the DeviceMaster EIP-MOD. |
| System Uptime                            | Displays how long this DeviceMaster EIP-MOD has been on-line since powered on or rebooted.                                  |
| IP Config                                | Type of IP configuration currently in use (static or DHCP).                                                                 |
| IP Address, IP<br>Netmask, IP<br>Gateway | IP address, netmask, and gateway configured in the DeviceMaster EIP-MOD.                                                    |

Use the appropriate chapter as a reference for the configuration options.

- <u>Chapter 4. Serial Menus</u> on Page 47
- <u>Chapter 5. Modbus Menus</u> on Page 53

You can review the configuration pages and basic procedures in the following subsections.

- <u>3.2. Serial Port Configuration Overview</u> on Page 43
- <u>3.3. Modbus Over TCP Overview Configuration Overview</u> on Page 45

#### **3.2. Serial Port - Configuration Overview**

Use the following steps to access the serial port configuration pages.

- 1. Open the DeviceMaster EIP-MOD web page using the IP address in your browser or PortVision DX.
- 2. Click the Serial menu, which opens the Serial Port Overview page.

| verview Port 1 Port 2                            |                               |                          |                        |
|--------------------------------------------------|-------------------------------|--------------------------|------------------------|
|                                                  |                               |                          |                        |
| erial Port Overview                              |                               |                          |                        |
|                                                  |                               |                          |                        |
| is is the current configuration of the serial po | ort(s) Select a serial nort f | rom the menu above to ch | ange the configuration |
|                                                  |                               |                          |                        |
| Serial Port Settings                             | Port 1                        | Port 2                   |                        |
| Port Name:                                       |                               |                          |                        |
| Port Mode:                                       | RS-232                        | RS-232                   |                        |
| Baud Rate:                                       | 38400                         | 38400                    |                        |
| Parity:                                          | none                          | none                     |                        |
| Data Bits:                                       | 8                             | 8                        |                        |
| Stop Bits:                                       | 1                             | 1                        |                        |
| Flow Control:                                    | none                          | none                     | _                      |
| RS-485 Terminating Resistor:                     | off                           | off                      |                        |
| DTR Mode:                                        | off                           | off                      |                        |
| Rx Timeout Between Packets (ms):                 | 200                           | 200                      |                        |
| Discard Messages With Errors:                    | yes                           | yes                      |                        |
| Serial Port Protocol:                            | Modbus/RTU-to-Slaves          | Modbus/RTU-to-Slaves     |                        |
| Modbus To-Slaves Settings                        |                               |                          |                        |
| Response Timeout (ms):                           | 750                           | 750                      |                        |
| Inactivity Wait Time Before Tx (ms):             | 0                             | 0                        |                        |
| Lost Device Search Enable:                       | no                            | no                       |                        |
| Send Write Messages First:                       | no                            | no                       |                        |
| Disable Writes (Read Only):                      | no                            | no                       |                        |
| Device ID Offset Mode:                           | Off                           | Off                      |                        |
| Device ID Offset:                                | 0                             | 0                        |                        |
| Valid Rcvd Msg Device ID Range:                  | 1-255                         | 1-255                    |                        |
| Valid On Port Device ID Range:                   | 1-255                         | 1-255                    |                        |
| Modbus To-Master Interface Settings              |                               |                          |                        |
| Discard Modbus Error Responses:                  | N/A                           | N/A                      |                        |
| Modbus Master/Slaves Settings (Master            | with Private Slaves)          |                          |                        |
| Forward Broadcasts From Master:                  | N/A                           | N/A                      |                        |
| Private Slave Device ID Range:                   | N/A                           | N/A                      |                        |

3. Click the port number that you want to configure and the *Serial Settings* | *Port Configuration* page appears.

| Serial Configuration           |              | Modbus Settings                      |                      |   |
|--------------------------------|--------------|--------------------------------------|----------------------|---|
| Port Name:                     |              | Serial Port Protocol:                | Modbus/RTU-to-Slaves | ~ |
| Port Mode:                     | RS-232 🗸     | Modbus To-Slaves Settings            |                      |   |
| Baud Rate:                     | 38400 🗸      | Response Timeout (ms):               | 750                  |   |
| Parity:                        | none 🗸       | Lost Device Search Enable:           |                      |   |
| Data Bits:                     | 8 🗸          | Inactivity Wait Time Before Tx (ms): | : 0                  |   |
| Stop Bits:                     | 1 🗸          | Send Write Messages First:           |                      |   |
| Flow Control:                  | none 🗸       | Disable Writes (Read Only):          |                      |   |
| RS-485 Terminating Resistor:   | off 🗸        | Device ID Offset Mode:               | Off 🗸                |   |
| DTR Mode:                      | off 🗸        | Device ID Offset:                    | 0                    |   |
| Rx Timeout Between Packets (ms | ): 200       | Modbus To-Master Settings            |                      |   |
| Discard Rx Pkts With Errors:   | $\checkmark$ | Discard Modbus Errors:               |                      |   |
|                                |              | Modbus Master/Slaves Settings        |                      |   |
|                                |              | Forward Broadcasts From Master:      |                      |   |
|                                |              | Private Slave Device ID Range:       | min: 1 max: 1        |   |

- 4. Change the serial port configuration properties (Page 48) as required for your site.
- 5. Click the Save button.

### 3.3. Modbus Over TCP Overview - Configuration Overview

Use the following overview to configure the Modbus device.

1. Click the Modbus menu, which opens the Modbus over TCP Overview (not Modbus / TCP) page.

|                                               | ation Remote Modbus Cor      | nfiguration Alias Configura  | ition                                |
|-----------------------------------------------|------------------------------|------------------------------|--------------------------------------|
| Overview Socket 1 Socket 2                    |                              |                              |                                      |
|                                               |                              |                              |                                      |
| adhus over TCD Overview (not)                 | Madhua/TCD)                  |                              |                                      |
| Nodbus over TCP Overview (not                 | Moadus/TCP)                  |                              |                                      |
|                                               |                              |                              |                                      |
| his is the current configuration of the Modbu | is over TCP/IP socket(s). Se | elect a socket port from the | menu above to change the configurati |
| Modbus over TCP/IP Settings                   | Socket 1                     | Socket 2                     |                                      |
| Protocol:                                     | Modbus/RTU-to-Master         | Modbus/RTU-to-Master         |                                      |
| Enabled:                                      | no                           | no                           |                                      |
| Listen:                                       | no                           | no                           |                                      |
| Listen Port:                                  | 8000                         | 8001                         |                                      |
| Connect To Mode:                              | Never                        | Never                        |                                      |
| Connect Port                                  | 0                            | 0                            |                                      |
| Disconnect Mode:                              | Never                        | Never                        |                                      |
| Idle timeout (ms):                            | 0                            | 0                            |                                      |
| Rx Timeout Between Packets (ms):              | 100                          | 100                          |                                      |
|                                               | no                           | no                           |                                      |
| Discard Modbus Error Responses:               | 110                          |                              |                                      |

2. Click the appropriate Socket number to access the *Modbus over TCP* (not Modbus / TCP) Socket Configuration page for that port.

3. Change the socket configuration properties (Page 53) as required for you site.

| Aodbus over TCP (not Mod                                                                                                    | bus/TCP) Socket 1 Co | onfiguration                                                           |    |
|----------------------------------------------------------------------------------------------------|----------------------|------------------------------------------------------------------------|----|
| TCP Configuration                                                                                                    |                      | TCP/IP Port note                                                       |    |
| Connect To Mode:<br>Enable:<br>Listen:<br>Listen Port:<br>Connect To Mode:<br>Connect Port:<br>Connect IP Address:<br>Disconnect Mode:<br>Idle Timeout (ms):<br>Rx Timeout Between Packets (ms)<br>Discard Modbus Error Responses: | Modbus/RTU-to-Master | TCP/IP ports 0, 22, 23, 80,<br>443, 502, 4606 and 4607 are not allowed | 1. |
| Discard Modbus Error Responses:                                                                                                    |                      | Sa                                                                     | ve |

- 4. Click the Save button after completing the changes.
- 5. Repeat the previous steps for each serial port and Modbus device.

# **Chapter 4. Serial Menus**

This section discusses the <u>4.1. Serial Port Overview Page</u> and <u>4.2. Serial Port Configuration Page</u> on Page 48, which are located under the Serial menu.

#### 4.1. Serial Port Overview Page

The Serial Port Overview page displays information about the configured serial settings for each port.

| verview Port 1 Port 2                             |                               |                         |                          |
|---------------------------------------------------|-------------------------------|-------------------------|--------------------------|
|                                                   |                               |                         |                          |
| erial Port Overview                               |                               |                         |                          |
|                                                   |                               |                         |                          |
| nis is the current configuration of the serial po | ort(a) Coloct a corial part i | rom the many above to d | hange the configuration  |
|                                                   |                               |                         | nange the configuration. |
| Serial Port Settings                              | Port 1                        | Port 2                  |                          |
| Port Name:                                        |                               |                         |                          |
| Port Mode:                                        | RS-232                        | RS-232                  |                          |
| Baud Rate:                                        | 38400                         | 38400                   |                          |
| Parity:                                           | none                          | none                    |                          |
| Data Bits:                                        | 8                             | 8                       |                          |
| Stop Bits:                                        | 1                             | 1                       |                          |
| Flow Control:                                     | none                          | none                    |                          |
| RS-485 Terminating Resistor:                      | off                           | off                     |                          |
| DTR Mode:                                         | off                           | off                     |                          |
| Rx Timeout Between Packets (ms):                  | 200                           | 200                     |                          |
| Discard Messages With Errors:                     | yes                           | yes                     |                          |
| Serial Port Protocol:                             | Modbus/RTU-to-Slaves          | Modbus/RTU-to-Slaves    |                          |
| Modbus To-Slaves Settings                         |                               |                         |                          |
| Response Timeout (ms):                            | 750                           | 750                     |                          |
| Inactivity Wait Time Before Tx (ms):              | 0                             | 0                       |                          |
| Lost Device Search Enable:                        | no                            | no                      |                          |
| Send Write Messages First:                        | no                            | no                      |                          |
| Disable Writes (Read Only):                       | no                            | no                      |                          |
| Device ID Offset Mode:                            | Off                           | Off                     |                          |
| Device ID Offset:                                 | 0                             | 0                       |                          |
| Valid Rcvd Msg Device ID Range:                   | 1-255                         | 1-255                   |                          |
| Valid On Port Device ID Range:                    | 1-255                         | 1-255                   |                          |
| Modbus To-Master Interface Settings               |                               |                         |                          |
| Discard Modbus Error Responses:                   | N/A                           | N/A                     |                          |
| Modbus Master/Slaves Settings (Master             | with Private Slaves)          |                         |                          |
| Forward Broadcasts From Master:                   | N/A                           | N/A                     |                          |
| Private Slave Device ID Range:                    | N/A                           | N/A                     |                          |

**Valid On Port Device ID Range** (1-255) – (1-255): Displays the valid device ID range for slave devices connected to the serial port. Slave devices with other device IDs will not be accessible on this port. (Informational only.) For additional diagnostic information, see <u>Chapter 8. Diagnostic Menus</u> on Page 91.

### 4.2. Serial Port Configuration Page

| Serial Configuration                                                                                                    |                                                                                                    | Modbus Settings                                                                                                    |                      |      |
|----------------------------------------------------------------------------------------------------|----------------------------------------------------------------------------------------------------|----------------------------------------------------------------------------------------------------|----------------------|------|
| Port Name:<br>Port Mode:<br>Baud Rate:<br>Parity:<br>Data Bits:<br>Stop Bits:<br>Flow Control:<br>RS-485 Terminating Resistor:<br>DTR Mode:<br>Rx Timeout Between Packets (ms<br>Discard Rx Pkts With Errors: | RS-232       ▼         38400       ▼         none       ▼         8       ▼         1       ▼         off       ▼         off       ▼         0ff       ▼         0200       ✓ | Serial Port Protocol:<br>Modbus To-Slaves Settings<br>Response Timeout (ms):<br>Lost Device Search Enable:<br>Inactivity Wait Time Before Tx (ms)<br>Send Write Messages First:<br>Disable Writes (Read Only):<br>Device ID Offset Mode:<br>Device ID Offset:<br>Modbus To-Master Settings<br>Discard Modbus Errors: | Modbus/RTU-to-Slaves | ~    |
|                                                                                                    |                                                                                                    | Modbus Master/Slaves Settings<br>Forward Broadcasts From Master:<br>Private Slave Device ID Range:                                                                                                    |                      | Save |

To access the Serial Port Configuration page, click Serial | Port x.

The following tables provide information about serial configuration settings.

| Serial Configuration Page                                       |                                                                                                    |  |  |  |  |
|-----------------------------------------------------------------|----------------------------------------------------------------------------------------------------|--|--|--|--|
| Serial Configuration                                            |                                                                                                    |  |  |  |  |
| Port Name (Default = blank)                                     | User-definable string used to describe the serial interface. Valid characters include<br>a-z, A-Z, 0-9, underscores, spaces and dashes. All other characters are discarded.<br>The Port Name supports up to an 80 character ASCII string.                                                                                                    |  |  |  |  |
| Port Mode (Default =<br>RS-232)                                 | All panel or rack mount models:<br>• RS-232 (default)<br>• RS-485<br>• RS-422<br>All DIN rail models:<br>• RS-232 (default)<br>• RS-422<br>• RS-485_2-wire<br>• RS-485_4-wire_Master<br>• RS-485_4-wire_Slave                                                                                                    |  |  |  |  |
| Baud Rate (Default = 38400)                                     | 300, 600, 1200, 2400, 4800, 9600, 19200, 38400, 57600, 115200, and 230400                                                                                                    |  |  |  |  |
| Parity<br>(Default = None)                                      | None<br>Even<br>Odd                                                                                                    |  |  |  |  |
| Data Bits (Default = 8)                                         | 5, 6, 7, 8                                                                                                    |  |  |  |  |
| Stop Bits (Default = 1)                                         | 1 or 2                                                                                                    |  |  |  |  |
| Flow Control (Default<br>= None)                                | RTS/CTS<br>XON/XOFF<br>Half Duplex                                                                                                    |  |  |  |  |
| Terminating Resistor<br>(Only displays on<br>applicable models) | <ul> <li>To ensure the best signal integrity on a long distance high-speed RS-422 or RS-485 network, sometimes it is required to place a 120Ω termination resistor between each of the transmit differential pair or receive differential pair. Signal reflection is reduced and a reliable communication is ensured by placing the 120Ω termination resistor. Using the software, you can place 120Ω termination resistors between the signals shown below:</li> <li>RS-422 Mode <ul> <li>Between TxD+ and TxD- (Pin 5 and 7)</li> <li>Between RxD+ and RxD- (Pin 4 and 2)</li> </ul> </li> <li>RS-485 - Between TxD/RxD+ and TxD/RxD- (Pin 5 and 7)</li> </ul> |  |  |  |  |
| DTR Mode (Default = Off)                                        | 0=Off<br>1=On                                                                                                    |  |  |  |  |

| Serial Configuration Page (Continued)                      |                                                                                                    |  |  |  |  |  |  |
|------------------------------------------------------------|----------------------------------------------------------------------------------------------------|--|--|--|--|--|--|
| Rx Timeout Between<br>Packets (ms) (Default<br>= 200)      | Receive time-out (0-65535) between packets in msec. This is the maximum spacing between received bytes allowed before the received Modbus serial message is expected to be complete.                 |  |  |  |  |  |  |
| Discard Rx Packets<br>With Errors (Default                 | On or Off: If selected, the DeviceMaster EIP-MOD drops all packets received with parity, framing, or overrun errors.<br><i>Note: Modbus/RTU messages with invalid CRCs and Modbus/ASCII messages</i> |  |  |  |  |  |  |
| = On)                                                      | without correct start and end of transmission characters are always discarded independent of this setting.                                                                                           |  |  |  |  |  |  |
| Modbus Settings                                            |                                                                                                    |  |  |  |  |  |  |
|                                                            | The Modbus protocol, setting for this serial port:                                                                                                    |  |  |  |  |  |  |
|                                                            | • Modbus/RTU-to-Slaves – Configures the serial port to communicate to Modbus/<br>RTU slaves.                                                                                                    |  |  |  |  |  |  |
|                                                            | • Modbus/ASCII-to-Slaves – Configures the serial port to communicate to Modbus/ASCII slaves.                                                                                                    |  |  |  |  |  |  |
| Serial Port Protocol<br>(Default = Modbus/                 | • Modbus/RTU-to-Master – Configures the serial port to communicate to a Modbus/RTU master.                                                                                                    |  |  |  |  |  |  |
| RTU-to-Slaves)                                             | • Modbus/ASCII-to-Master – Configures the serial port to communicate to a Modbus/ASCII master.                                                                                                    |  |  |  |  |  |  |
|                                                            | • Modbus/RTU-to-Master/Slaves – Configures the serial port to communicate to a serial bus with a Modbus/RTU master and Modbus/RTU slave(s).                                                          |  |  |  |  |  |  |
|                                                            | • <b>Modbus/ASCII-to-Master/Slaves</b> – Configures the serial port to communicate to a serial bus with a Modbus/ASCII master and Modbus/ASCII slaves.                                               |  |  |  |  |  |  |
|                                                            | Modbus To-Slaves Settings                                                                                                    |  |  |  |  |  |  |
| Response Timeout<br>(Default = 750msec)                    | The maximum allowable time (0 to 65535 msec.) for a slave device to respond to a message before the message is considered timed out.                                                                 |  |  |  |  |  |  |
| Lost Device Search<br>Enable                               | If selected, lost devices that were on this port are searched for on other Modbus/                                                                                                    |  |  |  |  |  |  |
| Not supported: 1-port<br>(Default = Off)                   | RTU and Modbus/ASCII slave ports that also have this option set.                                                                                                    |  |  |  |  |  |  |
| Inactivity Wait Time<br>Before Tx (ms)<br>(Default = 0 ms) | The minimum time (0 to 65535 msec.) that the DeviceMaster EIP-MOD waits after receiving a response or transmitting a Modbus request before transmitting the next request.                            |  |  |  |  |  |  |
| Send Write Messages<br>First (Default = Off)               | If selected, it transmits any write messages before transmitting any read messages that may have already been queued for transmission.                                                               |  |  |  |  |  |  |
| Disable Writes (Read<br>Only) (Default = Off)              | If selected, it disables transmission of all standard Modbus write messages.                                                                                                    |  |  |  |  |  |  |
|                                                            | Off disables Device ID Offset functionality.                                                                                                    |  |  |  |  |  |  |
| Device ID Offset                                           | • Add-to-Msg-ID adds the Device Offset to the message device ID.                                                                                                    |  |  |  |  |  |  |
| Mode (Default = Off)                                       | • Subtract-from-Msg-ID subtracts the Device ID Offset from the message device ID.                                                                                                    |  |  |  |  |  |  |

| Serial Configuration Page (Continued)                                                                                                    |                                                                                                    |  |  |  |  |  |  |
|----------------------------------------------------------------------------------------------------|----------------------------------------------------------------------------------------------------|--|--|--|--|--|--|
|                                                                                                    | • 0 = disables Device ID Offset functionality.                                                                                                    |  |  |  |  |  |  |
| Device ID Offset • 1-254 = dependent on the Device ID Offset Mode, is added to or subtract the message device ID before the Modbus message is transmitted out serial port. |                                                                                                    |  |  |  |  |  |  |
| Modbus To-Master S                                                                                                    | ettings                                                                                                    |  |  |  |  |  |  |
| Discard Modbus<br>Errors (Default = Off)                                                                                                    |                                                                                                    |  |  |  |  |  |  |
| Modbus Master/Slav                                                                                                    | e Settings                                                                                                    |  |  |  |  |  |  |
| Forward Broadcasts<br>from Master (Default<br>= Off)                                                                                                    | If selected, all broadcast messages from the serial master will be forwarded to the Modbus network through the DeviceMaster EIP-MOD.                                                                          |  |  |  |  |  |  |
| Private Slave Device                                                                                                    | This range (1-255) defines the expected slave device ID range on the serial bus.<br>Modbus request messages received on this port within this device ID range will<br>not be forwarded to the Modbus network. |  |  |  |  |  |  |
| ID Range (Default:<br>Min = 1, Max = 1)                                                                                                    | <b>Note:</b> The DeviceMaster EIP-MOD has a built-in auto-detect algorithm for detecting private slave device(s) with ID(s) not defined within the private device ID range.                                   |  |  |  |  |  |  |
|                                                                                                    | <b>Note:</b> The minimum value must be less than or equal to the maximum value.                                                                                                    |  |  |  |  |  |  |

# **Chapter 5. Modbus Menus**

This chapter discusses the following Modbus web pages:

- <u>5.1. Modbus over TCP (not Modbus / TCP) Overview</u>
- <u>5.2. Modbus over TCP (not Modbus / TCP) Socket Configuration Page</u> on Page 54
- <u>5.3. Modbus/TCP Configuration Page</u> on Page 56
- <u>5.4. Remote Modbus / TCP Device Configuration</u> on Page 57
- <u>5.5. Modbus Alias Configuration</u> on Page 59

#### 5.1. Modbus over TCP (not Modbus/TCP) Overview

The *Modbus over TCP (not Modbus/TCP) Overview* page provides an overview of the current settings for the ports.

| COMTROL' Home Serial Modbus                                                                              | Network Data Mapping                                            | Diagnostics System                                        | DeviceMaster 2-Port 1E Logout               |  |  |  |  |
|----------------------------------------------------------------------------------------------------|-----------------------------------------------------------------|-----------------------------------------------------------|---------------------------------------------|--|--|--|--|
| CP/IP Configuration Modbus/TCP Configuration Remote Modbus Configuration Alias Configuration             |                                                                 |                                                           |                                             |  |  |  |  |
| Overview Socket 1 Socket 2                                                                               |                                                                 |                                                           |                                             |  |  |  |  |
| Modbus over TCP Overview (not<br>This is the current configuration of the Modb                           |                                                                 | elect a socket port from t                                | the menu above to change the configuration. |  |  |  |  |
|                                                                                                    |                                                                 |                                                           |                                             |  |  |  |  |
| Modbus over TCP/IP Settings                                                                              | Socket 1                                                        | Socket 2                                                  |                                             |  |  |  |  |
| Modbus over TCP/IP Settings<br>Protocol:                                                                 | Socket 1<br>Modbus/RTU-to-Master                                | Socket 2<br>Modbus/RTU-to-Master                          | r                                           |  |  |  |  |
|                                                                                                    |                                                                 |                                                           | r                                           |  |  |  |  |
| Protocol:                                                                                                | Modbus/RTU-to-Master                                            | Modbus/RTU-to-Master                                      | r                                           |  |  |  |  |
| Protocol:<br>Enabled:                                                                                    | Modbus/RTU-to-Master<br>no                                      | Modbus/RTU-to-Master<br>no                                | r                                           |  |  |  |  |
| Protocol:<br>Enabled:<br>Listen:                                                                         | Modbus/RTU-to-Master<br>no<br>no                                | Modbus/RTU-to-Master<br>no<br>no                          | r                                           |  |  |  |  |
| Protocol:<br>Enabled:<br>Listen:<br>Listen Port:                                                         | Modbus/RTU-to-Master<br>no<br>no<br>8000                        | Modbus/RTU-to-Master<br>no<br>no<br>8001                  | r                                           |  |  |  |  |
| Protocol:<br>Enabled:<br>Listen:<br>Listen Port:<br>Connect To Mode:                                     | Modbus/RTU-to-Master<br>no<br>no<br>8000<br>Never               | Modbus/RTU-to-Master<br>no<br>no<br>8001<br>Never         | r                                           |  |  |  |  |
| Protocol:<br>Enabled:<br>Listen:<br>Listen Port:<br>Connect To Mode:<br>Connect Port                     | Modbus/RTU-to-Master<br>no<br>no<br>8000<br>Never<br>0          | Modbus/RTU-to-Master<br>no<br>8001<br>Never<br>0          | r                                           |  |  |  |  |
| Protocol:<br>Enabled:<br>Listen:<br>Listen Port:<br>Connect To Mode:<br>Connect Port<br>Disconnect Mode: | Modbus/RTU-to-Master<br>no<br>no<br>8000<br>Never<br>0<br>Never | Modbus/RTU-to-Master<br>no<br>8001<br>Never<br>0<br>Never | r                                           |  |  |  |  |

#### 5.2. Modbus over TCP (not Modbus/TCP) Socket Configuration Page

Access the *Modbus over TCP (not Modbus / TCP Socket Configuration* page by clicking **Modbus** | **TCP/IP Configuration** | **Socket x**. The following table provides information about each configuration setting.

|                                                                                      | Happing         Diagnostics         System         DeviceMaster 2-Port 1E         Logout |
|--------------------------------------------------------------------------------------|------------------------------------------------------------------------------------------|
| TCP/IP Configuration Modbus/TCP Configuration Remote M<br>Overview Socket 1 Socket 2 | oddus Configuration Allas Configuration                                                  |
| Modbus over TCP (not Modbus/TCP) Socket 1                                            | Configuration                                                                            |
| TCP Configuration                                                                    | TCP/IP Port note                                                                         |
| Connect To Mode:       Modbus/RTU-to-Master         Enable:                          | TCP/IP ports 0, 22, 23, 80,<br>443, 502, 4606 and 4607 are not allowed.                  |
|                                                                                      | Save                                                                                     |
|                                                                                      | © Copyright Comtrol Corp                                                                 |

| Modbus over TCP (not Modbus/TCP) Socket Configuration Page                                                                                                    |                                                                                                    |  |  |  |  |  |
|----------------------------------------------------------------------------------------------------|----------------------------------------------------------------------------------------------------|--|--|--|--|--|
| TCP Configuration                                                                                                    |                                                                                                    |  |  |  |  |  |
| • Modbus/RTU-to-Master – Configures the TCP/IP connection(s) to communicate to Modbus/RTU master(s).         • Modbus/ASCII-to-Master – Configures the TCP/IP connection(s) to communicate to Modbus/ASCII master(s). |                                                                                                    |  |  |  |  |  |
| Enable (Default = Off)                                                                                                    | If selected, this TCP/IP socket interface will be enabled.                                          |  |  |  |  |  |
| Listen (Default = Off)                                                                                                    | If selected, the TCP/IP socket interface will listen for a connection at the specified Listen Port. |  |  |  |  |  |

| Modbus over                                      | TCP (not Modbus/TCP) Socket Configuration Page (Continued)                                                                                                    |  |  |  |  |  |
|--------------------------------------------------|----------------------------------------------------------------------------------------------------|--|--|--|--|--|
|                                                  | The Listen Port values are 1-65535.                                                                                                    |  |  |  |  |  |
| Listen Port                                      | If Enable and Listen are both selected, allows acceptance of:                                                                                                    |  |  |  |  |  |
| (Defaults:<br>Port 1=8000<br>Port 2=8001         | • Up to six connections from external applications if there is no active <b>Connect-to</b> connection.                                                                       |  |  |  |  |  |
| Port 3=8002                                      | • Up to five connections if there is an active Connect-to connection.                                                                                                    |  |  |  |  |  |
| Port 4=8003)                                     | The following TCP/IP ports are not allowed: 0, 22, 23, 80, 443, 502, 4606, and 4607.                                                                                         |  |  |  |  |  |
|                                                  | If <b>Enable</b> is selected, this setting determines how to connect to an application.                                                                                      |  |  |  |  |  |
| Connect to Mode                                  | • If Never: Do not attempt to make a connection.                                                                                                    |  |  |  |  |  |
| (Default = Never)                                | • If Connect-Always: Always attempt to maintain a connection to the application at Connect IP Address and Connect Port.                                                      |  |  |  |  |  |
| Connect Port<br>(Default = 0)                    | Socket port to connect to (1 to 65535). Used in conjunction with Connect to<br>Mode and Connect IP Address.                                                                  |  |  |  |  |  |
| Connect IP Address                               | IP Address of application to create a connection. Used in conjunction with <b>Connect to Mode</b> and <b>Connect Port</b> .                                                  |  |  |  |  |  |
| (Default = 0)                                    | <b>Note:</b> The IP Address of this DeviceMaster EIP-MOD will not be accepted as valid configuration data.                                                                   |  |  |  |  |  |
|                                                  | Mode on which to disconnect from the application.                                                                                                    |  |  |  |  |  |
| Disconnect Mode<br>(Default = Never)             | • Never – Will not disconnect when connection(s) are idle.                                                                                                    |  |  |  |  |  |
| (Delault – Nevel)                                | • Idle – Utilizes the Idle Timer to determine when to close the connection.                                                                                                  |  |  |  |  |  |
| Idle Timer<br>(Default = 0)                      | If the <b>Disconnect Mode</b> is set to <b>Idle</b> , the idle or inactivity time (1 to 65535 ms) when the connection(s) will be closed.                                     |  |  |  |  |  |
| Rx Timeout Between<br>Packets<br>(Default = 100) | Receive timeout (0-65565) between packets in msec. This is the maximum spacing between received bytes allowed before the received Modbus message is expected to be complete. |  |  |  |  |  |
| Discard Modbus Error<br>Responses                |                                                                                                    |  |  |  |  |  |

### 5.3. Modbus/TCP Configuration Page

Access the Modbus/TCP Interface Configuration page by clicking Modbus | Modbus/TCP Configuration. The following table provides information about each configuration setting.

| COMTROL          | Home    | Serial    | Modbus     | Network   | Data    | Mapping   | Diagnostics     | System       |               | Logou     |
|------------------|---------|-----------|------------|-----------|---------|-----------|-----------------|--------------|---------------|-----------|
| TCP/IP Configura | ation 1 | Modbus/T  | CP Configu | uration R | emote I | Modbus Co | onfiguration    | Alias Confi  | guration      |           |
| Modbus/TCP       | Conf    | iguratio  | on         |           |         |           |                 |              |               |           |
| Modbus/TCP       | Slave   | (From M   | laster) C  | Configura | tion    | TCP/II    | P Port note     |              |               |           |
|                  |         |           | Enable     | d TCP/IP  | Port    |           | ports 0, 22, 23 |              |               |           |
| Modbus/TCP Po    | rt 1:   |           | yes        | 502       |         | 443, 46   | 06 and 4607 a   | are not allo | wed.          |           |
| Modbus/TCP Po    | rt 2    |           |            | 503       |         |           |                 |              |               |           |
| Modbus/TCP Po    | rt 3    |           |            | 505       |         |           |                 |              |               |           |
| Modbus/TCP Po    | rt 4    |           |            | 506       |         |           |                 |              |               |           |
| Modbus/TCP Po    | rt 5    |           |            | 507       |         |           |                 |              |               |           |
| Modbus/TCP Po    | rt 6    |           |            | 508       |         |           |                 |              |               |           |
| Modbus/TCP Po    | rt 7    |           |            | 509       |         |           |                 |              |               |           |
| Modbus/TCP Po    | rt 8    |           |            | 510       |         |           |                 |              |               |           |
| Options:         |         |           |            |           |         |           |                 |              |               |           |
| Discard Modbus   | Error F | Responses | :: 🗆       |           |         |           |                 |              |               |           |
|                  |         |           |            |           |         |           |                 |              |               |           |
|                  |         |           |            |           |         |           |                 |              | Save          |           |
|                  |         |           |            |           |         |           |                 |              |               |           |
|                  |         |           |            |           |         |           |                 |              |               |           |
|                  |         |           |            |           |         |           |                 |              | © Copyright C | omtrol Co |

| Modbus/TCP Configuration Page                                                                                                    |                                                                                                    |  |  |  |  |  |  |
|----------------------------------------------------------------------------------------------------|----------------------------------------------------------------------------------------------------|--|--|--|--|--|--|
| Modbus TCP/IP Port 1                                                                                                    |                                                                                                    |  |  |  |  |  |  |
| Enabled                                                                                                    | Always enabled. Cannot be disabled.                                                                                                    |  |  |  |  |  |  |
| TCP/IP Port                                                                                                    | The standard Modbus TCP/IP port of 502. This port is always enabled.                                                                                                    |  |  |  |  |  |  |
| Modbus TCP/IP Ports 2 to 8                                                                                                    |                                                                                                    |  |  |  |  |  |  |
| Enabled<br>(Default: No)                                                                                                    | If selected, the DeviceMaster EIP-MOD will listen for Modbus/TCP requests on the configured TCP/IP port.                                                                                                    |  |  |  |  |  |  |
| TCP/IP Port<br>Default Port $2 = 503$<br>Default Port $3 = 505$<br>Default Port $4 = 506$<br>Default Port $5 = 507$<br>Default Port $6 = 508$<br>Default Port $7 = 509$<br>Default Port $8 = 510$ | <ul> <li>The specified TCP/IP port(1-65535) that the DeviceMaster EIP-MOD will listen for Modbus/TCP requests on.</li> <li>Default ports are the first seven unassigned ports, as determined by the Internet Assigned Numbers Authority after the standard Modbus/TCP port of 502.</li> <li>Note: TCP/IP ports 0, 22, 23, 80, 443, 4606 and 4607 are not allowed. Enabling TCP/IP ports other than the defaults may cause disruptions on your network. Please verify any configuration changes with your IT department.</li> </ul> |  |  |  |  |  |  |

#### 5.4. Remote Modbus/TCP Device Configuration

All Modbus devices not configured remotely are assumed to be local, or connected to this gateway. The location of all local Modbus devices is determined automatically.

- 1. Access the *Remote Modbus/TCP Device Configuration* page by clicking **Modbus | Remote Modbus** Configuration.
- 2. Click the Add Remote Configuration button to add additional remote devices.

| Сомта        | OL Home                                                                                       | Serial | Modbus                     | Network | Data Ma        | apping Diag            | nostics | System               | 1                                | DeviceMa                           | ster 2-Port 1E | Logout       |
|--------------|-----------------------------------------------------------------------------------------------|--------|----------------------------|---------|----------------|------------------------|---------|----------------------|----------------------------------|------------------------------------|----------------|--------------|
| TCP/IP Co    | TCP/IP Configuration Modbus/TCP Configuration Remote Modbus Configuration Alias Configuration |        |                            |         |                |                        |         |                      |                                  |                                    |                |              |
|              | Modbus/T(                                                                                     | CP Dev | /ice Conf                  | igurati | on             |                        |         |                      |                                  |                                    |                | -            |
| Device<br>ID | Remote<br>IP Addre                                                                            |        | Remote<br>Modbus/T<br>Port | ΤΟΡ ΤΙ  | imeout<br>(ms) | Dedicated<br>Connectio | n w     | end<br>rites<br>irst | Disable<br>Broadcast<br>Messages | Route on<br>Pre-Alias<br>Device ID | Delete         |              |
| 100          | 10.0.0.118                                                                                    |        | 502                        | ] [4    | 4000           | $\checkmark$           |         |                      |                                  |                                    |                |              |
| 101          | 10.0.0.118                                                                                    |        | 502                        | 4       | 4000           | $\checkmark$           |         | ✓                    | $\checkmark$                     |                                    |                |              |
|              |                                                                                               |        |                            |         |                |                        |         |                      |                                  | Delete All                         |                |              |
|              |                                                                                               |        |                            |         |                |                        |         |                      |                                  |                                    | Salm           |              |
|              |                                                                                               |        |                            |         | -              | -                      |         |                      | -                                | C                                  | ) Copyright Co | omtrol Corp. |

The following table provides details about configuration options.

|                                           | Remote Modbus/TCP Device Configuration Page                                                                                                    |
|-------------------------------------------|----------------------------------------------------------------------------------------------------|
| Device ID #                               | The Device ID (also often called the unit ID) of the remote device must be unique. The Device ID range is 1-255. 0 means that it is not configured.                                       |
| Remote IP Address                         | IP address of the Modbus/TCP device. All 0s means that it is not configured.<br><b>Note:</b> The IP address of the DeviceMaster EIP-MOD will not be accepted as valid configuration data. |
| Remote Modbus/TCP<br>Port (Default = 502) | The TCP/IP port (1-65535) to connect to on the remote device.                                                                                                    |
| Timeout (ms)<br>(Default = 1000<br>msec)  | The maximum allowable time (0 to 65535 msec) for a slave device to respond to a message before the message is considered timed out.                                                       |
| Dedicated                                 | If selected, a dedicated Modbus/TCP connection will be used to connect to this remote device.                                                                                             |
| Connection (Default<br>= Off)             | <b>Note:</b> This is most commonly used when connecting to another gateway,<br>multiple devices are being accessed, and maximum bandwidth is desired.                                     |
| Send Writes First                         | If selected, will forward write messages before forwarding any pending read messages.                                                                                                    |
| (Default = Off)                           | <b>Note:</b> This is most commonly used when multiple messages may be outstanding for the remote device(s) and low latency for write messages is desired.                                 |

| Rem                          | Remote Modbus/TCP Device Configuration Page (Continued)                                                                                                    |  |  |  |  |  |  |
|------------------------------|----------------------------------------------------------------------------------------------------|--|--|--|--|--|--|
| Disable Broadcast            | If selected, will disable broadcasts to this remote device.                                                                                                    |  |  |  |  |  |  |
| Messages (Default = Off)     | <b>Note:</b> If multiple remote devices are accessed through another gateway, then this option must be selected for all remote devices configured to that gateway to prevent broadcast messages from being sent to those devices. |  |  |  |  |  |  |
|                              | This setting only applies to a Modbus message if the following two statements are true:                                                                                                    |  |  |  |  |  |  |
| Route on Pre-Alias           | • The Modbus message device ID has been aliased, or changed, as a result of a corresponding Alias Device ID configuration via the Modbus Alias Id Configuration page.                                                             |  |  |  |  |  |  |
| Device ID (Default =<br>Off) | • A Remote Modbus/TCP Device configuration exists for the pre-aliased, or original, device ID.                                                                                                    |  |  |  |  |  |  |
|                              | If selected and all requirements are true, then the Remote Device ID configuration for the pre-aliased device ID will be applied to the Modbus message. This includes the IP address/port, timeout and control flags.             |  |  |  |  |  |  |
| Delete                       | If enabled, that Device ID or IDs are deleted when you click the Save button.                                                                                                    |  |  |  |  |  |  |

#### 5.5. Modbus Alias Configuration

You can configure up to four alias device IDs at one time.

- 1. Access the Modbus Alias Device ID Configuration page by clicking Modbus | Alias Configuration.
- 2. Click the Add Alias Configuration button.

| <b>С</b> омтр | OL' Hom         | ne Serial M        | 1odbus Network  | : Data Mappi       | ng Diagno   | ostics | System      |          |     |               | Logout      |
|---------------|-----------------|--------------------|-----------------|--------------------|-------------|--------|-------------|----------|-----|---------------|-------------|
| TCP/IP Co     | nfiguration     | Modbus/TCP         | Configuration F | Remote Modbu       | s Configura | tion 🛛 | Alias Confi | guration |     |               |             |
|               |                 |                    |                 |                    |             |        |             |          |     |               |             |
| Modbus        | Alias De        | vice Id Co         | nfiguration     |                    |             |        |             |          |     |               |             |
| Add Alias C   | onfiguration    |                    |                 |                    |             |        |             |          |     |               |             |
|               |                 |                    | "               |                    |             |        |             |          |     |               |             |
| Rx<br>Device  | Alias<br>Device | Modbus/T<br>Master | Serial          | Modbus<br>over TCP | Delete      |        |             |          |     |               |             |
| ID            | ID              |                    | Master          | Master             | _           |        |             |          |     |               |             |
| 201           | 1               | $\checkmark$       | $\checkmark$    | $\checkmark$       |             |        |             |          |     |               |             |
| 202           | 2               | $\checkmark$       | $\checkmark$    | $\checkmark$       |             |        |             |          |     |               |             |
| 203           | 3               | $\checkmark$       | $\checkmark$    | $\checkmark$       |             |        |             |          |     |               |             |
| 210           | 10              | $\checkmark$       | $\checkmark$    |                    |             |        |             |          |     |               |             |
|               |                 |                    |                 | Delete All         |             |        |             |          |     |               |             |
|               |                 |                    |                 |                    | Save        |        |             |          |     |               |             |
|               |                 |                    |                 |                    |             |        |             |          | © ( | Copyright Con | ntrol Corp. |

The following configuration options apply:

| Modbus Alias Device ID Configuration Page |                                                                                                    |  |  |  |
|-------------------------------------------|----------------------------------------------------------------------------------------------------|--|--|--|
| Rx Device ID                              | The device ID (also often called the unit ID) of the received message from a master. Device IDs range from 1 to 255.                 |  |  |  |
| Alias Device ID                           | The alias device ID to convert the received device ID to. Alias Device IDs range from 1 to 255.                                      |  |  |  |
| Modbus/TCP Master<br>(Default = Off)      | If selected, this applies the alias device ID configuration to messages received from Modbus/TCP masters.                            |  |  |  |
| Modbus Serial Master<br>(Default = Off)   | If selected, this applies the alias device ID configuration to messages received from serial Modbus masters.                         |  |  |  |
| Modbus over TCP Master<br>(Default = Off) | If selected, this applies the alias device ID configuration to messages received from Modbus RTU/ASCII over Ethernet TCP/IP masters. |  |  |  |

# **Chapter 6. Network Menus**

This section discusses the pages under the *Network* menu, which includes:

- <u>6.1. Network Configuration Page</u> on Page 61
- <u>6.2. Password Page</u> on Page 63
- <u>6.3. Security Settings Page</u> on Page 64
- <u>6.4. Key and Certificate Management Page</u> on Page 65
- <u>6.5. EtherNet/IP Stack Configuration</u> on Page 67

#### 6.1. Network Configuration Page

You can use the *Network Configuration* page to change the DeviceMaster EIP-MOD network configuration after using PortVision DX for initial network configuration.

Click the Network tab to access this page.

| Comtrol Home Serial<br>Configuration Password Secu<br>Network Configuration | Modbus Network Data Mapping Diagnostics System DeviceMaster 2-Port 1E Logout                                                                                                    |
|-----------------------------------------------------------------------------|----------------------------------------------------------------------------------------------------|
| General<br>Device Name:<br>TCP Keepalive: 60 s<br>Boot Timeout: 15 s        | IP Configuration (IPv4)         Use DHCP         Use static configuration below:         IP Address:       10.8.11.70         Subnet Mask:       255.255.0.0         Default Gateway:       10.8.0.253         NOTE: Changing these options will cause the gateway to reboot. |
|                                                                             | Save<br>© Copyright Comtrol Cor                                                                                                    |

The following table provides information about the Network Configuration fields.

| Network Configuration Page    |                                                                                                    |  |  |  |  |  |
|-------------------------------|----------------------------------------------------------------------------------------------------|--|--|--|--|--|
| General                       |                                                                                                    |  |  |  |  |  |
| Device Name                   | You can enter a 16-character <b>Device Name</b> to identify this DeviceMaster EIP-MOD on the <i>Home</i> page.                                                                                                    |  |  |  |  |  |
|                               | The TCP protocol has a keepalive feature where the two network stacks periodically ping each other to make sure the connection is still up.                                                                                                    |  |  |  |  |  |
| TCP Keepalive<br>Default = 60 | Upon loss of a TCP/IP connection, the network stack starts a timer. If the TCP/IP connection is still lost after the number of seconds set by the TCP Keepalive value, then the DeviceMaster EIP-MOD closes the connection and frees all the ports associated with the connection. |  |  |  |  |  |
|                               | If the DeviceMaster EIP-MOD was the originator of the first connection, it will then<br>try to re-connect the TCP/IP connection. This allows the DeviceMaster EIP-MOD to be<br>connected and ready to send/receive data even after a network disturbance.                          |  |  |  |  |  |
|                               | For most networks the default value should not need to be changed.                                                                                                    |  |  |  |  |  |
|                               | Allows you to change the bootloader time-out value before the default application, EtherNet/IP-Modbus loads.                                                                                                    |  |  |  |  |  |
| Boot Timeout<br>Default = 15  | You may need to increase this time-out value to 45 for compatibility with spanning tree devices (normally switches). If you change the time-out value to 0, this prevents EtherNet/IP-Modbus from loading.                                                                         |  |  |  |  |  |
| IP Configurati                | on (IPv4)                                                                                                    |  |  |  |  |  |
|                               | Configures the DeviceMaster EIP-MOD to use DHCPv4 mode.                                                                                                    |  |  |  |  |  |
|                               | If you select Use DHCP, the IPv4 Address field below is disabled and set to 0.0.0.                                                                                                    |  |  |  |  |  |
| Use DHCP                      | See your System Administrator to acquire a unique reserved IPv4 address if you are using DHCP. They will need the MAC address of the unit to provide you with an IPv4 address.                                                                                                    |  |  |  |  |  |
|                               | Configures the DeviceMaster EIP-MOD with the static IPv4 address information that you provide in the IPv4 Address, IPv4 Netmask, and IPv4 Gateway fields below.                                                                                                    |  |  |  |  |  |
| Use static configuration      | The DeviceMaster EIP-MOD is shipped from the factory with the following default IPv4 network settings:                                                                                                    |  |  |  |  |  |
| below                         | • IPv4 address = 192.168.250.250                                                                                                    |  |  |  |  |  |
|                               | • IPv4 Netmask = 255.255.0.0                                                                                                    |  |  |  |  |  |
|                               | • IPv4 Gateway address = 192.168.250.1                                                                                                    |  |  |  |  |  |

#### 6.2. Password Page

You can easily set up a password to secure the DeviceMaster EIP-MOD.

There is no password set from the factory.

| Configuration       Password       Security       Keys/Certs       EtherNet/IP         Password Configuration         Old Password: | COMTROL       | Home        | Serial | Modbus    | Network   | Data Mapping | Diagnostics | System |                  | Logout     |
|----------------------------------------------------------------------------------------------------|---------------|-------------|--------|-----------|-----------|--------------|-------------|--------|------------------|------------|
| Old Password:                                                                                                    | Configuration | n Password  | Securi | ity Keys/ | Certs Eth | nerNet/IP    |             |        |                  |            |
| New Password:                                                                                                    | Password (    | Configur    | ation  |           |           |              |             |        |                  |            |
|                                                                                                    | Old Passwor   | ord:        |        |           |           |              |             |        |                  |            |
| Confirm New Password:                                                                                                    | 222           |             |        |           |           |              |             |        |                  |            |
|                                                                                                    | Confirm Nev   | ew Password | :      |           |           |              |             |        |                  |            |
| Save                                                                                                    |               |             |        |           | Save      |              |             |        |                  |            |
| © Copyright Comtrol Corp.                                                                                                    |               | _           |        | -         | -         | _            | -           | -      | @ Convright Corr | atrol Corn |

Use the following information to configure a password for this DeviceMaster EIP-MOD.

- 1. If necessary, click Network | Password.
- 2. If changing an existing password, enter that password in the Old Password field.
- 3. Enter a new password.
- 4. Enter the password in the Confirm New Password field.
- 5. Click the Save button.

To log into the DeviceMaster EIP-MOD, you must enter the following:

- admin for the username
- The configured password for the password

### **6.3. Security Settings Page**

This table discusses Security Settings page options.

| COMTROL                      | Home       | Serial   | Modbus              | Network    | Data Mapping | Diagnostics | System | DeviceMaster 2-Port 1E | Logout      |
|------------------------------|------------|----------|---------------------|------------|--------------|-------------|--------|------------------------|-------------|
| Configuration                | Password   | Secur    | ity Keys,           | /Certs Eth | nerNet/IP    |             |        |                        |             |
| Security Set                 | tings      |          |                     |            |              |             |        |                        |             |
| Enable Secure                | e Config I | Mode:    |                     |            |              |             |        |                        |             |
| Enable Telnet,               |            |          | <ul><li>✓</li></ul> |            |              |             |        |                        |             |
| Enable SNMP:<br>Minimum Allo |            | /TLS Ver |                     | /3.0 🗸     |              |             |        |                        |             |
|                              |            |          |                     | Save       |              |             |        |                        |             |
|                              |            |          |                     |            |              |             |        |                        |             |
|                              |            |          |                     |            |              |             |        | © Copyright Corr       | ntrol Corp. |

| Security Settings Page             |                                                                                                    |  |  |  |  |  |
|------------------------------------|----------------------------------------------------------------------------------------------------|--|--|--|--|--|
|                                    | If <b>Secure Config</b> mode is enabled, unencrypted access to administrative and diagnostic functions is disabled. <b>Secure Config</b> mode changes DeviceMaster EIP-MOD behavior as follows:  |  |  |  |  |  |
|                                    | • Telnet access to administrative and diagnostic functions is disabled. SSH access is still allowed.                                                                                             |  |  |  |  |  |
| Enable Secure<br>Config Mode       | • Unencrypted access to the web server via port 80 (http:// URLs) is disabled.<br>Encrypted access to the web server via port 443 (https:// URLs) is still allowed.                              |  |  |  |  |  |
|                                    | • Administrative commands that change configuration or operating state which are received using the Pepperl+Fuchs Comtrol, Inc. proprietary TCP driver protocol on TCP port 4606 are ignored.    |  |  |  |  |  |
|                                    | • Administrative commands that change configuration or operating state that are received using the Pepperl+Fuchs Comtrol, Inc. MAC mode proprietary Ethernet protocol number 0x11FE are ignored. |  |  |  |  |  |
| Enable Telnet/ssh                  | This option enables or disables the telnet security feature after you click Save at<br>the DeviceMaster EIP-MOD has been rebooted. This option is enabled by defaul                              |  |  |  |  |  |
| Enable SNMP                        | This option enables or disables the SNMP security feature after you click <b>Save</b> and the DeviceMaster EIP-MOD has been rebooted. This option is enabled by default.                         |  |  |  |  |  |
| Minimum Allowed<br>SSL/TLS Version | <ul> <li>You can select the appropriate version for your environment.</li> <li>SSLv3.0</li> <li>TLSv1.0 (default)</li> <li>TLSv1.1</li> <li>TLSv1.2</li> </ul>                                   |  |  |  |  |  |

Use the following steps to change security settings in the DeviceMaster EIP-MOD.

- 1. Click the Network | Security.
- 2. Click the appropriate check boxes in the Security Settings page to enable or disable security accordingly.
- 3. After making changes, you must click Save.
- 4. You may need to configure security keys or certificates depending on your choices using the next subsection.

#### 6.4. Key and Certificate Management Page

For secure operation, the DeviceMaster EIP-MOD uses a set of three keys and certificates. These keys and certificates are user configurable.

Note: All DeviceMaster EIP-MOD units are shipped from the factory with identical configurations. They all have the identical self-signed, Pepperl+Fuchs Comtrol, Inc. Server RSA Certificates, Server RSA Keys, and Server DH Keys.

For maximum data and access security, you should configure all DeviceMaster EIP-MOD units with custom certificates and keys.

| Comtrol                  | Home                     | Serial M                  | 1odbus Netwo                       | ork Data Mapping                                                     | Diagnostics | System |                  | Logout      |
|--------------------------|--------------------------|---------------------------|------------------------------------|----------------------------------------------------------------------|-------------|--------|------------------|-------------|
| Configuration            | Password                 | Security                  | Keys/Certs                         | EtherNet/IP                                                          |             |        |                  |             |
| Key and Ce               | rtificate                | e Manag                   | ement                              |                                                                      |             |        |                  |             |
| RSA Server               | Certificate              | used by S                 | 5H servers: Fac<br>SL servers: Fac | tory Browse Delete                                                   | ]           |        |                  |             |
| DH Key pair              | used by S                | SL servers                | : Fac                              | tory Browse Delete                                                   | Save        |        |                  |             |
| Note<br>Key and certific | ato chang                | os will taks              | offect after a                     | choot                                                                |             |        |                  |             |
| Files must be in         | _                        |                           |                                    | ebool.                                                               |             |        |                  |             |
| the identity of t        | he server.<br>o authenti | If you upo<br>cate the se | date one withou<br>erver and you w | by clients to authen<br>t updating the other<br>ill receive warnings | , clients   |        |                  |             |
|                          | _                        | _                         |                                    |                                                                      |             | _      |                  | _           |
|                          |                          |                           |                                    | <br>↑                                                                |             |        | © Copyright Corr | ntrol Corp. |

| Key and Certificate Management Page           |                                                                                                    |  |  |  |  |
|-----------------------------------------------|----------------------------------------------------------------------------------------------------|--|--|--|--|
|                                               | This is a private/public key pair that is used for two purposes:                                                                                                    |  |  |  |  |
| RSA Key pair used by<br>SSL and SSH servers   | • It is used by some cipher suites to encrypt the SSL/TLS handshaking messages. Possession of the private portion of this key pair allows an eavesdropper to both decrypt traffic on SSL/TLS connections that use RSA encryption during handshaking.                                                               |  |  |  |  |
|                                               | • It is used to sign the Server RSA Certificate in order to verify that the DeviceMaster EIP-MOD is authorized to use the server RSA identity certificate.                                                                                                    |  |  |  |  |
|                                               | <i>Note:</i> Possession of the private portion of this key pair allows somebody to pose as the DeviceMaster EIP-MOD.                                                                                                    |  |  |  |  |
|                                               | If the Server RSA Key is to be replaced, a corresponding RSA identity<br>certificate must also be generated and uploaded or clients are not able to<br>verify the identity certificate.                                                                                                    |  |  |  |  |
| RSA Server Certificate<br>used by SSL servers | This is the RSA identity certificate that the DeviceMaster EIP-MOD uses<br>during SSL/TLS handshaking to identify itself. It is used most frequently by<br>SSL server code in the DeviceMaster EIP-MOD when clients open connections<br>to the DeviceMaster EIP-MOD's secure web server or other secure TCP ports. |  |  |  |  |
|                                               | If a DeviceMaster EIP-MOD serial port configuration is set up to open (as a client) a TCP connection to another server device, the DeviceMaster EIP-MOD also uses this certificate to identify itself as an SSL client if requested by the server.                                                                 |  |  |  |  |
|                                               | In order to function properly, this certificate must be signed using the Server RSA Key. This means that the server RSA certificate and server RSA key must be replaced as a pair.                                                                                                    |  |  |  |  |
| DH Kou poin used by                           | This is a private/public key pair that is used by some cipher suites to encrypt the SSL/TLS handshaking messages.                                                                                                    |  |  |  |  |
| DH Key pair used by<br>SSL servers            | <b>Note:</b> Possession of the private portion of the key pair allows an eavesdropper to decrypt traffic on SSL/TLS connections that use DH encryption during handshaking.                                                                                                    |  |  |  |  |

Use the following steps to update security keys and certificates in the DeviceMaster EIP-MOD.

- 1. Click the Network | Keys/Cert menu.
- 2. Click Browse to locate the key or certificate file, highlight the file, and click Open.
- 3. Click Upload when you return to the *Key and Certificate Management* page. The key or certificate notation changes from **factory** or **none** to User when the DeviceMaster EIP-MOD is secure.
- Note: You do not need to click Save, but changes will not take effect until the DeviceMaster EIP-MOD is rebooted.

### 6.5. EtherNet/IP Stack Configuration

The default settings on the *EtherNet/IP Stack Configuration* page are recommended for most systems. Access the the *EtherNet/IP Stack Configuration* page by clicking **Network** | **EtherNet/IP**.

| COMTROL       Home       Serial       Modbus       Network       Data Mapping       Diagnostics       System         Configuration       Password       Security       Keys/Certs       EtherNet/IP         EtherNet/IP       Stack       Configuration       EtherNet/IP         EtherNet/IP       Advanced       Settings       1         TTL (Time To Live)       Network       Value (1 - 255):       1         Multicast IP       Address       Allocation       Control:       Automatic         User       Defined       Number of       Multicast IP       Address (239.192.1.0 - 239.255.255.255):       239.192.1.0         Session       Encapsulation       Timeout (0=disable; 1-3600 sec) :       120       120         Enable       Vendor Specific       Modbus       Object       Services:       1 | Notes           These settings are advanced parameters that should only be changed by a qualified professional. The default parameters are recommended for most systems. These settings should only be modified for those networks that require special attention. |
|----------------------------------------------------------------------------------------------------|----------------------------------------------------------------------------------------------------|
|----------------------------------------------------------------------------------------------------|----------------------------------------------------------------------------------------------------|

| EtherNet/IP Stack Configuration Page                                                                   |                                                                                                    |  |  |  |  |
|----------------------------------------------------------------------------------------------------|----------------------------------------------------------------------------------------------------|--|--|--|--|
| TTL(Time To Live) Network<br>Value (1 - 255)<br>Default = 1                                            | This is the network routing parameter that allows EtherNet/IP<br>messages to be routed between different subnets. A TTL of 1, the<br>default, allows the messages to be routed over one network "hop". A<br>TTL allows two hops and so on.<br>This setting generally allows messages to be routed on the same<br>subnet. |  |  |  |  |
|                                                                                                    | This defines how the multi-cast addresses, which are used in Class1 communications, will be allocated.                                                                                                    |  |  |  |  |
| Multicast IP Address Allocation<br>Control<br>Default = Automatic                                      | • Automatic – This instructs the DeviceMaster EtherNet/IP-<br>Modbus gateway to use the standard automatic multicast<br>address mechanism.                                                                                                    |  |  |  |  |
| Default = Automatic                                                                                    | • User Defined – This instructs the DeviceMaster EtherNet/IP-<br>Modbus gateway to allocate the multicast addresses based on the<br>user settings.                                                                                                    |  |  |  |  |
| User Defined Number of<br>Multicast IP Addresses (1 - 32)<br>Default = 32                              | If Multicast IP address allocation control is set to User Defined, this setting instructs the DeviceMaster EtherNet/IP-Modbus gateway to use the configured number of multicast IP addresses.                                                                                                    |  |  |  |  |
| User Defined Multicast Start<br>IP Address (239.192.1.0 -<br>239.255.255.255)<br>Default = 239.192.1.0 | If Multicast IP address allocation control is set to User Defined, this setting instructs the DeviceMaster EtherNet/IP-Modbus gateway where to start its multicast IP address range.                                                                                                    |  |  |  |  |

| EtherNet/IP Stack Configuration Page (Continued)                          |                                                                                                    |  |  |  |  |  |  |
|---------------------------------------------------------------------------|----------------------------------------------------------------------------------------------------|--|--|--|--|--|--|
| Session Encapsulation Timeout<br>(0=disable; 1-3600 sec:<br>Default = 120 | The session encapsulation timeout instructs the DeviceMaster<br>EtherNet/IP-Modbus gateway how long to wait with no activity<br>before timing out a session.        |  |  |  |  |  |  |
|                                                                           | If selected, The DeviceMaster EtherNet/IP-Modbus gateway provides<br>support for the Vendor Specific Modbus Object Services. The services<br>include the following: |  |  |  |  |  |  |
| Enable Vendor Specific Modbus<br>Object Services                          | • 70 hex – Write Single Coil                                                                                                    |  |  |  |  |  |  |
| Default = Disabled                                                        | • 71 hex – Write Single Register                                                                                                    |  |  |  |  |  |  |
|                                                                           | • 72 hex – Mask Write Register                                                                                                    |  |  |  |  |  |  |
|                                                                           | • 73 hex – Read/Write Holding Registers                                                                                                    |  |  |  |  |  |  |

# **Chapter 7. Data Mapping Menus**

This chapter discusses the following web pages:

- <u>7.1. Modbus to EtherNet/IP Tag/File Configuration Page</u> on Page 69
- <u>7.2. EtherNet/IP Tag/File to Modbus Configuration Page</u> on Page 72
- <u>7.3. Modbus to Modbus Configuration Page</u> on Page 75
- <u>7.4. Shared Memory Configuration Page</u> on Page 78
- <u>7.5. EtherNet/IP Class 1 Page</u> on Page 83
- <u>7.6. Data Mapping Verification Page</u> on Page 85
- <u>7.7. Shared Memory Map Page</u> on Page 87

#### 7.1. Modbus to EtherNet/IP Tag/File Configuration Page

Use the following information to configure Modbus to EtherNet/IP tag/file.

1. Click Data Mapping | Modbus to Tag/File to open the Modbus to EtherNet/IP Tag/File Configuration page.

|       |        | Modbus (Read)          |                               |                     |                        |                      |                       | EtherNet/IP (Write) |               |               |              |            |        |  |
|-------|--------|------------------------|-------------------------------|---------------------|------------------------|----------------------|-----------------------|---------------------|---------------|---------------|--------------|------------|--------|--|
| Line  | Active | Device<br>ID           | Function<br>Code              | Address<br>(Base 1) | Length<br>(Regs/Coils) | Poll<br>Rate<br>(ms) | Change<br>Of<br>State | PLC<br>Type         | IP<br>Address | Slot<br>(0-n) | Data<br>Type | Tag/File   | Delete |  |
| 1     |        | 8                      | 01: Coil Status (00x) 🔹       | 21                  | 20                     | 250                  |                       | MicroLogix •        | 10.0.0.22     | 0             | BIT ARRAY V  | B32:100    |        |  |
| 2     |        | 6                      | 03: Holding Registers (40x) V | 1001                | 20                     | 200                  |                       | ControlLogix •      | 10.0.0.16     | 0             | INT V        | VarInt     |        |  |
| 3     |        | 8                      | 01: Coil Status (00x)         | 21                  | 20                     | 250                  |                       | MicroLogix •        | 10.0.0.22     | 0             | BIT ARRAY V  | B32:100    |        |  |
| 4     |        | 8                      | 01: Coil Status (00x) 🔹       | 41                  | 10                     | 275                  |                       | MicroLogix •        | 10.0.0.22     | 0             | BIT ARRAY V  | B32:120    |        |  |
| 5     |        | 8                      | 01: Coil Status (00x) 🔹       | 41                  | 10                     | 275                  |                       | MicroLogix •        | 10.0.0.22     | 0             | BIT ARRAY V  | B32:120    |        |  |
| 6     |        | 17                     | 01: Coil Status (00x)         | 1301                | 4                      | 300                  |                       | MicroLogix •        | 10.0.0.22     | 0             | INT V        | N10:210    |        |  |
| Add I |        | Sort By: Donfiguration | Clone Line: 1                 |                     |                        |                      |                       |                     | Sort By: 🔲    |               |              | Delete All | Save   |  |

2. Click the Add Default Configuration button.

| I                                     | Iodbus to EtherNet/IP Tag/File Configuration Page                                                                                                    |
|---------------------------------------|----------------------------------------------------------------------------------------------------|
|                                       | This is the configuration line number.                                                                                                    |
|                                       | • If the configuration entry has been saved, the line number is not directly modifiable.                                                                                                    |
| Line                                  | • If the configuration entry is in the process of being added and has not been saved, then the line number can be set to anywhere in the configuration list.                                                   |
|                                       | - The placement of the entry in the saved list is in relation to the current list of saved entries. For example, if you wish to place an entry before the current 4th entry, then enter 4 for the line number. |
|                                       | - If more than one entry is added at one time, the order is preserved but final line numbers may or may not be the same as the selected numbers.                                                               |
| Active                                | If selected, the configuration becomes active when the <b>Save</b> button is clicked on.<br>Data Mapping immediately begins to perform the configured operations.                                              |
| (Default = Enabled)                   | If not selected, the configuration becomes inactive when the Save button is clicked. Data Mapping then ignores the configured operations.                                                                      |
| Modbus (Read)                         |                                                                                                    |
|                                       | The Modbus Device ID to be read.                                                                                                    |
|                                       | • If access to the Shared Memory is desired:                                                                                                    |
| Device ID                             | - The Shared Memory must be enabled.                                                                                                    |
| (Default = 1)                         | - The Shared Memory device ID must be entered.                                                                                                    |
|                                       | • If a Device Id for a Modbus slave is entered, the DeviceMaster EtherNet/IP-<br>Modbus gateway routes the message to the appropriate location.                                                                |
|                                       | Select the Modbus Read function code:                                                                                                    |
| Function Code                         | • 01: Coil Status (00x) - read one or more coils                                                                                                    |
| (Default = 03: Holding                | • 02: Input Status (10x) - read one or more discrete inputs                                                                                                    |
| Registers (40x))                      | • 03: Holding Registers (40x) - read one or more holding registers                                                                                                    |
|                                       | • 04: Input Registers (30x) - read one or more input registers                                                                                                    |
| Address (Base 1)                      | Enter the Modbus address in Base 1 format. (The address of the tables starts at 1, instead of 0 for Base 0).                                                                                                   |
| (Default = 1)                         | Enter only the lower 16 bits of the address (1-65536).                                                                                                    |
| Length (Regs/Coils)<br>(Default = 1)  | Enter the number of registers or coils to be read.                                                                                                    |
| Poll Rate (ms)<br>(Default = 2000 ms) | Enter the rate at which the Data Mapping process should read the configured<br>Modbus device or Shared Memory.                                                                                                 |
| EtherNet/IP (Write)                   |                                                                                                    |
|                                       | If selected, the Data Mapping process only writes the received data to the EtherNet/IP location if:                                                                                                    |
| Change Of State                       | • The data is being received for the first time.                                                                                                    |
| (Default = Disabled)                  | • The received data has changed.                                                                                                    |
|                                       | • The previous write attempt to the EtherNet/IP location was unsuccessful.                                                                                                    |

The following table provides information about the options on this page.

| Modbus                                                 | to EtherNet/IP Tag/File Configuration Page (Continued)                                                                                                    |  |  |  |  |  |
|--------------------------------------------------------|----------------------------------------------------------------------------------------------------|--|--|--|--|--|
|                                                        | Specifies the PLC type to write to:                                                                                                    |  |  |  |  |  |
| PLC Type<br>(Default = ControlLogix)                   | <ul> <li>ControlLogix – This selection enables the full CIP supported interfaces that provide CIP table read/write capabilities. The ControlLogix PLC family of PLCs includes the Rockwell ControlLogix, FlexLogix, SoftLogix and other advanced PLCs. This selection also supports numerous PLCs manufactured by other manufacturers.</li> <li>MicroLogix – This selection provides support for Rockwell MicroLogix, SLC</li> </ul> |  |  |  |  |  |
|                                                        | and PLC-5 PLCs. These PLCs only support a limited EtherNet/IP interface<br>that does not include CIP table read/write support. Only Write-to-File and<br>Read-from-File communication that use PCCC MSG instructions is<br>provided.                                                                                                    |  |  |  |  |  |
| IP Address<br>(Default = 0.0.0.0)                      | Enter the IP address of the EtherNet/IP PLC in xxx.xxx.xxx format.                                                                                                    |  |  |  |  |  |
| $\frac{\text{Slot } (0\text{-}n)}{(\text{Default}=0)}$ | Enter the slot number of the PLC controller board. This is only required for chassis type PLCs such as ControlLogix. For all other PLCs, set this value to 0.                                                                                                    |  |  |  |  |  |
|                                                        | The data type of the Tag or File to write to.                                                                                                    |  |  |  |  |  |
|                                                        | • SINT – otherwise called 8 bit, or byte sized data                                                                                                    |  |  |  |  |  |
| Data Type                                              | • DINT – otherwise called 16 bit, or WORD format                                                                                                    |  |  |  |  |  |
| (Default = INT)                                        | BOOL – a single Boolean value                                                                                                    |  |  |  |  |  |
|                                                        | BIT ARRAY – an array of Boolean values                                                                                                    |  |  |  |  |  |
|                                                        | • FLOAT – floating point, otherwise called REAL                                                                                                    |  |  |  |  |  |
| Tag/File<br>(Default = Blank)                          | Specifies the EtherNet/IP PLC tag or file name. It indicates where to write the data read from the Modbus device or Shared Memory. This entry supports ASCII strings containing up to 40 characters.                                                                                                    |  |  |  |  |  |
| (Delault – Dialik)                                     | File names for the PLC-5/ SLC PLCs must be in a SLC/PLC-5 file format (i.e. N10:0, B20:0/6, etc).                                                                                                    |  |  |  |  |  |
|                                                        | When this button is clicked:                                                                                                    |  |  |  |  |  |
|                                                        | • The settings are verified.                                                                                                    |  |  |  |  |  |
| Save                                                   | • Any changes are saved.                                                                                                    |  |  |  |  |  |
|                                                        | • The Data Mapping process is immediately reconfigured and begins performing the configured operations.                                                                                                    |  |  |  |  |  |
| Delete                                                 | Enable the line or lines that you want to delete and click the Save button.                                                                                                    |  |  |  |  |  |
| Delete All                                             | Enable the Delete All option and click the Save button to remove all entries.                                                                                                    |  |  |  |  |  |
| Add Default<br>Configuration                           | Adds a default entry to the end of the list. The entry will not become active until it is saved by clicking Save.                                                                                                    |  |  |  |  |  |
| Clone Line                                             | Adds a new configuration entry to the end of the list that is identical to the entered line number. The entry will not become active until it is saved by clicking Save.                                                                                                    |  |  |  |  |  |
|                                                        | <b>Note:</b> No action is taken if the entered line number is invalid.                                                                                                    |  |  |  |  |  |
| Sort By                                                |                                                                                                    |  |  |  |  |  |
| (Read Device ID)<br>(Default = Disabled)               | Reorders the list based on the Read Device ID when Save is selected.                                                                                                    |  |  |  |  |  |
| Sort By<br>(IP Address)<br>(Default = Disabled)        | Reorders the list based on the EtherNet/IP PLC IP address when Save is selected.                                                                                                    |  |  |  |  |  |

#### 7.2. EtherNet/IP Tag/File to Modbus Configuration Page

Need supporting information.

- 1. Click Data Mapping | Tag/File to Modbus to open the EtherNet/IP Tag/File To Modbus Configuration page.
- 2. Click the Add Default Configuration button.

|     | EtherNet/IP (Read) Modbus (Write) |                |               |               |              |          |                      |                       |              |                                |                     |                        |        |
|-----|-----------------------------------|----------------|---------------|---------------|--------------|----------|----------------------|-----------------------|--------------|--------------------------------|---------------------|------------------------|--------|
| ine | Active                            | PLC<br>Type    | IP<br>Address | Slot<br>(0-n) | Data<br>Type | Tag/File | Poll<br>Rate<br>(ms) | Change<br>Of<br>State | Device<br>ID | Function<br>Code               | Address<br>(Base 1) | Length<br>(Regs/Coils) | Delete |
| 1   |                                   | ControlLogix • | 10.0.0.16     | 0             | INT 🔻        | Varint   | 500                  |                       | 30           | 16: Multiple Registers (40x) V | 501                 | 20                     |        |
| 2   |                                   | ControlLogix • | 10.0.0.16     | 0             | INT T        | VarInt2  | 500                  |                       | 30           | 16: Multiple Registers (40x) V | 521                 | 20                     |        |
| 3   |                                   | MicroLogix V   | 10.0.0.22     | 0             | INT T        | N10:0    | 500                  |                       | 32           | 16: Multiple Registers (40x) V | 601                 | 20                     |        |
| 4   |                                   | MicroLogix V   | 10.0.0.22     | 0             | BIT ARRAY V  | B32:1    | 500                  |                       | 31           | 15: Multiple Coils (10x)       | 513                 | 32                     |        |
| 5   |                                   | MicroLogix V   | 10.0.0.22     | 0             | INT T        | N10:0    | 500                  | 0                     | 252          | 16: Multiple Registers (40x) V | 401                 | 115                    | 6      |
| 6   | ۲                                 | MicroLogix V   | 10.0.0.22     | 0             | BIT ARRAY V  | B32:0    | 500                  |                       | 252          | 15: Multiple Coils (10x)       | 641                 | 320                    |        |
| 7   |                                   | MicroLogix •   | 10.0.0.22     | 0             | INT 🔻        | N10:0    | 500                  |                       | 40           | 16: Multiple Registers (40x) V | 101                 | 20                     |        |
|     |                                   |                | Sort By:      |               |              |          |                      |                       | Sort By:     |                                |                     | Delete All             |        |

The following table provides information about the options on this page.

| E                             | therNet/IP Tag/File To Modbus Configuration Page                                                                                                    |
|-------------------------------|----------------------------------------------------------------------------------------------------|
|                               | This is the configuration line number.                                                                                                    |
|                               | • If the configuration entry has been saved, the line number is not directly modifiable.                                                                                                    |
| Line                          | • If the configuration entry is in the process of being added and has not been saved, then the line number can be set to anywhere in the configuration list.                                                   |
|                               | - The placement of the entry in the saved list is in relation to the current list of saved entries. For example, if you wish to place an entry before the current 4th entry, then enter 4 for the line number. |
|                               | - If more than one entry is added at one time, the order is preserved but final line numbers may or may not be the same as the selected numbers.                                                               |
| Active<br>(Default = Enabled) | If selected, the configuration becomes active when the <b>Save</b> button is clicked.<br>The Data Mapping process immediately begins to perform the configured<br>operations.                                  |
| (Detault = Enabled)           | If not selected, the configuration becomes inactive when the <b>Save</b> button is clicked. The Data Mapping process then ignores the configured operations.                                                   |

| EtherNe                                                     | et/IP Tag/File To Modbus Configuration Page (Continued)                                                                                                    |
|-------------------------------------------------------------|----------------------------------------------------------------------------------------------------|
| EtherNet/IP (Read)                                          |                                                                                                    |
|                                                             | Specifies the type of PLC to read from:                                                                                                    |
| PLC Type<br>(Default = ControlLogix)                        | <ul> <li>ControlLogix – This selection enables the full CIP supported interfaces that provide CIP table read/write capabilities. The ControlLogix PLC family of PLCs includes the Rockwell ControlLogix, FlexLogix, SoftLogix and other advanced PLCs. This selection also supports numerous PLCs manufactured by other manufacturers.</li> <li>MicroLogix This selection provides support for Rockwell MicroLogix, SLC and PLC-5 PLCs. These PLCs only support a limited EtherNet/IP interface that does not include CIP table read/write support. Only Write-to-File and Read-from-File communication that use PCCC MSG instructions is provided.</li> </ul> |
| IP Address<br>(Default = 0.0.0.0)                           | Enter the IP address of the EtherNet/IP PLC in xxx.xxx.xxx format.                                                                                                    |
| $\begin{array}{l} Slot (0-n) \\ (Default = 0) \end{array}$  | Enter the slot number of the PLC controller board. This is only required for chassis type PLCs such as ControlLogix. For all other PLCs, set this value to 0.                                                                                                    |
| Data Type<br>(Default = INT)                                | <ul> <li>The data type of the Tag or File to read from.</li> <li>SINT – otherwise called 8 bit, or byte sized data</li> <li>INT – otherwise called 16 bit, or WORD format</li> <li>DINT – otherwise called 32 bit or double word format</li> <li>BOOL – a single Boolean value</li> <li>BIT_ARRAY – an array of Boolean values</li> <li>FLOAT – floating point, otherwise called REAL</li> </ul>                                                                                                    |
| To g/File                                                   | Specifies the EtherNet/IP PLC tag or file name. It indicates where to read the PLC. This entry supports ASCII strings containing up to 40 characters.                                                                                                    |
| Tag/File<br>(Default = Blank)                               | File names for the PLC-5/ SLC PLCs must be in a SLC/PLC-5 file format (i.e. N10:0, B20:0/6, etc.).                                                                                                    |
| Modbus (Write)                                              |                                                                                                    |
| Poll Rate (ms)<br>(Default = 2000 ms)                       | Enter the rate at which the Data Mapping process should read the configured EtherNet/IP PLC tag or file.                                                                                                    |
| Change Of State<br>(Default = Disabled)                     | <ul> <li>If selected, the Data Mapping process will only write the received data to the Modbus Device if:</li> <li>The data is being received for the first time.</li> <li>The received data has changed.</li> <li>The previous write attempt to the Modbus Device was unsuccessful.</li> </ul>                                                                                                    |
| Device ID<br>(Default = 1)                                  | <ul> <li>The Modbus Device ID to be written to.</li> <li>If access to the Shared Memory is desired: <ul> <li>The Shared Memory must be enabled.</li> <li>The Shared Memory device ID must be entered.</li> </ul> </li> <li>If a Device Id for a Modbus slave is entered, the DeviceMaster EtherNet/IP-Modbus gateway routes the message to the appropriate location.</li> </ul>                                                                                                    |
| Function Code<br>(Default = 03: Holding<br>Registers (40x)) | <ul> <li>Select the Modbus Write function code:</li> <li>05: Single Coil (10x) - write one coil</li> <li>06: Single Register (40x) - write one holding register</li> <li>15: Multiple Coils (10x) - write one or more coils</li> <li>16: Multiple Registers (40x) - write one or more holding registers</li> </ul>                                                                                                    |

| Ether                                                | Net/IP Tag/File To Modbus Configuration Page (Continued)                                                                                                    |  |  |  |  |  |  |
|------------------------------------------------------|----------------------------------------------------------------------------------------------------|--|--|--|--|--|--|
| Address (Base 1)                                     | Enter the Modbus address in Base 1 format. (The address of the tables starts at 1, instead of 0 for Base 0).                                                                     |  |  |  |  |  |  |
| (Default = 1)                                        | Enter only the lower 16 bits of the address (1-65536).                                                                                                    |  |  |  |  |  |  |
| Length (Regs/Coils)<br>(Default = 1)                 | Enter the number of registers or coils to be read.                                                                                                    |  |  |  |  |  |  |
|                                                      | When this button is clicked:                                                                                                    |  |  |  |  |  |  |
|                                                      | • The settings are verified.                                                                                                    |  |  |  |  |  |  |
| Save                                                 | • Any changes are saved.                                                                                                    |  |  |  |  |  |  |
|                                                      | • The Data Mapping process is immediately reconfigured and begins performing the configured operations.                                                                          |  |  |  |  |  |  |
| Delete                                               | Enable the line or lines that you want to delete and click the Save button.                                                                                                    |  |  |  |  |  |  |
| Delete All                                           | Enable the Delete All option and click the Save button to remove all entries.                                                                                                    |  |  |  |  |  |  |
| Add Default<br>Configuration                         | Adds a default entry to the end of the list. The entry will not become active until it is saved by clicking <b>Save</b> .                                                        |  |  |  |  |  |  |
| Clone Line                                           | Adds a new configuration entry to the end of the list that is identical to the entered line number. The entry will not become active until it is saved by clicking <b>Save</b> . |  |  |  |  |  |  |
|                                                      | Note: No action is taken if the entered line number is invalid.                                                                                                    |  |  |  |  |  |  |
| Sort By                                              | Reorders the list based on the EtherNet/IP PLC IP address when Save is selected.                                                                                                 |  |  |  |  |  |  |
| (IP Address)                                         | Sort By                                                                                                    |  |  |  |  |  |  |
| (Default = Disabled)                                 | (Write Device ID)                                                                                                    |  |  |  |  |  |  |
|                                                      | Will reorder the list based on the Write Device ID when Save is selected.                                                                                                    |  |  |  |  |  |  |
| Sort By<br>(Write Device ID)<br>(Default = Disabled) | Reorders the list based on the Write Device ID when Save is selected.                                                                                                    |  |  |  |  |  |  |

### 7.3. Modbus to Modbus Configuration Page

Need supporting information.

- 1. Click Data Mapping | Modbus to Modbus to open the Modbus to Modbus Configuration page.
- 2. Click the Add Default Configuration button.

| ine | Active | Device<br>ID | Modbus (Rea<br>Function<br>Code | Address<br>(Base 1)                                                                                                    | Length<br>(Regs/Coils)                                                                                                    | Poll<br>Rate<br>(ms) | Change<br>of<br>State | Device<br>ID | Modbus (Write)<br>Function<br>Code | Address<br>(Base 1) | Delete |
|-----|--------|--------------|---------------------------------|----------------------------------------------------------------------------------------------------|----------------------------------------------------------------------------------------------------|----------------------|-----------------------|--------------|------------------------------------|---------------------|--------|
| 1   | 2      | 11           | 03: Holding Registers (40x) V   | 1                                                                                                    | 20                                                                                                    | 2000                 |                       | 20           | 16: Multiple Registers (40x) V     | 1                   | 0      |
| 2   | ۲      | 11           | 03: Holding Registers (40x) 🔻   | 21                                                                                                    | 20                                                                                                    | 2000                 |                       | 21           | 16: Multiple Registers (40x) V     | 21                  |        |
| 3   |        | 10           | 03: Holding Registers (40x) 🔻   | 61                                                                                                    | 20                                                                                                    | 200                  |                       | 23           | 16: Multiple Registers (40x) V     | 61                  | 0      |
| 4   | ۲      | 10           | 03: Holding Registers (40x) V   | 81                                                                                                    | 20                                                                                                    | 200                  |                       | 24           | 16: Multiple Registers (40x) V     | 81                  |        |
| 5   |        | 8            | 01: Coil Status (00x) 🔹         | 1                                                                                                    | 100                                                                                                    | 2000                 |                       | 25           | 15: Multiple Coils (10x)           | 101                 | 0      |
| 6   |        | 9            | 02: Input Status (10x)          | 101                                                                                                    | 40                                                                                                    | 2000                 |                       | 25           | 15: Multiple Coils (10x)           | 201                 |        |
| 7   |        | 12           | 04: Input Registers (30x) 🔻     | 121                                                                                                    | 40                                                                                                    | 2000                 |                       | 26           | 16: Multiple Registers (40x) V     | 101                 | 0      |
| 8   |        | 11           | 03: Holding Registers (40x) 🔻   | 41                                                                                                    | 20                                                                                                    | 500                  |                       | 41           | 16: Multiple Registers (40x) V     | 141                 |        |
| 9   |        | 11           | 03: Holding Registers (40x) 🔻   | 41                                                                                                    | 20                                                                                                    | 2000                 |                       | 22           | 16: Multiple Registers (40x) V     | 41                  |        |
|     |        | Sort By:     |                                 | 1 Martin Control of Control of Co | Land and the second second sec |                      |                       | Sort By:     |                                    | Delete All          |        |

The following table provides information about the options on this page.

| Modbus to Modbus Configuration Page |                                                                                                    |  |  |  |  |
|-------------------------------------|----------------------------------------------------------------------------------------------------|--|--|--|--|
|                                     | This is the configuration line number.                                                                                                    |  |  |  |  |
| Line                                | • If the configuration entry has been saved, the line number is not directly modifiable.                                                                                                    |  |  |  |  |
|                                     | • If the configuration entry is in the process of being added and has not been saved, then the line number can be set to anywhere in the configuration list.                                                   |  |  |  |  |
|                                     | - The placement of the entry in the saved list is in relation to the current list of saved entries. For example, if you wish to place an entry before the current 4th entry, then enter 4 for the line number. |  |  |  |  |
|                                     | - If more than one entry is added at one time, the order is preserved but final line numbers may or may not be the same as the selected numbers.                                                               |  |  |  |  |
| Active                              | If selected, the configuration becomes active when the Save button is clicked.<br>The Data Mapping process immediately begins to perform the configured<br>operations.                                         |  |  |  |  |
|                                     | If not selected, the configuration becomes inactive when the <b>Save</b> button is clicked. The Data Mapping process then ignores the configured operations.                                                   |  |  |  |  |

|                     | Modbus to Modbus Configuration Page (Continued)                                                                                                 |
|---------------------|----------------------------------------------------------------------------------------------------|
| Modbus (Read)       |                                                                                                    |
|                     | The Modbus Device ID to be read.                                                                                                    |
|                     | • If access to the Shared Memory is desired:                                                                                                    |
| Device ID           | - The Shared Memory must be enabled.                                                                                                    |
| Device ID           | - The Shared Memory device ID must be entered.                                                                                                  |
|                     | • If a Device Id for a Modbus slave is entered, the DeviceMaster EtherNet/IP-<br>Modbus gateway routes the message to the appropriate location. |
|                     | Select the Modbus Read function code:                                                                                                    |
|                     | • 01: Coil Status (00x) - read one or more coils                                                                                                |
| Function Code       | • 02: Input Status (10x) – read one or more discrete inputs                                                                                     |
|                     | • 03: Holding Registers (40x) - read one or more holding registers                                                                              |
|                     | • 04: Input Registers (30x) – read one or more input registers                                                                                  |
| Address (Base 1)    | Enter the Modbus address in Base 1 format. (The address of the tables starts at 1, instead of 0 for Base 0).                                    |
|                     | Enter only the lower 16 bits of the address (1-65536).                                                                                          |
| Length (Regs/Coils) | Enter the number of registers or coils to be read.                                                                                              |
| Poll Rate (ms)      | Enter the rate at which the Data Mapping process should read the configured Modbus device or Shared Memory.                                     |
| Modbus (Write)      |                                                                                                    |
|                     | If selected, the Data Mapping process only writes the received data to the write<br>Modbus Device if:                                           |
| Change of State     | • The data is being received for the first time.                                                                                                |
| 0                   | • The received data has changed.                                                                                                    |
|                     | • The previous write attempt to the write Modbus Device was unsuccessful.                                                                       |
|                     | The Modbus Device ID to be written to.                                                                                                    |
|                     | • If access to the Shared Memory is desired:                                                                                                    |
| Device ID           | - The Shared Memory must be enabled.                                                                                                    |
|                     | - The Shared Memory device ID must be entered.                                                                                                  |
|                     | • If a Device ID for a Modbus slave is entered, the DeviceMaster EtherNet/<br>IP-Modbus gateway routes the message to the appropriate location. |
|                     | Select the Modbus Write function code:                                                                                                    |
|                     | • 05: Single Coil (10x) - write one coil                                                                                                    |
| Function Code       | • 06: Single Register (40x) – write one holding register                                                                                        |
|                     | • 15: Multiple Coils (30x) – write one or more coils                                                                                            |
|                     | • 16: Multiple Registers (40x) – write one or more holding registers                                                                            |
| Address (Base 1)    | Enter the Modbus address in Base 1 format. (The address of the tables starts at 1, instead of 0 for Base 0).                                    |
|                     | Enter only the lower 16 bits of the address (1-65536).                                                                                          |
| Length (Regs/Coils) | Enter the number of registers or coils to be read.                                                                                              |

| Modbus to Modbus Configuration Page (Continued) |                                                                                                    |  |  |  |  |
|-------------------------------------------------|----------------------------------------------------------------------------------------------------|--|--|--|--|
|                                                 | When this button is clicked:                                                                                                    |  |  |  |  |
|                                                 | • The settings are verified.                                                                                                    |  |  |  |  |
| Save                                            | • Any changes are saved.                                                                                                    |  |  |  |  |
|                                                 | • The Data Mapping process immediately is reconfigured and begins performing the configured operations.                                                                         |  |  |  |  |
| Delete                                          | If selected, the entry is deleted from the list when Save is selected.                                                                                                    |  |  |  |  |
| Delete All                                      | If selected, the entire list will be deleted when Save is selected.                                                                                                    |  |  |  |  |
| Add Default<br>Configuration                    | Adds a default entry to the end of the list. The entry will not become active until it is saved by clicking <b>Save</b> .                                                       |  |  |  |  |
| Clone Line                                      | Add a new configuration entry to the end of the list that is identical to the entered line number. The entry will not become active until it is saved by clicking <b>Save</b> . |  |  |  |  |
|                                                 | Note: No action will be taken if the entered line number is invalid.                                                                                                    |  |  |  |  |
| Sort By                                         | Reorders the list based on the Read Device ID when Save is selected.                                                                                                    |  |  |  |  |
| (Read Device ID)                                | Reorders the list based on the read Device 1D when save is selected.                                                                                                    |  |  |  |  |
| Sort By                                         | Reorders the list based on the Write Device ID when Save is selected.                                                                                                    |  |  |  |  |
| (Write Device ID)                               | Reorders the list based on the write Device ID when save is selected.                                                                                                    |  |  |  |  |

#### 7.4. Shared Memory Configuration Page

The Shared Memory functionality enables multiple methods for communicating between a wide variety of EtherNet/IP controllers, Modbus masters and Modbus slave devices.

The Shared Memory interface contains eight 200 Holding Register blocks and eight 320 Coil blocks.

- EtherNet/IP controllers can access the Shared Memory through Class1 connections, the Modbus Object, and Write-to-Tag/File and Read-from-Tag/File interfaces.
- All Modbus masters, (Modbus/TCP, serial Modbus RTU/ASCII, and Modbus RTU/ASCII over Ethernet TCP/IP), can read the contents of the Shared Memory blocks.
- Data Mapping configurations can read Shared Memory blocks.
- Write access can be controlled to each Holding Register and Coil block. Each block can be configured to:
  - Provide all masters, expect Class1, write access
  - Can be restricted to:
    - A port-specific serial master
    - A Modbus/TCP master
    - An Ethernet TCP/IP master
    - EtherNet/IP Class1
    - Modbus Object message(s)
    - Tag/File to Modbus Data Mapping configuration(s).
    - Modbus to Modbus Data Mapping configuration(s)
- The Shared Memory contents can be displayed and cleared via the embedded web pages.
- Diagnostics for each block include read, write and blocked write message counts.
- Blocked write messages are recorded in the Write Violation Log.
- Special EtherNet/IP Class1 handling:
  - In order to read from a Shared Memory block via a Class1 connection, the shared memory block must be Class1 Read Enabled. The Class1 connection receive data contents and size are determined by which Shared Memory blocks are read enabled.
  - In order to write to a Shared Memory block via a Class1 connection, the shared memory block Write Master(s) setting must be set to EIP Class1. Only then may an EtherNet/IP Class1 connection write to the Shared Memory. That is because the Class1 connection writes continually to the block and over write any data written by another controller.

This table displays the supported Holding Register Block Function Codes:

| <b>Function Code</b> | Description              |
|----------------------|--------------------------|
| 3                    | Read Holding Registers   |
| 4                    | Read Input Registers     |
| 6                    | Write Single Register    |
| 16                   | Write Multiple Registers |
| 22                   | Write Mask Register      |
| 23                   | Read Write Registers     |

This table shows the supported Coil Block Function Codes:

| <b>Function Code</b> | Description          |
|----------------------|----------------------|
| 1                    | Read Coils           |
| 2                    | Read Discrete Inputs |
| 5                    | Write Single Coil    |
| 15                   | Write Multiple Coils |

Click Data Mapping | Shared Memory to open the Shared Memory Configuration page.

| Shared   | Memory Con        | figuration                      |                          |                                                                |                       |                                                  |                     |         |                             |                              |         |
|----------|-------------------|---------------------------------|--------------------------|----------------------------------------------------------------|-----------------------|--------------------------------------------------|---------------------|---------|-----------------------------|------------------------------|---------|
| Enable S | Shared Memory     |                                 |                          |                                                                |                       |                                                  |                     |         |                             |                              |         |
| Shared M | Memory Device II  | D                               | 252                      |                                                                |                       |                                                  |                     |         |                             |                              |         |
|          | Register Start Ad |                                 |                          | 001                                                            |                       |                                                  |                     |         |                             |                              |         |
|          | ck Start Address  |                                 | 1                        |                                                                |                       |                                                  |                     |         |                             |                              |         |
| hared H  | olding Registe    | rs                              |                          |                                                                |                       |                                                  |                     |         |                             |                              |         |
| Block    | Address Ran       | ge Messag                       | ast F                    | Disable<br>ass1 Mapping<br>ead On Lo<br>nable Class1<br>Connec | Writes<br>ost<br>Read | Clear<br>Data On<br>Lost<br>Class1<br>Connection | Write Maste         | er(s)   | Serial Port /<br>IP Address | Description                  |         |
| 1        | 400001-40020      | 00                              |                          |                                                                |                       | 8                                                | All (Except Class1) | T       |                             | 200 read write holding regis | Display |
| 2        | 400201-40040      | 00                              |                          | 0 0                                                            |                       | ۲                                                | EtherNet/IP Class   | . •     |                             | 200 read write holding regis | Display |
| 3        | 400401-40060      | 00                              |                          | 0 0                                                            |                       | 8                                                | All (Except Class1) | · · · · |                             | 200 read write holding regis | Display |
| 4        | 400601-40080      | 00                              |                          | 0 0                                                            |                       |                                                  | All (Except Class1) | •       |                             | 200 read write holding regis | Display |
| 5        | 400801-40100      | 00                              |                          | 0 0                                                            |                       | ۵                                                | All (Except Class1) | T       |                             | 200 read write holding regis | Display |
| 6        | 401001-40120      | 00                              |                          | 0 0                                                            |                       |                                                  | All (Except Class1) |         |                             | 200 read write holding regis | Display |
| 7        | 401201-40140      | 00                              |                          | 0 0                                                            |                       |                                                  | All (Except Class1) | T       |                             | 200 read write holding regis | Display |
| 8        | 401401-40160      | 00                              |                          | 0 0                                                            |                       |                                                  | All (Except Class1) | T       |                             | 200 read write holding regis | Display |
| hared Co | oils              |                                 |                          |                                                                |                       |                                                  |                     |         |                             |                              |         |
| Block    | Coil Range        | Accept<br>Broadcast<br>Messages | Class1<br>Read<br>Enable | On Lost                                                        | s                     | Clear<br>Data On<br>Lost<br>Class1<br>onnection  | Write Master(s)     |         | Serial Port /<br>IP Address | Description                  |         |
| 1        | 1-320             |                                 |                          | 0                                                              |                       |                                                  | All (Except Class1) | ▼ [     |                             | 320 read write coils         | Display |
| 2        | 321-640           |                                 |                          | 0                                                              |                       |                                                  | EtherNet/IP Class1  | •       |                             | 320 read write coils         | Display |
| 3        | 641-960           |                                 |                          | 2                                                              |                       |                                                  | All (Except Class1) | •       |                             | 320 read write coils         | Display |
| 4        | 961-1280          |                                 |                          | Ø                                                              |                       | . (                                              | All (Except Class1) | ▼       |                             | 320 read write coils         | Display |
| 5        | 1281-1600         |                                 |                          | ۵                                                              |                       |                                                  | All (Except Class1) | •       |                             | 320 read write coils         | Display |
| 6        | 1601-1920         | ٥                               |                          |                                                                |                       | 0                                                | All (Except Class1) | •       |                             | 320 read write coils         | Display |
| 7        | 1921-2240         | 0                               |                          |                                                                |                       |                                                  | All (Except Class1) | •       |                             | 320 read write coils         | Display |
| 8        | 2241-2560         |                                 |                          | 0                                                              |                       |                                                  | All (Except Class1) | T       |                             | 320 read write coils         | Display |

The following table provides details about the configuration options. Click the **Display** button to view detailed information about a specific block or coil.

| Shared Memory Configuration Page                                                      |                                                                                                    |  |  |  |  |
|---------------------------------------------------------------------------------------|----------------------------------------------------------------------------------------------------|--|--|--|--|
| Enable Shared Memory (Default<br>= Off)                                               | If selected, enables the Shared Memory functionality.                                                                                                    |  |  |  |  |
| Shared Memory Device ID<br>(Default = 252)                                            | The Device ID (also often called the unit ID) of the Shared Memory<br>must be unique within the public Modbus network. The Device ID<br>range is 1 to 255. |  |  |  |  |
| Holding Register Start Address<br>(Base 1)<br>(Default = 400001)                      | Specifies the starting address of the Shared Memory Holding Register blocks. The range is 400001 to 463935.                                                |  |  |  |  |
| Coil Block Start Address (Base<br>1) (Default = 1)                                    | Specifies the starting address of the Shared Memory Coil blocks. The range is 1 to 64255.                                                                  |  |  |  |  |
| Shared Holding Registers                                                              |                                                                                                    |  |  |  |  |
| Block                                                                                 | Specifies the block number.                                                                                                    |  |  |  |  |
| Address Range                                                                         | Specifies the block address range.                                                                                                    |  |  |  |  |
| Accept Broadcast Messages<br>(Default = Disabled)                                     | If selected, the Shared Memory $block(s)$ will accept broadcast messages addressed to their memory $block(s)$ .                                            |  |  |  |  |
| Class1 Read Enable<br>Default = Block 1 enabled and<br>Blocks 2 to 8 are disabled     | If selected, the Shared Memory block is added to the Class1 to the Active Rx Class 1 Configuration.                                                        |  |  |  |  |
| Disable Data Mapping Writes<br>On Lost Class1 Read Connection<br>(Default = Disabled) | If selected, the Data Mapping process performs writes to this Shared<br>Memory block only when there is an active Class1 read connection to<br>this block. |  |  |  |  |
| Clear Data On Lost Class1<br>Connection<br>(Default = Disabled)                       | If selected, the Shared Memory block's data are cleared when all<br>Class1 connections to this block are lost.                                             |  |  |  |  |

| Shared Memory Configuration Page (Continued)                                          |                                                                                                    |  |  |  |  |  |
|---------------------------------------------------------------------------------------|----------------------------------------------------------------------------------------------------|--|--|--|--|--|
|                                                                                       | Indicates which master(s) have write access to the Shared Memory block.                                                                                    |  |  |  |  |  |
|                                                                                       | • All (Except Class1) – Except for Class1 connections, all Modbus masters, Modbus Object and Data Mapping functions have write access to the block.        |  |  |  |  |  |
|                                                                                       | Port specific serial master:                                                                                                    |  |  |  |  |  |
|                                                                                       | - Port-1                                                                                                    |  |  |  |  |  |
|                                                                                       | - <b>Port-2</b> (2-port and 4-port models only)                                                                                                    |  |  |  |  |  |
| Write Master(s)                                                                       | - <b>Port-3</b> (4-port models only)                                                                                                    |  |  |  |  |  |
| Defaults: Block 2: EIP Class1                                                         | - <b>Port-4</b> (4-port models only)                                                                                                    |  |  |  |  |  |
| Other blocks: All (Except Class1)                                                     | • Modbus/TCP - Modbus/TCP master(s) at a specified IP address                                                                                              |  |  |  |  |  |
| Classi)                                                                               | • Ethernet TCP/IP – Ethernet TCP/IP master(s) at a specified IP address                                                                                    |  |  |  |  |  |
|                                                                                       | • <b>EIP Class1</b> – EtherNet/IP Class1 connection. Only one EtherNet/IP Class connection can access the block at one time.                               |  |  |  |  |  |
|                                                                                       | • EIP TAG/FILE – Tag/File to Modbus configurations at a specified IP address                                                                               |  |  |  |  |  |
|                                                                                       | • <b>EIP Modbus Object</b> – Messages via the Modbus Object from an EtherNet/IP controller at a specified IP address                                       |  |  |  |  |  |
|                                                                                       | • Modbus to Modbus – Modbus to Modbus configuration(s)                                                                                                    |  |  |  |  |  |
| Serial Port / IP Address                                                              | IP address of the Modbus/TCP master, Ethernet TCP/IP master or EtherNet/IP controller. Zeros indicate that there is no configuration.                      |  |  |  |  |  |
| (Default = blank)                                                                     | <b>Note:</b> Does not apply to All (Except Class1), port-specific serial masters, Class1, or Modbus to Modbus configuration(s)                             |  |  |  |  |  |
| Description<br>(Default = 200 read write<br>holding registers)                        | User-defined description of the Shared Memory block. ASCII string with a maximum of 80 characters in length.                                               |  |  |  |  |  |
| Shared Coils                                                                          |                                                                                                    |  |  |  |  |  |
| Block                                                                                 | Specifies the block number.                                                                                                    |  |  |  |  |  |
| Coil Range                                                                            | Specifies the coil range.                                                                                                    |  |  |  |  |  |
| Accept Broadcast Messages<br>(Default = Disabled)                                     | If selected, the Shared Memory block(s) accept broadcast messages from Modbus masters addressed to their memory block(s).                                  |  |  |  |  |  |
| Class1 Read Enable<br>Default = Block 1 enabled<br>Blocks 2 to 8 disabled             | If selected, the Shared Memory block is added to the Class1 to the Active Rx Class 1 Configuration.                                                        |  |  |  |  |  |
| Disable Data Mapping Writes<br>On Lost Class1 Read Connection<br>(Default = Disabled) | If selected, the Data Mapping process performs writes to this Shared<br>Memory block only when there is an active Class1 read connection to<br>this block. |  |  |  |  |  |
| Clear Data On Lost Class1<br>Connection<br>(Default = Disabled)                       | If selected, the Shared Memory block's data is cleared when all Class1 connections to this block are lost.                                                 |  |  |  |  |  |

| Shared Memory Configuration Page (Continued)                   |                                                                                                    |  |  |  |  |
|----------------------------------------------------------------|----------------------------------------------------------------------------------------------------|--|--|--|--|
|                                                                | Indicates which master(s) have write access to the Shared Memory block.                                                                             |  |  |  |  |
|                                                                | • All (Except Class1) – Except for Class1 connections, all Modbus masters, Modbus Object and Data Mapping functions have write access to the block. |  |  |  |  |
|                                                                | Port specific serial master:                                                                                                    |  |  |  |  |
|                                                                | - Port-1                                                                                                    |  |  |  |  |
|                                                                | - Port-2 (2-port and 4-port models only)                                                                                                    |  |  |  |  |
|                                                                | - Port-3 (4-port models only)                                                                                                    |  |  |  |  |
| Write Master(s)<br>Defaults: Block 2: EIP Class 1              | - Port-4 (4-port models only)                                                                                                    |  |  |  |  |
| Other blocks: All (Except Class1)                              | • Modbus/TCP - Modbus/TCP master(s) at a specified IP address                                                                                       |  |  |  |  |
|                                                                | Ethernet TCP/IP – Ethernet TCP/IP master(s) at a specified IP address                                                                               |  |  |  |  |
|                                                                | • EIP Class1 – EtherNet/IP Class1 connection. Only one EtherNet/IP Class connection can access the block at one time.                               |  |  |  |  |
|                                                                | • EIP TAG/FILE – Tag/File to Modbus configurations at a specified IP address                                                                        |  |  |  |  |
|                                                                | • EIP Modbus Object – Messages via the Modbus Object from an EtherNet/IP controller at a specified IP address                                       |  |  |  |  |
|                                                                | • Modbus to Modbus – Modbus to Modbus configuration(s)                                                                                              |  |  |  |  |
| Serial Port / IP Address                                       | IP address of the Modbus/TCP master, Ethernet TCP/IP master or<br>EtherNet/IP controller. Zeros indicate that there is no configuration.            |  |  |  |  |
| (Default = Blank)                                              | <b>Note:</b> Does not apply to All (Except Class1), port-specific serial masters, Class1, or Modbus to Modbus configuration(s).                     |  |  |  |  |
| Description<br>(Default = 200 read write<br>holding registers) | User-defined description of the Shared Memory block. ASCII string with a maximum of 80 characters in length.                                        |  |  |  |  |

#### 7.5. EtherNet/IP Class 1 Page

The DeviceMaster EIP-MOD provides a highly informative Class1 interface web page designed to provide easily understand information to aid the PLC programmer:

- Instance numbers
- Data offsets for each instance
- Instance and connection lengths

#### 7.5.1. Active Class1 Interface Page

This page displays the current active Class1 configuration. This configuration is determined by the Shared Memory Configuration. Assembly instances are enabled only if they are enabled for Class1 in the Shared Memory Configuration.

|                                            | 11000003 10                        | Modbus Sh                           | hared Memory                                         | EtherNet/IP Class1 Verify Data Mapping Shar                         | ed Memory Map        |                    |                    | _                               |
|--------------------------------------------|------------------------------------|-------------------------------------|------------------------------------------------------|---------------------------------------------------------------------|----------------------|--------------------|--------------------|---------------------------------|
| therNet/IP Class1 Interface                |                                    |                                     |                                                      |                                                                     |                      |                    |                    |                                 |
|                                            |                                    |                                     |                                                      |                                                                     |                      |                    |                    |                                 |
| Display All Shared Memory                  |                                    |                                     |                                                      |                                                                     |                      |                    |                    |                                 |
| nis page displays the Class 1 interface to | the Shared                         | Memory. To                          | be Class1 Input                                      | (From PLC) enabled, the Shared Memory block's                       | Class1 Read Enable o | ption must b       | e selected. T      | o be Class 1                    |
|                                            |                                    |                                     |                                                      |                                                                     |                      |                    |                    |                                 |
| utput (From PLC) enabled, the Shared P     | 1emory block                       | 's Write Mas                        | ter(s) setting mu                                    | ist be set to EtherNet/IP Class1.                                   |                      |                    |                    |                                 |
|                                            | 1emory block                       | 's Write Mas                        | ter(s) setting mu                                    | ·                                                                   |                      |                    |                    |                                 |
| Active Rx Class 1 Configuration            | lemory block                       | 's Write Mas                        | ter(s) setting mu                                    | st be set to EtherNet/IP Class1. Active Tx Class 1 Configuration    |                      |                    |                    |                                 |
|                                            | lemory block<br>Instance<br>Number | 's Write Masi<br>Instance<br>Length | ter(s) setting mu<br>Maximum<br>Connection<br>Length | ·                                                                   | Write<br>Master(s)   | Instance<br>Number | Instance<br>Length | Maximum<br>Connectior<br>Length |
| Active Rx Class 1 Configuration            | Instance                           | Instance                            | Maximum<br>Connection                                | Active Tx Class 1 Configuration                                     |                      |                    |                    | Connection                      |
| Active Rx Class 1 Configuration            | Instance<br>Number                 | Instance<br>Length                  | Maximum<br>Connection<br>Length                      | Active Tx Class 1 Configuration Output (From PLC) Class 1 Interface | Master(s)            | Number             | Length             | Connection<br>Length            |

The following table provides information about this page.

|                                  | EtherNet/IP Class 1 Interface Page                                                                                                    |
|----------------------------------|----------------------------------------------------------------------------------------------------|
| Active Rx Class 1 Config         | uration - Input (To PLC) Class 1 Interface                                                                                                    |
| Holding Registers Block<br>1 - 8 | Displays only Read Enabled memory blocks. The rows display the Instance<br>Number, Instance Length, and Maximum Connection length for the<br>corresponding Rx Holding Register Block.  |
| Coils Block 1 - 8                | Displays only Read Enabled memory blocks. The rows display the Instance<br>Number, Instance Length, and Maximum Connection length for the<br>corresponding Rx Coil Block.              |
| Active Tx Class 1 Config         | uration - Output (From PLC) Class 1 Interface                                                                                                    |
| Holding Registers Block<br>1 - 8 | Displays only Write Enabled memory blocks. The rows display the Instance<br>Number, Instance Length, and Maximum Connection length for the<br>corresponding Tx Holding Register Block. |
| Coils Block 1 - 8                | Displays only Write Enabled memory blocks. The rows display the Instance<br>Number, Instance Length, and Maximum Connection length for the<br>corresponding Tx Coil Block.             |

#### 7.5.2. All Shared Memory Class1 Interface Page

If the **Display All Shared Memory** button is clicked, the following page displays. This page is provided to show the relationships of the active Class1 interface with the rest of the Shared Memory blocks.

| Subus to rag/rile Tag/rile to Houbus                                                                                                    | Modbus to                                                | Modbus Sh    | ared Memory 📑     | therNet/IP Class1 Verify Data Mapping Shar    | ed Memory Map          |                    |                    |             |  |  |  |
|----------------------------------------------------------------------------------------------------|----------------------------------------------------------|--------------|-------------------|-----------------------------------------------|------------------------|--------------------|--------------------|-------------|--|--|--|
| herNet/IP Class1 Interface                                                                                                    |                                                          |              |                   |                                               |                        |                    |                    |             |  |  |  |
|                                                                                                    |                                                          |              |                   |                                               |                        |                    |                    |             |  |  |  |
| Display Only Class1 Enabled                                                                                                    |                                                          |              |                   |                                               |                        |                    |                    |             |  |  |  |
|                                                                                                    |                                                          |              |                   |                                               |                        |                    |                    |             |  |  |  |
| s page displays all interfaces to the Shore of the Shore of the Shore |                                                          |              |                   | LC) enabled, the Shared Memory block's Class1 | Read Enable option m   | ust be selecte     | ed. To be Cla      | ss 1 Output |  |  |  |
| on PLC) enabled, the Shared Memory                                                                                                    | DIOCK S WHILE                                            | master(s) se | etting must be se | to EtherNet/IP Class1.                        |                        |                    |                    |             |  |  |  |
|                                                                                                    |                                                          |              |                   | T. C                                          |                        |                    |                    |             |  |  |  |
| x Class 1 Configuration (All Sha                                                                                                    | (To PLC) Class 1 Interface Instance Number Length Length |              |                   | Tx Class 1 Configuration (All Shared Memory)  |                        |                    |                    |             |  |  |  |
|                                                                                                    |                                                          | •3942900     | Maximum           |                                               | Write                  |                    | 14012010101        | Maximum     |  |  |  |
| Input (To PLC) Class 1 Interface                                                                                                    |                                                          |              | Connection        | Output (From PLC) Class 1 Interface           | Master(s)              | Instance<br>Number | Instance<br>Length | Connectio   |  |  |  |
| and the second second second second second second second second second second second second second second second                                                                                                    |                                                          |              | Length            |                                               |                        | Number             | Length             | Length      |  |  |  |
| Holding Registers Block 1                                                                                                    | 101                                                      | 400          | 440               | Holding Registers Block 1                     | All (Except Class1)    |                    |                    |             |  |  |  |
| Holding Registers Block 2                                                                                                    |                                                          |              |                   | Holding Registers Block 2                     | EtherNet/IP Class1     | 118                | 400                | 440         |  |  |  |
| Holding Registers Block 3                                                                                                    |                                                          |              |                   | Holding Registers Block 3                     | All (Except Class1)    |                    |                    |             |  |  |  |
| Holding Registers Block 4                                                                                                    |                                                          |              |                   | Holding Registers Block 4                     | All (Except Class1)    |                    |                    |             |  |  |  |
| Holding Registers Block 5                                                                                                    |                                                          |              |                   | Holding Registers Block 5                     | All (Except Class1)    |                    |                    |             |  |  |  |
| Holding Registers Block 6                                                                                                    |                                                          |              |                   | Holding Registers Block 6                     | All (Except Class1)    |                    |                    |             |  |  |  |
| Holding Registers Block 7                                                                                                    |                                                          |              |                   | Holding Registers Block 7                     | All (Except Class1)    |                    |                    |             |  |  |  |
| Holding Registers Block 8                                                                                                    |                                                          |              |                   | Holding Registers Block 8                     | All (Except Class1)    |                    |                    |             |  |  |  |
| Coils Block 1                                                                                                    | 109                                                      | 40           | 40                | Coils Block 1                                 | All (Except Class1)    |                    |                    |             |  |  |  |
| Coils Block 2                                                                                                    |                                                          |              |                   | Coils Block 2                                 | EtherNet/IP Class1     | 126                | 40                 | 40          |  |  |  |
| Coils Block 3                                                                                                    |                                                          |              |                   | Coils Block 3                                 | All (Except Class1)    |                    |                    |             |  |  |  |
| Coils Block 4                                                                                                    |                                                          |              |                   | Coils Block 4                                 | All (Except Class1)    |                    |                    |             |  |  |  |
| Coils Block 5                                                                                                    |                                                          |              |                   | Coils Block 5                                 | All (Except Class1)    |                    |                    |             |  |  |  |
| Coils Block 6                                                                                                    |                                                          |              |                   | Coils Block 6                                 | All (Except Class1)    |                    |                    |             |  |  |  |
| Coils Block 7                                                                                                    |                                                          |              |                   | Coils Block 7                                 | All (Except Class1)    |                    |                    |             |  |  |  |
| Coils Block 8                                                                                                    |                                                          |              |                   | Coils Block 8                                 | All (Except Class1)    |                    |                    |             |  |  |  |
|                                                                                                    |                                                          |              |                   |                                               | , an (checope classif) |                    |                    |             |  |  |  |

The following table provides information about this page.

|                                  | EtherNet/IP Class 1 Interface Page                                                                                                    |
|----------------------------------|----------------------------------------------------------------------------------------------------|
| Active Rx Class 1 Config         | uration - Input (To PLC) Class 1 Interface                                                                                                    |
| Holding Registers Block<br>1 - 8 | Displays all shared memory blocks. The rows display the Instance Number,<br>Instance Length, and Maximum Connection length for the corresponding Rx<br>Holding Register Block. |
| Coils Block 1 - 8                | Displays all shared memory blocks. The rows display the Instance Number,<br>Instance Length, and Maximum Connection length for the corresponding Rx<br>Coil Block.             |
| Active Tx Class 1 Config         | uration - Output (From PLC) Class 1 Interface                                                                                                    |
| Holding Registers Block<br>1 - 8 | Displays all shared memory blocks. The rows display the Instance Number,<br>Instance Length, and Maximum Connection length for the corresponding Tx<br>Holding Register Block. |
| Coils Block 1 - 8                | Displays all shared memory blocks. The rows display the Instance Number,<br>Instance Length, and Maximum Connection length for the corresponding Tx<br>Coil Block.             |

# 7.6. Data Mapping Verification Page

| Configuration Issue                                   | Description                                                                                                    |
|-------------------------------------------------------|----------------------------------------------------------------------------------------------------|
| Write conflicts to<br>EtherNet/IP PLCs                | This occurs when two or more Data Mapping configurations can write to the same PLC tag or File locations.                                           |
| Write conflicts to Modus<br>devices                   | This occurs when two or more Data Mapping configurations can write to the same Modbus device address.                                               |
| Write to Shared Memory conflicts                      | This occurs when two or more Data Mapping configurations can write to the same Shared Memory address.                                               |
| Invalid Shared Memory<br>Addresses                    | This occurs when Data Mapping configuration can write to an invalid Shared Memory address.                                                          |
| Shared Memory block<br>write protection<br>violations | This occurs when a Data Mapping configuration can write to a Shared Memory<br>address that is write-protected and there is no write access allowed. |

The Verify Data Mapping page is used to check for the following configuration problems.

Access the *Data Mapping Verification* page by clicking **Data Mapping** | **Verify Data Mapping**. The following page indicates that the are no conflicts or violations detected.

| Modbus to Tag/ | File Tag   | g/File to | Modbus      | Modbus to N    | 1odbus      | Shared Memor | / EtherN | et/IP Class1 | Verify Data Mapp | ing Shared Me | mory Ma |
|----------------|------------|-----------|-------------|----------------|-------------|--------------|----------|--------------|------------------|---------------|---------|
| Data Mappiı    | ng Veri    | ificatio  | n           |                |             |              |          |              |                  |               |         |
| No data mappin | g write to | o EtherNe | et/IP confl | icts detected  | d.          |              |          |              |                  |               |         |
| No data mappin | g write to | o Modbus  | device co   | onflicts deteo | cted.       |              |          |              |                  |               |         |
| No data mappin | g write to | o Shared  | Memory of   | onflicts dete  | ected.      |              |          |              |                  |               |         |
| No data mappin | g invalid  | Shared N  | Memory ad   | ldresses det   | ected.      |              |          |              |                  |               |         |
| No data mappin | g Shared   | Memory    | block wri   | te protectior  | n violatior | ns detected. |          |              |                  |               |         |

The following page demonstrates what is displayed when there are multiple conflicts with the Data Mapping configurations:

- A write to EtherNet/IP PLC conflict. Two configurations are writing to the same tag on a ControlLogix type PLC. Conflicting settings are highlighted in red.
- Two configuration are writing to the same address on a Modbus device.

• There are two separate conflicts writing to the same Shared Memory addresses. Conflicting settings are highlighted in red.

| Data map        | ping w  | rite to Et | herNet/IF    | conflicts detected.                                                     |                     |                        |             |               |               |              |          |  |
|-----------------|---------|------------|--------------|-------------------------------------------------------------------------|---------------------|------------------------|-------------|---------------|---------------|--------------|----------|--|
|                 |         |            | 3            | Modbus (F                                                               | Read)               | 5                      |             | Ether         | let/IP        | (Write)      |          |  |
| Conflict<br>Num | Line    | Active     | Device<br>ID | Function<br>Code                                                        | Address<br>(Base 1) | Length<br>(Regs/Coils) | PLC<br>Type | IP<br>Address | Slot<br>(0-n) | Data<br>Type | Tag/File |  |
| 1               | 1       | yes        | 8            | 01: Coil Status (00x)                                                   | 21                  | 20                     | MicroLogix  | 10.0.0.22     | 0             | BIT ARRAY    | B32:100  |  |
| 1               | 3       | yes        | 8            | 01: Coil Status (00x)                                                   | 21                  | 20                     | MicroLogix  | 10.0.0.22     | 0             | BIT ARRAY    | B32:100  |  |
| 2               | 4       | yes        | 8            | 01: Coil Status (00x)                                                   | 41                  | 10                     | MicroLogix  | 10.0.0.22     | 0             | BIT ARRAY    | B32:120  |  |
| 2               | 5       | yes        | 8            | 01: Coil Status (00x)                                                   | 41                  | 10                     | MicroLogix  | 10.0.0.22     | 0             | BIT ARRAY    | B32:120  |  |
| No data n       | napping | g write to | Shared       | device conflicts detec<br>Memory conflicts dete<br>Memory addresses det | sted.               |                        |             |               |               |              |          |  |

### 7.7. Shared Memory Map Page

The *Shared Memory Map* page is provided to show the Built-in Configuration and Class1 access to each Shared Memory block. Write conflicts are shown highlighted in red as shown in the second image.

| Juna mapp | ning Sh   | ared Me    | emory M | Лар   |          |     |           |       |             |            |             | _ |
|-----------|-----------|------------|---------|-------|----------|-----|-----------|-------|-------------|------------|-------------|---|
| Shared Ho | olding Re | gister Blo | ck 3 🔻  | Write | Access V | De  | scription | : 200 | ) read writ | te holding | g registers |   |
|           |           |            |         |       |          |     |           |       |             |            |             |   |
| Address   | +0        | +1         | +2      | +3    | +4       | +5  | +6        | +7    | +8          | +9         |             |   |
| 400401    | TM5       | TM5        | TM5     | TM5   | TM5      | TM5 | TM5       | TM5   | TM5         | TM5        |             |   |
| 400411    | TM5       | TM5        | TM5     | TM5   | TM5      | TM5 | TM5       | TM5   | TM5         | TM5        |             |   |
| 400421    | TM5       | TM5        | TM5     | TM5   | TM5      | TM5 | TM5       | TM5   | TM5         | TM5        |             |   |
| 400431    | TM5       | TM5        | TM5     | TM5   | TM5      | TM5 | TM5       | TM5   | TM5         | TM5        |             |   |
| 400441    | TM5       | TM5        | TM5     | TM5   | TM5      | TM5 | TM5       | TM5   | TM5         | TM5        |             |   |
| 400451    | TM5       | TM5        | TM5     | TM5   | TM5      | TM5 | TM5       | TM5   | TM5         | TM5        |             |   |
| 400461    | TM5       | TM5        | TM5     | TM5   | TM5      | TM5 | TM5       | TM5   | TM5         | TM5        |             |   |
| 400471    | TM5       | TM5        | TM5     | TM5   | TM5      | TM5 | TM5       | TM5   | TM5         | TM5        |             |   |
| 400481    | TM5       | TM5        | TM5     | TM5   | TM5      | TM5 | TM5       | TM5   | TM5         | TM5        |             |   |
| 400491    | TM5       | TM5        | TM5     | TM5   | TM5      | TM5 | TM5       | TM5   | TM5         | TM5        |             |   |
| 400501    | TM5       | TM5        | TM5     | TM5   | TM5      | TM5 | TM5       | TM5   | TM5         | TM5        |             |   |
| 400511    | TM5       | TM5        | TM5     | TM5   | TM5      |     |           |       |             |            |             |   |
| 400521    |           |            |         |       |          |     |           |       |             |            |             |   |
| 400531    |           |            |         |       |          |     |           |       |             |            |             |   |
| 400541    |           |            |         |       |          |     |           |       |             |            |             |   |
| 400551    |           |            |         |       |          |     |           |       |             |            |             |   |
| 400561    |           |            |         |       |          |     |           |       |             |            |             |   |
| 400571    |           |            |         |       |          |     |           |       |             |            |             |   |
| 400581    |           |            |         |       |          |     |           |       |             |            |             |   |
| 400591    |           |            |         |       |          |     |           |       |             |            |             |   |

|           |                 | Memory M  |             |         |             | 20              |                 | 2       |         |         |
|-----------|-----------------|-----------|-------------|---------|-------------|-----------------|-----------------|---------|---------|---------|
| Shared Ho | olding Register | BIOCK 3 V | Write Acces | Desc    | ription: 20 | 00 read write h | olding register | 5       |         |         |
| Address   | +0              | +1        | +2          | +3      | +4          | +5              | +6              | +7      | +8      | +9      |
| 400401    | TM5             | TM5       | TM5         | TM5     | TM5         | TM5             | TM5             | TM5     | TM5     | TM5     |
| 400411    | TM5             | TM5       | TM5         | TM5     | TM5         | TM5             | TM5             | TM5     | TM5     | TM5     |
| 400421    | TM5             | TM5       | TM5         | TM5     | TM5         | TM5             | TM5             | TM5     | TM5     | TM5     |
| 400431    | TM5             | TM5       | TM5         | TM5     | TM5         | TM5             | TM5             | TM5     | TM5     | TM5     |
| 400441    | TM5             | TM5       | TM5         | TM5     | TM5         | TM5             | TM5             | TM5     | TM5     | TM5     |
| 400451    | TM5             | TM5       | TM5         | TM5     | TM5         | TM5             | TM5             | TM5     | TM5     | TM5     |
| 400461    | TM5             | TM5       | TM5         | TM5     | TM5         | TM5             | TM5             | TM5     | TM5     | TM5     |
| 400471    | TM5             | TM5       | TM5         | TM5     | TM5         | TM5             | TM5             | TM5     | TM5     | TM5     |
| 400481    | TM5             | TM5       | TM5         | TM5     | TM5         | TM5             | TM5             | TM5     | TM5     | TM5     |
| 400491    | TM5             | TM5       | TM5         | TM5     | TM5         | TM5             | TM5             | TM5     | TM5     | TM5     |
| 400501    | TM5             | TM5,TM8   | TM5,TM8     | TM5,TM8 | TM5,TM8     | TM5,TM8         | TM5,TM8         | TM5,TM8 | TM5,TM8 | TM5,TM8 |
| 400511    | TM5,TM8         | TM5,TM8   | TM5,TM8     | TM5,TM8 | TM5,TM8     | TM8             | TM8             | TM8     | TM8     | TM8     |
| 400521    | TM8             |           |             |         |             |                 |                 |         |         |         |
| 400531    |                 |           |             |         |             |                 |                 |         |         |         |
| 400541    |                 |           |             |         |             |                 |                 |         |         |         |
| 400551    |                 |           |             |         |             |                 |                 |         |         |         |
| 400561    |                 |           |             |         |             |                 |                 |         |         |         |
| 400571    |                 |           |             |         |             |                 |                 |         |         |         |
| 400581    |                 |           |             |         |             |                 |                 |         |         |         |
| 400591    |                 |           |             |         |             |                 |                 |         |         |         |
| 400591    |                 | l()       |             |         |             |                 |                 |         |         |         |

Access the Data Mapping Shared Memory Map page by clicking Data Mapping | Shared Memory Map.

- 1. Select the shared holding register or coil block that you want to review.
- 2. Select Write Access or Read Access.

|                        | ping s     | mareu      | u men  | ory M      | ар         |     |         |      |         |           |             |       |  |  |
|------------------------|------------|------------|--------|------------|------------|-----|---------|------|---------|-----------|-------------|-------|--|--|
| Shared Ho              | lding Reg  | ister Blo  | ck 1 N | Read       | Access     | ✓ D | escript | ion: | 200 rea | d write I | olding regi | sters |  |  |
| Shared Ho              |            |            |        |            |            |     | •       |      |         |           |             |       |  |  |
| Shared Ho<br>Shared Ho |            |            |        |            |            |     |         |      |         |           |             |       |  |  |
| Shared Ho              | Iding Reg  | ister Blo  | ck 5   | +3         | +4         | +5  | +6      | +7   | +8      | +9        |             |       |  |  |
| Shared Ho              |            |            |        | CL1        | CL1        | CL1 | CL1     | CL1  | CL1     | CL1       |             |       |  |  |
| Shared Ho              | Iding Reg  | ister Blo  | ck 7   | CL1        | CL1        | CL1 | CL1     | CL1  | CL1     | CL1       |             |       |  |  |
| Shared Ho              | Iding Reg  | ister Blo  | ck 8   | CL1        | CL1        | CL1 | CL1     | CL1  | CL1     | CL1       |             |       |  |  |
| Shared Co<br>Shared Co |            |            |        | CL1        | CL1        | CL1 | CL1     | CL1  | CL1     | CL1       |             |       |  |  |
| Shared Co<br>Shared Co |            |            |        | CL1        | CL1        | CL1 | CL1     | CL1  | CL1     | CL1       |             |       |  |  |
| Shared Co              |            |            |        | CL1        | CL1        | CL1 | CL1     | CL1  | CL1     | CL1       |             |       |  |  |
| Shared Co              | il Block 5 |            |        | CL1        | CL1        | CL1 | CL1     | CL1  | CL1     | CL1       |             |       |  |  |
| Shared Co              |            |            |        | CL1        | CL1        | CL1 | CL1     | CL1  | CL1     | CL1       |             |       |  |  |
| Shared Co              |            |            |        | CL1        | CL1        | CL1 | CL1     | CL1  | CL1     | CL1       |             |       |  |  |
| Shared Co<br>400091    | CL1        | CL1        | CLI    | CL1        | CL1        | CL1 | CL1     | CL1  | CL1     | CL1       |             |       |  |  |
| 400101                 | CL1        | CL1        | CL1    | CL1        | CL1        | CL1 | CL1     | CL1  | CL1     | CL1       |             |       |  |  |
| 400111                 | CL1        | CL1        | CL1    | CL1        | CL1        | CL1 | CL1     | CL1  | CL1     | CL1       |             |       |  |  |
| 400121                 | CL1        | CL1        | CL1    | CL1        | CL1        | CL1 | CL1     | CL1  | CL1     | CL1       |             |       |  |  |
| 400131                 | CL1        | CL1        | CL1    | CL1        | CL1        | CL1 | CL1     | CL1  | CL1     | CL1       |             |       |  |  |
| 400131                 | CL1        | CL1        | CL1    | CL1        | CL1        | CL1 | CL1     | CL1  | CL1     | CL1       |             |       |  |  |
| 400141                 | CL1        | CL1        | CL1    | CL1        | CL1        | CL1 | CL1     | CL1  | CL1     | CL1       |             |       |  |  |
| 400151                 | CL1        | CL1        | CL1    | CL1        | CL1        | CL1 | CL1     | CL1  | CL1     | CL1       |             |       |  |  |
| 400181                 | CL1<br>CL1 | CL1<br>CL1 | CL1    | CL1        | CL1<br>CL1 | CL1 | CL1     | CL1  | CL1     | CL1       |             |       |  |  |
|                        | CL1        | CL1        | CL1    | CL1<br>CL1 | CL1<br>CL1 |     | CL1     | CL1  | CL1     | CL1       |             |       |  |  |
| 400181                 |            |            |        |            |            | CL1 |         |      |         |           |             |       |  |  |
| 400191                 | CL1        | CL1        | CL1    | CL1        | CL1        | CL1 | CL1     | CL1  | CL1     | CL1       |             |       |  |  |

DeviceMaster EIP-MOD User Guide: 2000664 Rev. A

# **Chapter 8. Diagnostic Menus**

You can access the following diagnostic and statistics pages from the *Diagnostics* menu: This section discusses the following pages:

- <u>8.1. Serial Communication Statistics Page</u> on Page 92
- <u>8.2. Modbus RTU/ASCII over Ethernet TCP Statistics Page</u> on Page 94
- <u>8.3. Serial Interface Logs</u> on Page 96
- <u>8.4. Known Modbus Slave Device List</u> on Page 97
- <u>8.5. Modbus / TCP and Serial Modbus Master Statistics Page</u> on Page 100
- <u>8.6. Modbus/TCP Connections Page</u> on Page 104
- <u>8.7. Modbus Alias Device ID Statistics Page</u> on Page 106
- <u>8.8. Shared Memory Contents</u> on Page 107
- <u>8.9. Ethernet / IP Interface Statistics Page</u> on Page 111
- <u>8.10. Modbus to EtherNet/IP Tag/File Diagnostics Page</u> on Page 113
- <u>8.11. EtherNet/IP Tag/File to Modbus Diagnostics Page</u> on Page 115
- <u>8.12. Modbus to Modbus Diagnostics Page</u> on Page 116
- <u>8.13. System Log</u> on Page 118

#### 8.1. Serial Communication Statistics Page

The default *Diagnostics* menu page is the *Serial Communication Statistics* page.

| Serial Statistics TCP Statistic | s Serial Logs |          | _        | _      | _       | _     |
|---------------------------------|---------------|----------|----------|--------|---------|-------|
|                                 | .s Senai Logs |          |          |        |         | <br>_ |
|                                 |               |          |          |        |         |       |
| Serial Communication S          | tatistics     |          |          |        |         |       |
|                                 |               |          |          |        |         |       |
| Desert Chatiation               |               |          |          |        |         |       |
| Reset Statistics                |               |          |          |        |         |       |
|                                 |               |          |          |        |         |       |
| Serial Interface Statistics     |               | Port 1   | Port 2   | Port 3 | Port 4  |       |
| TX Byte Count (To Dev           |               | 17434452 | 17793520 | 0      | 3002181 |       |
| TX Message/Response             |               | 1286698  | 584504   | 0      | 53611   |       |
| RX Byte Count (From D           |               | 46151669 | 11577962 | 0      | 911404  |       |
| RX Message/Response             |               | 1286692  | 584501   | 0      | 53612   |       |
| Tx or Rx Broadcast Me           | ssage Count:  | 0        | 0        | 0      | 0       |       |
| Master/Slaves Private           | Messages:     | N/A      | N/A      | N/A    | N/A     |       |
| Parity Error Count:             |               | 0        | 0        | 0      | 0       |       |
| Framing Error Count:            |               | 0        | 0        | 0      | 0       |       |
| Overrun error count:            |               | 0        | 0        | 0      | 0       |       |
| Dropped Message/Res             | ponse Count:  | 0        | 0        | 0      | 0       |       |
| Invalid Modbus Messa            |               | 0        | 0        | 0      | 0       |       |
| Device Timeouts:                |               | 0        | 0        | N/A    | N/A     |       |
| Device Timeouts:                | 201           | 0        | 0        | N/A    | N/A     |       |
|                                 |               |          | -        |        |         |       |
| Blocked Write Message           |               |          |          |        |         |       |
|                                 |               |          |          |        |         |       |

The following table provides detailed information about the Serial Communications Statistics page.

|                                     | Serial Communication Statistics Page                                                                                                    |
|-------------------------------------|----------------------------------------------------------------------------------------------------|
| TX Byte Count (To Device)           | Displays the number of bytes transmitted out the serial port.                                                                                     |
| TX Message/Response Count           | Displays the number of messages or responses transmitted out of the serial port.                                                                  |
| RX Byte Count (From Device)         | Displays the number of bytes received on the serial port.                                                                                         |
| RX Message/Response Count           | Displays the number of messages or responses received on the serial port.                                                                         |
| Tx or Rx Broadcast Message<br>Count | Displays the number of broadcast messages transmitted out the serial port.                                                                        |
| Master/Slaves Private<br>Messages   | Displays the number of private messages detected, those between a master and private slave(s), on a serial port configured in Master/Slaves mode. |
| Parity Error Count                  | Displays the number of parity errors received on the serial port. Typically occurs due to an incorrect parity setting.                            |

| Serial Communication Statistics Page (Continued) |                                                                                                    |  |  |  |
|--------------------------------------------------|----------------------------------------------------------------------------------------------------|--|--|--|
| Framing Error Count                              | Displays the number of framing errors received on the serial port.<br>Typically occurs due to an incorrect baud rate or stop bit setting.                                                                                 |  |  |  |
| Overrun Error Count                              | Displays the number of overrun errors received on the serial port. This typically occurs to one of the following events: incorrect flow control, incorrect baud rate, incorrect data size, or incorrect stop bit setting. |  |  |  |
|                                                  | Displays the number of messages or responses dropped to any of the following:                                                                                                    |  |  |  |
| Dropped Message/Response<br>Count                | • Incomplete message or response.                                                                                                    |  |  |  |
|                                                  | • Did not receive valid start and/or end characters (Modbus/ASCII only).                                                                                                    |  |  |  |
|                                                  | Displays the number of invalid messages or responses received to any of the following events:                                                                                                    |  |  |  |
| Invalid Modbus Message/<br>Response              | • Message received after the timeout period. This may require increasing the <b>Device Response Timeout</b> .                                                                                                    |  |  |  |
| Count                                            | • Incorrect device ID in response message.                                                                                                    |  |  |  |
|                                                  | • Incorrect function code in response message.                                                                                                    |  |  |  |
| Device Timeouts                                  | Displays the number of device timeouts that occurred when there was no response for a Modbus message.                                                                                                    |  |  |  |
| Blocked Write Messages                           | Displays the number of Modbus write messages that were not transmitted as a result of the <b>Disable Writes (Read Only)</b> option being set.                                                                             |  |  |  |

# 8.2. Modbus RTU/ASCII over Ethernet TCP Statistics Page

Click Diagnostics | Communication | TCP Statistics to access the Modbus RTU/ASCII over Ethernet TCP Statistics page.

| Serial Statistics       Serial Logs         Modbus RTU/ASCII over Ethernet TCP Statistics         Reset Statistics         Ethernet TCP/IP Interface Statistics         Socket 1       Socket 2       Socket 3       Socket 4 |
|----------------------------------------------------------------------------------------------------|
| Reset Statistics                                                                                                    |
| Reset Statistics                                                                                                    |
| Reset Statistics                                                                                                    |
|                                                                                                    |
|                                                                                                    |
|                                                                                                    |
| Ethernet TCP/IP Interface Statistics Socket 1 Socket 2 Socket 3 Socket 4                                                                                                    |
| Ethernet TCP/IP Interface Statistics Socket 1 Socket 2 Socket 3 Socket 4                                                                                                    |
|                                                                                                    |
| TX Byte Count (To Application): 7053660 2594943 6601550 8765392                                                                                                    |
| TX Response Count: 53640 112943 44504 125683                                                                                                    |
| Dropped TX Responses: 0 2 0 3                                                                                                    |
| RX Byte Count (From Application): 7053668 1920099 356040 2136696                                                                                                    |
| RX Message Count: 53641 112947 44505 125688                                                                                                    |
| Dropped RX Messages Due to Congestion: 0 0 0 0 0                                                                                                    |
| Dropped Invalid or Incomplete RX Messages: 0 0 0 0 0                                                                                                    |
|                                                                                                    |
| Dropped RX Messages Due To Invalid CRCs: 0 0 0 0 0                                                                                                    |
| Dropped RX Messages Due To Invalid CRCs:         0         0         0         0           Remote Connection Status:         10.0.0.15:1676         10.0.0.15:1677         10.0.0.15:1680         10.0.0.15:1679              |
| Deserved DV Massages Due Ta Invelid CDCay 0                                                                                                    |

The following table provides information about Ethernet TCP/IP interface statistics on the Modbus RTU/ ASCII over Ethernet TCP Statistics page.

| Modbus RTU/ASCII over Ethernet TCP Statistics Page |                                                                                                    |  |  |  |
|----------------------------------------------------|----------------------------------------------------------------------------------------------------|--|--|--|
| TX Byte Count (To<br>Application)                  | The number of bytes transmitted out of the TCP/IP connection(s).                                                                                                    |  |  |  |
| TX Response Count                                  | The number of responses transmitted out of the TCP/IP connection(s).                                                                                                    |  |  |  |
| Dropped TX Responses                               | The number of responses that were intended to be transmitted out the TCP/IP connection(s) but could not be and were dropped. This typically occurs when one or more connections close unexpectedly. |  |  |  |
| RX Byte Count (From<br>Application)                | The number of bytes received on the TCP/IP connection(s).                                                                                                    |  |  |  |
| RX Message Count                                   | The number of messages received on the TCP/IP connection(s).                                                                                                    |  |  |  |
| Dropped RX Messages Due to<br>Congestion           | The number of messages that were dropped to the gateway being overly congested. This typically occurs when the application(s) send messages faster than the slave device(s) can respond.            |  |  |  |

| Modbus RTU/ASCII over Ethernet TCP Statistics Page (Continued) |                                                                                                    |  |  |  |
|----------------------------------------------------------------|----------------------------------------------------------------------------------------------------|--|--|--|
| Dropped Invalid or<br>Incomplete RX Messages                   | <ul><li>The number of messages from the application(s) that were dropped to:</li><li>Containing an invalid Modbus message format.</li><li>Containing an incomplete Modbus message.</li></ul> |  |  |  |
| Dropped RX Messages Due to<br>Invalid CRCs                     | The number of messages from the application(s) that were dropped due to an invalid Modbus/RTU CRC or Modbus/ASCII LRC.                                                                       |  |  |  |
| Remote Connection Status                                       | Displays remote TCP/IP connections.                                                                                                    |  |  |  |

### 8.3. Serial Interface Logs

#### Access the Serial Interface Logs page by clicking Diagnostics | Communication | Serial Logs.

The *Serial Interface Logs* page provides a log of received and transmitted serial port messages. Up to 512 bytes per message and up to 32 messages are logged. It is intended to help with debugging serial connectivity problems, determining the proper start and end of transmission bytes, and diagnosing device problems.

The format is as follows:

| mmunia    | cation Modbus Dia      | agnostics   | EtherNet/IP Diagnostics Data Mapping Diagnostics System Log                                                                                                    |
|-----------|------------------------|-------------|----------------------------------------------------------------------------------------------------|
| rial Stat | tistics TCP Statis     | tics Seria  | al Logs                                                                                                    |
|           |                        |             |                                                                                                    |
| rial In   | terface Logs           |             |                                                                                                    |
|           |                        |             |                                                                                                    |
| Reset     | Log Refresh            |             |                                                                                                    |
| Dort 1    | ).<br>Tu Daekata (fire | • 22 na eka | ts, max of 512 bytes):                                                                                                    |
| Port I    | ddd                    | Tx/Rx       | Data                                                                                                    |
| FM        | hh:mm:ss:ms            | TA/RA       |                                                                                                    |
| 1         | 23:47:11.656           | Rx          | (08h)(01h)(0Dh)(ADh)(DEh)(EBh)(BEh)(BEh)(93h)(00h)(02h)(00h)(21h)(43h)(00h)(10h)(12h)(AFh)                                                                                                    |
| 2         | 000 23:47:11.658       | Тх          | (09h)(02h)(00h)(00h)(40h)(78h)(B2h)                                                                                                    |
| 3         | 000<br>23:47:11.737    | Rx          | (09h)(02h)(08h)(11h)(04h)(00h)(00h)(00h)(00h)(50h)(6Bh)(4Eh)                                                                                                    |
| 4         | 000 23:47:11.739       | Тх          | (0Bh)(03h)(00h)(14h)(00h)(14h)(05h)(6Bh)                                                                                                    |
| 5         | 000 23:47:11.807       | Rx          | (0Bh)(03h)(28h)(00h)(0Ch)(86h)(0Fh)(42h)(75h)(99h)(9Ah)(BEh)(EFh)(CCh)(AAh)(DAh)(CAh)(12h)(34h)(11h)(22h)(00h)(01h)(00h)(01h)<br>(00h)(02h)(00h)(01h)(00h)(03h)(00h)(06h)(00h)(06h)(00h)(00h)(07h)(33h)(21h)(00h)(01h)(95h)(86h)                                                                                                    |
| 6         | 000 23:47:11.808       | Тх          | (0Ah)(03h)(00h)(00h)(14h)(44h)(BEh)                                                                                                    |
| 7         | 000<br>23:47:11.868    | Rx          | (0Ah)(03h)(28h)(DEh)(ADh)(BEh)(EFh)(BEh)(BEh)(CCh)(C0h)(19h)(1Ah)(1Bh)(1Ch)(1Dh)(1Eh)(1Fh)(20h)(21h)(22h)(23h)(24h)(11h)(12h)<br>(13h)(14h)(15h)(16h)(17h)(18h)(19h)(1Ah)(1Bh)(1Ch)(1Dh)(1Eh)(00h)(00h)(21h)(22h)(23h)(24h)(6Bh)(6Ch)                                                                                                    |
| 8         | 000 23:47:11.871       | Тх          | (0Ch)(04h)(00h)(78h)(00h)(28h)(71h)(10h)                                                                                                    |
| 9         | 000<br>23:47:11.938    | Rx          | (0Ch)(04h)(50h)(00h)(0Ch)(86h)(0Fh)(42h)(75h)(99h)(9Ah)(BEh)(EFh)(CCh)(AAh)(DAh)(CAh)(12h)(34h)(11h)(22h)(00h)(01h)(00h)(01h)<br>(00h)(02h)(00h)(01h)(00h)(03h)(00h)(06h)(00h)(06h)(00h)(00h)(00h)(01h)(00h)(00h)(00h)(00                                                                                                    |
| 10        | 000<br>23:47:11.941    | Тх          | (0Ch)(04h)(00h)(78h)(00h)(14h)(71h)(01h)                                                                                                    |
| 11        | 000 23:47:12.006       | Rx          | (0Ch)(04h)(28h)(00h)(0Ch)(86h)(0Fh)(42h)(75h)(99h)(9Ah)(BEh)(EFh)(CCh)(AAh)(DAh)(CAh)(12h)(34h)(11h)(22h)(00h)(01h)(00h)(01h)(01 |

Pkt(n): ddd:hh:mm:ss.ms Tx/Rx:<Data>

Where:

ddd – days since last system restart

- hh hours since last system restart
- ms minutes since last system restart
- ss seconds since last system restart
- mm milliseconds since last system restart

<Data> - Data packet received.

- For Modbus slave data, all data bytes shown in hex (xxh) format.
- For Raw/ASCII and Modbus/ASCII data
- ASCII characters displayed as characters
- Non-ASCII displayed in hex (xxh) format

#### 8.4. Known Modbus Slave Device List

The *Known Modbus Slave Device List* page provides device specific status and statistics for each device connected locally to one or more of the serial ports or remotely through a remote Modbus/TCP device configuration.

Access the Known Modbus Slave Device List page by clicking Diagnostics | Modbus Diagnostics | Modbus Devices.

| mmunicatio   | n Modbus      | Diagnostics      | EtherNet         | IP Diagno     | stics Data M         | Apping Diag          | nostics Sue          | tem Log              |                |                  |                   |                 |                  |                 |
|--------------|---------------|------------------|------------------|---------------|----------------------|----------------------|----------------------|----------------------|----------------|------------------|-------------------|-----------------|------------------|-----------------|
|              |               |                  |                  | -             | nnections /          |                      |                      |                      |                |                  | -                 |                 | _                | _               |
| Jubus Devic  | es would      | TCF Intern       | ace Moubl        | usrier co     | innections 7         | Allas Diagnos        | ucs Snareu           | Wentory              |                |                  |                   |                 |                  |                 |
|              | bus Slave     | Dovico           | Liet             |               |                      |                      |                      |                      |                |                  |                   |                 |                  |                 |
|              | ibus Siave    | Device           | LISU             |               |                      |                      |                      |                      |                |                  |                   |                 |                  |                 |
|              |               |                  |                  |               |                      |                      |                      |                      |                |                  |                   |                 |                  |                 |
| Reset Stat   | istics        |                  |                  |               |                      |                      |                      |                      |                |                  |                   |                 |                  |                 |
|              |               |                  |                  |               |                      |                      |                      |                      |                |                  |                   |                 |                  |                 |
|              | ted Serial M  |                  |                  |               |                      |                      |                      |                      |                |                  |                   |                 |                  |                 |
| Port 1 Mod   | bus/RTU Pul   | blic Slave(s     | 5):              |               | Last                 |                      | Min                  | Max                  |                |                  |                   | Tx              |                  |                 |
| Device<br>ID | Active?       | Tx<br>Reqs       | Rx<br>Resps      | Time-<br>outs | Rsp                  | Avg<br>Rsp<br>Time   | Rsp                  | Rsp                  | Error<br>Resps | Invalid<br>Resps | Blocked<br>Writes | Broa            | ad-              |                 |
| 8            | yes           | 466866           | 466866           | 0             | 0.06 sec             | 0.06 sec             | 0.03 sec             | 0.62 sec             | 0              | 0                | 0                 | 0               |                  |                 |
| 9            | yes           | 106763           | 106763           | 0             | 0.06 sec             | 0.06 sec             | 0.03 sec             | 0.61 sec             | 0              | 0                | 0                 | 0               |                  |                 |
| 10           | yes           | 252655           | 252655           | 0             | 0.06 sec             | 0.06 sec             | 0.03 sec             | 0.63 sec             | 0              | 0                | 0                 | 0               |                  |                 |
| 11 12        | yes<br>yes    | 281761<br>180720 | 281761<br>180720 | 0             | 0.06 sec             | 0.06 sec             | 0.03 sec<br>0.03 sec | 0.63 sec<br>0.63 sec | 0              | 0                | 0                 | 0               |                  |                 |
|              | bus/RTU Pul   |                  |                  | U             | 0.00 580             | 0.00 SEC             | 0.03 580             | 0.00 580             | U              | U                | U                 | 0               |                  |                 |
| Device       |               | Tx               | Rx               | Time-         | Last                 | Avg                  | Min                  | Max                  | Error          | Invalid          | Blocked           | Тх              |                  |                 |
| ID           | Active?       | Reqs             | Resps            | outs          | Rsp<br>Time          | Rsp<br>Time          | Rsp<br>Time          | Rsp<br>Time          | Resps          | Resps            | Writes            | Broad-<br>casts |                  |                 |
| 1            | yes           | 44540            | 44540            | 0             | 0.14 sec             | 0.15 sec             | 0.11 sec             | 0.24 sec             | 0              | 0                | 0                 | 0               |                  |                 |
| 2            | yes           | 14842<br>38888   | 14842<br>38888   | 0             | 0.14 sec<br>0.15 sec | 0.14 sec             | 0.11 sec<br>0.12 sec | 0.23 sec             | 0              | 0                | 0                 | 0               |                  |                 |
| 6            | yes<br>yes    | 44991            | 44991            | 0             | 0.15 sec<br>0.14 sec | 0.14 sec<br>0.14 sec | 0.12 sec             | 0.27 sec<br>0.38 sec | 0              | 0                | 0                 | 0               |                  |                 |
| 17           | yes           | 44990            | 44990            | 0             | 0.13 sec             | 0.14 sec             | 0.11 sec             | 0.31 sec             | 0              | 0                | 0                 | 0               |                  |                 |
| 20           | yes           | 26233            | 26233            | 0             | 0.13 sec             | 0.14 sec             | 0.12 sec             | 0.22 sec             | 0              | 0                | 0                 | 0               |                  |                 |
| 21           | yes           | 26233            | 26233            | 0             | 0.14 sec             | 0.14 sec             | 0.12 sec             | 0.21 sec             | 0              | 0                | 0                 | 0               |                  |                 |
| 22           | yes           | 26232            | 26232            | 0             | 0.13 sec             | 0.14 sec             | 0.12 sec             | 0.22 sec             | 0              | 0                | 0                 | 0               |                  |                 |
| 23           | yes           | 1                | 1                | 0             | 0.15 sec             | 0.15 sec             | 0.15 sec             | 0.15 sec             | 0              | 0                | 0                 | 0               |                  |                 |
| 24           | yes<br>yes    | 26234<br>26233   | 26234 26233      | 0             | 0.13 sec<br>0.14 sec | 0.14 sec             | 0.12 sec<br>0.11 sec | 0.54 sec<br>0.44 sec | 0              | 0                | 0                 | 0               |                  |                 |
| 26           | yes           | 1                | 1                | 0             | 0.14 sec             | 0.14 sec             | 0.14 sec             | 0.14 sec             | 0              | 0                | 0                 | 0               |                  |                 |
| 30           | yes           | 89979            | 89979            | 0             | 0.14 sec             | 0.14 sec             | 0.11 sec             | 0.47 sec             | 0              | 0                | 0                 | 0               |                  |                 |
| 31           | yes           | 44990            | 44990            | 0             | 0.13 sec             | 0.14 sec             | 0.11 sec             | 0.41 sec             | 0              | 0                | 0                 | 0               |                  |                 |
| 32           | yes           | 44990            | 44990            | 0             | 0.14 sec             | 0.14 sec             | 0.12 sec             | 0.43 sec             | 0              | 0                | 0                 | 0               |                  |                 |
| 40           | yes           | 44990            | 44990            | 0             | 0.16 sec             | 0.14 sec             | 0.12 sec             | 0.45 sec             | 0              | 0                | 0                 | 0               |                  |                 |
| 41<br>210    | yes<br>yes    | 26233<br>14849   | 26233<br>14849   | 0             | 0.13 sec<br>0.13 sec | 0.14 sec<br>0.14 sec | 0.12 sec<br>0.11 sec | 0.43 sec<br>0.42 sec | 0              | 0                | 0                 | 0               |                  |                 |
|              | bus/RTU Ma    |                  | 14045            | U             | 0.10 300             | 0.14 500             | 0.11 500             | 0.42 500             | U              | U                | U                 | U               |                  |                 |
|              | bus/ASCII M   | aster:           |                  |               |                      |                      |                      |                      |                |                  |                   |                 |                  |                 |
|              | d Remote M    | lodhue Do        | vices:           |               |                      |                      |                      |                      |                |                  |                   |                 |                  |                 |
|              |               |                  | vices.           | 1222          | 1                    | -                    | Last                 | Avg                  | Min            | Max              | 2                 |                 | 2 220            | Тх              |
| Device<br>ID | IP<br>Address | IP<br>Port       | Active?          | Tx<br>Reqs    | Rx<br>Resps          | Time-<br>outs        | Rsp<br>Time          | Rsp<br>Time          | Rsp<br>Time    | Rsp<br>Time      | Error<br>Resps    |                 | Invalid<br>Resps | Broad-<br>casts |
| 100          | 10.0.0.118    | 502              | yes              | 38880         | 38880                | 0                    | 0.78<br>sec          | 0.54<br>sec          | 0.01<br>sec    | 1.28<br>sec      | 2                 | 2               | 0                | 0               |
| 101          | 10.0.0.118    | 502              | yes              | 38881         | 38880                | 1                    | 0.46<br>sec          | 0.50<br>sec          | 0.03<br>sec    | 2.12<br>sec      | 0                 | 0               | 1                | 0               |
|              |               |                  |                  |               |                      |                      |                      |                      |                |                  |                   |                 |                  |                 |

The following table provides detailed information about this page.

| Known Modbus Slave Device List Page - Public Devices |                                                                                                    |  |  |  |
|------------------------------------------------------|----------------------------------------------------------------------------------------------------|--|--|--|
| Device ID                                            | Displays the device ID associated with this device.<br><b>Note:</b> If <b>Device ID Offset Mode</b> is enabled, the actual device ID transmitted out the serial port displays as (SP=xxx). |  |  |  |

| Kno                  | own Modbus Slave Device List Page - Public Devices (Continued)                                                                                                    |
|----------------------|----------------------------------------------------------------------------------------------------|
| Active?              | <ul> <li>Displays the status of device:</li> <li>Yes means that the last request received a valid response and did not time out.</li> <li>No means that the last request timed out or the device has not yet received a message.</li> </ul>                                                                                     |
| IP Address           | Displays the IP address associated with the local device under Configured Remote Modbus Devices.                                                                                                    |
| IP Port              | Displays the TCP/IP port associated with the remote device under Configured Remote Modbus Devices.                                                                                                    |
| Tx Req               | Displays the number of Modbus messages transmitted to this device.                                                                                                    |
| Rx Rsp               | Displays the number of Modbus responses received from this device.                                                                                                    |
| Timeouts             | Displays the number of response timeouts associated with this device.                                                                                                    |
| Last Rsp Time        | Displays the last response time from the Modbus device.                                                                                                    |
| Avg Rsp Time         | Displays the average response time from the Modbus device.                                                                                                    |
| Min Rsp Time         | Displays the minimum response time from the Modbus device.                                                                                                    |
| Max Rsp Time         | Displays the maximum response time from the Modbus device.                                                                                                    |
| Error Rsp            | Displays the number of responses with Modbus error indications.                                                                                                    |
| No Path              | <ul> <li>This displays under Configured Remote Modbus Devices the number of times the network path could not be connected. This could be a result of:</li> <li>Out of Modbus/TCP connections.</li> <li>Modbus/TCP device not responding.</li> <li>Incorrect IP address.</li> </ul>                                              |
| Invalid<br>Responses | <ul> <li>Displays the number of invalid messages or responses received to any of the following:</li> <li>Message received after the timeout period. This may require increasing the Device Response Timeout.</li> <li>Incorrect device ID in response message.</li> <li>Incorrect function code in response message.</li> </ul> |
| Blocked Writes       | Displays the number of Modbus write messages that were not transmitted for this device. This only occurs when the <b>Disable Writes (Read Only)</b> serial port option is selected.                                                                                                    |
| Tx Broadcasts        | Displays the number of Modbus broadcast messages transmitted to this device.                                                                                                    |

| Known Modbus Slave Device List Page - Private Devices |                                                                                                    |  |  |  |  |
|-------------------------------------------------------|----------------------------------------------------------------------------------------------------|--|--|--|--|
| Device ID                                             | Displays the device ID associated with this device.<br><b>Note:</b> If <b>Device ID Offset Mode</b> is enabled, the actual device ID transmitted out the serial port displays as (SP=xxx). |  |  |  |  |

| Known Modbus Slave Device List Page - Private Devices (Continued) |                                                                                                    |  |  |  |
|-------------------------------------------------------------------|----------------------------------------------------------------------------------------------------|--|--|--|
| Requests                                                          | Displays the number of private requests addressed to this Modbus device.                                                                                            |  |  |  |
| Responses                                                         | Displays the number of private responses from this Modbus device.                                                                                                   |  |  |  |
| Req Or Resp?                                                      | Displays the number of private requests/responses addressed to/from this Modbus device that could not be identified specifically as either a request or a response. |  |  |  |
| No Responses                                                      | Displays the number of requests that this Modbus device did not respond to.                                                                                         |  |  |  |
| Last Rsp Time                                                     | Displays the last response time from the Modbus device.                                                                                                    |  |  |  |
| Avg Rsp Time                                                      | Displays the average response time from the Modbus device.                                                                                                    |  |  |  |
| Min Rsp Time                                                      | Displays the minimum response time from the Modbus device.                                                                                                    |  |  |  |
| Max Rsp Time                                                      | Displays the maximum response time from the Modbus device.                                                                                                    |  |  |  |
| Error Rsp                                                         | Displays the number of responses with Modbus error indications.                                                                                                    |  |  |  |

#### 8.5. Modbus/TCP and Serial Modbus Master Statistics Page

Click **Diagnostics** | **Modbus Diagnostics** | **Modbus/TCP Interface** to access the *Modbus/TCP and Serial Modbus Master Statistics* page, which is explained in the following table.

|                                                                                                    | iagnostics Shared Memory |  |
|----------------------------------------------------------------------------------------------------|--------------------------|--|
|                                                                                                    |                          |  |
| Modbus/TCP and Serial Modbus Master Statistics                                                                             |                          |  |
| Noubusiter and Serial Moubus Master Statistics                                                                             |                          |  |
|                                                                                                    |                          |  |
| Reset Statistics                                                                                                    |                          |  |
|                                                                                                    |                          |  |
| Madhua (TOD Olava Mada Oracilia Olaviation                                                                                 |                          |  |
| Modbus/TCP Slave Mode Specific Statistics                                                                                  | 9                        |  |
| Active Modbus/TCP Slave Connections:<br>Modbus/TCP Slave Connections Opened:                                               | 9                        |  |
| Modbus/TCP Slave Connections Opened:<br>Modbus/TCP Slave Connections Closed:                                               | 8                        |  |
| Messages Received From Modbus/TCP Master(s):                                                                               | 20473                    |  |
| Responses Sent To Modbus/TCP Master(s):                                                                                    | 20473                    |  |
| Responses Dropped To Modbus/TCP Master(s):                                                                                 | 0                        |  |
| Modbus Broadcasts Received From Modbus/TCP Master:                                                                         | 0                        |  |
| Invalid Command Lengths:                                                                                                   | 0                        |  |
| Invalid Message Data Errors:                                                                                               | 0                        |  |
| Invalid Request Protocol Types:                                                                                            | 0                        |  |
| Modbus/TCP Master Mode Specific Statistics                                                                                 |                          |  |
| Active Modbus/TCP Master Connections:                                                                                      | 2                        |  |
| Modbus/TCP Master Connections Opened:                                                                                      | 4                        |  |
| Modbus/TCP Master Connections Closed:                                                                                      | 2                        |  |
| Messages Sent To Modbus/TCP Slave(s):                                                                                      | 3094                     |  |
| Responses Received From Modbus/TCP Slave(s):                                                                               | 3094                     |  |
| Invalid Response Data Errors From Modbus/TCP Slave(s):                                                                     | 0                        |  |
| Remote Modbus/TCP Device Timeouts:                                                                                         | 0                        |  |
| Unexpected Responses From Modbus/TCP Slave(s):                                                                             | 0                        |  |
| Error Responses From Modbus/TCP Slave(s):                                                                                  | 0                        |  |
| Unexpected Response Function Codes From Modbus/TCP Slave(s):                                                               | 0                        |  |
| Invalid Response Protocol Types From Modbus/TCP Slave(s):<br>Failed Modbus/TCP Connection Attempts To Modbus/TCP Slave(s): | 0                        |  |
| Modbus/TCP Connection Attempts To Modbus/TCP Slave(s):                                                                     | 0                        |  |
| Unexpected Dropped Connections:                                                                                            | 0                        |  |
| Non-Mode Specific Statistics/Diagnostics                                                                                   | 0                        |  |
| No Available Modbus/TCP Connection Errors:                                                                                 | 0                        |  |
| Improper Configuration Errors:                                                                                             | 0                        |  |
| System Resource Errors:                                                                                                    | 0                        |  |
| First Error Description:                                                                                                   | No Error Detected        |  |
| Last Error Description:                                                                                                    |                          |  |
|                                                                                                    |                          |  |

Note: The Modbus / TCP interface uses the standard socket port of 502.

| Modbus/TO                                                | CP and Serial Modbus Master Statistics Page                                                                                                    |  |  |  |  |
|----------------------------------------------------------|----------------------------------------------------------------------------------------------------|--|--|--|--|
| Modbus/TCP Slave Mode Specific Statistics                |                                                                                                    |  |  |  |  |
| Active Modbus/TCP Slave<br>Connections                   | Displays the current number of active Modbus/TCP slave connections.<br>These connections were initiated by a controller to the DeviceMaster.                                                                |  |  |  |  |
| Modbus/TCP Slave Connections<br>Opened                   | Displays the total number of Modbus/TCP slave connections that have been opened.                                                                                                    |  |  |  |  |
| Modbus/TCP Slave Connections<br>Closed                   | Displays the total number of Modbus/TCP slave connections that have been closed.                                                                                                    |  |  |  |  |
| Messages Received From<br>Modbus/TCP Master(s)           | Displays the total number of Modbus/TCP messages received from Modbus/TCP master(s).                                                                                                    |  |  |  |  |
| Responses Sent to Modbus/TCP<br>Master(s)                | Displays the total number of Modbus/TCP responses sent to Modbus/<br>TCP master(s).                                                                                                    |  |  |  |  |
| Responses Dropped to Modbus/<br>TCP Master               |                                                                                                    |  |  |  |  |
| Modbus Broadcasts Received<br>From Modbus/TCP Master     | Displays the number of Modbus broadcast messages received from Modbus/TCP Masters.                                                                                                    |  |  |  |  |
| Invalid Command Lengths                                  | Displays the number of messages received with invalid command lengths.                                                                                                    |  |  |  |  |
| Invalid Message Data Errors                              | Displays the number of messages received with invalid message data<br>errors. These errors occur when the DeviceMaster EIP-MOD receives a<br>message that cannot be processed due to improper message data. |  |  |  |  |
| Invalid Request Protocol Types                           | Displays the number of messages received with invalid protocol error<br>This occurs when a message is received with a protocol other than the<br>Modbus/TCP protocol value of zero.                         |  |  |  |  |
| Modbus/TCP Master Mode Sp                                | ecific Statistics                                                                                                    |  |  |  |  |
| Active Modbus/TCP Master<br>Connections                  | Displays the current number of active Modbus/TCP master<br>connections. These connections were initiated by the DeviceMaster<br>EIP-MOD to a Modbus/TCP slave.                                              |  |  |  |  |
| Modbus/TCP Master<br>Connections Opened                  | Displays the total number of Modbus/TCP master connections that have been opened.                                                                                                    |  |  |  |  |
| Modbus/TCP Master<br>Connections Closed                  | Displays the total number of Modbus/TCP master connections that have been closed.                                                                                                    |  |  |  |  |
| Messages Sent To Modbus/TCP<br>Slave(s)                  | Displays the total number Modbus messages sent to remote Modbus/<br>TCP slaves.                                                                                                    |  |  |  |  |
| Responses Received From<br>Modbus/TCP Slave(s)           | Displays the total number of Modbus responses received from the Modbus/TCP Slave(s).                                                                                                    |  |  |  |  |
|                                                          | Displays the number of response data errors to polling requests<br>returned from the Modbus/TCP Slave(s). Possible causes include:                                                                          |  |  |  |  |
| Invalid Response Data Errors<br>From Modbus/TCP Slave(s) | Incorrect transaction ID incorrect.                                                                                                    |  |  |  |  |
|                                                          | • Message command length to large.                                                                                                    |  |  |  |  |
|                                                          | Incorrect device Id in response.                                                                                                    |  |  |  |  |

| Modbus/TCP and Serial Modbus Master Statistics Page (Continued)    |                                                                                                    |  |  |  |
|--------------------------------------------------------------------|----------------------------------------------------------------------------------------------------|--|--|--|
| Remote Modbus/TCP Device<br>Timeouts                               | Displays the number of messages to remote devices that were determined to have timed out by this gateway.                                                                                       |  |  |  |
| Unexpected Responses From<br>Modbus/TCP Slave(s)                   | Displays the number of responses received when no response was expected.                                                                                                    |  |  |  |
|                                                                    | Displays the number of responses received from Modbus/TCP slaves<br>with errors indicated. This may be caused by such things as:                                                                |  |  |  |
| Error Responses from Modbus/                                       | • Device timeouts detected by slave Modbus/TCP device, such a gateway.                                                                                                    |  |  |  |
| TCP Slave(s)                                                       | • Invalid device address.                                                                                                    |  |  |  |
|                                                                    | • Invalid device ID.                                                                                                    |  |  |  |
|                                                                    | • Invalid message data.                                                                                                    |  |  |  |
| Unexpected Response Function<br>Codes From Modbus/TCP<br>Slave(s)  | Displays the number of unexpected response function codes from<br>Modbus/TCP slaves. This occurs when a response was received with a<br>different function code than what was sent.             |  |  |  |
| Invalid Response Protocol Types<br>From Modbus/TCP Slave(s)        | Displays the number of responses with invalid protocol errors. This occurs when a response is returned with a protocol other than the Modbus/TCP protocol value of zero.                        |  |  |  |
| Failed Modbus/TCP Connection<br>Attempts to Modbus/TCP<br>Slave(s) | Displays the number of failed Modbus/TCP connection attempts to the specified PLC IP address.                                                                                                   |  |  |  |
|                                                                    | Displays the number of Modbus/TCP connection attempt problems.<br>This occurs when the device responds and the connection is made, but<br>there are problems setting up the connection options. |  |  |  |
| Modbus/TCP Connection                                              | The possible option problems include:                                                                                                    |  |  |  |
| Problems                                                           | • Setting the TCP connection to TCP_NODELAY.                                                                                                    |  |  |  |
|                                                                    | • Setting the socket connection to <b>SO_OOBINLINE</b> .                                                                                                    |  |  |  |
|                                                                    | • Setting the socket connection to <b>SO_KEEPALIVE</b> .                                                                                                    |  |  |  |
| Unexpected Dropped<br>Connections                                  | Displays the number of Modbus/TCP connections that were unexpectedly dropped.                                                                                                    |  |  |  |

| Modbus/TCP and Serial Modbus Master Statistics Page (Continued) |                                                                                                    |  |  |  |  |  |
|-----------------------------------------------------------------|----------------------------------------------------------------------------------------------------|--|--|--|--|--|
| Non-Mode Specific Statistics/Diagnostics                        |                                                                                                    |  |  |  |  |  |
| No Available Modbus/TCP<br>Connection Errors                    | Displays the number of connections aborted when there are no<br>available Modbus/TCP connections. This error occurs when the<br>maximum number of Modbus/TCP connections has been reached and<br>the DeviceMaster EIP-MOD is attempting to form another Modbus/<br>TCP connection. |  |  |  |  |  |
| Improper Configuration Errors                                   | Displays the number of errors that were caused by improper configuration errors.                                                                                                    |  |  |  |  |  |
| System Resource Errors                                          | Displays the numbers of system resource errors. These errors are typically caused by congestion and/or non-responding devices.                                                                                                    |  |  |  |  |  |
| First Error Description                                         | Displays the first error detected.                                                                                                    |  |  |  |  |  |
| Last Error Description                                          | Displays the last or most recent error detected.                                                                                                    |  |  |  |  |  |

# 8.6. Modbus/TCP Connections Page

Access the *Modbus/TCP Connections* page by clicking **Diagnostics** | **Modbus Diagnostics** | **Modbus/TCP Connections**.

| odbus Devices Modbus                                                                                                    | _                                                          |                                                                 |                                               | Diagnostics                                               |                                                                                |            |
|----------------------------------------------------------------------------------------------------|------------------------------------------------------------|-----------------------------------------------------------------|-----------------------------------------------|-----------------------------------------------------------|--------------------------------------------------------------------------------|------------|
| odbus Devices Modbus                                                                                                    |                                                            |                                                                 | _                                             |                                                           |                                                                                |            |
|                                                                                                    | /TCP Interface M                                           | Iodbus/TCP Connect                                              | ctions Alias Dia                              | gnostics Sh                                               | ared Memory                                                                    |            |
|                                                                                                    |                                                            |                                                                 |                                               |                                                           |                                                                                |            |
| odbus/TCP Connec                                                                                                    | tions                                                      |                                                                 |                                               |                                                           |                                                                                |            |
|                                                                                                    | 10115                                                      |                                                                 |                                               |                                                           |                                                                                |            |
|                                                                                                    |                                                            |                                                                 |                                               |                                                           |                                                                                |            |
| Reset Statistics                                                                                                    |                                                            |                                                                 |                                               |                                                           |                                                                                |            |
| Reset Statistics                                                                                                    |                                                            |                                                                 |                                               |                                                           |                                                                                |            |
|                                                                                                    |                                                            |                                                                 |                                               |                                                           |                                                                                |            |
| Slave Mode (From Ma                                                                                                    | ster) Modbus/TC                                            | P Connections                                                   |                                               |                                                           |                                                                                |            |
| Remote Connection                                                                                                    | Local IP Port                                              | Rx Requests                                                     | Tx Responses                                  | Time S                                                    | Since Open                                                                     |            |
| 10.0.0.103:1024                                                                                                    | 502                                                        | 61744                                                           | 61743                                         | 23 hours                                                  | 52 min 37 sec                                                                  |            |
| 10.0.0.103:1027                                                                                                    | 502                                                        | 61743                                                           | 61742                                         | 23 hours                                                  | 52 min 37 sec                                                                  |            |
| 10.0.0.103:1031                                                                                                    | 502                                                        | 61743                                                           | 61742                                         | 23 hours                                                  | 52 min 37 sec                                                                  |            |
| 10.0.0.103:1032                                                                                                    | 502                                                        | 61744                                                           | 61743                                         | 23 hours                                                  | 52 min 36 sec                                                                  |            |
| 10.0.0.100.1002                                                                                                    |                                                            |                                                                 | 61725                                         | 23 hours                                                  | 50 1 40                                                                        |            |
| 10.0.0.118:1025                                                                                                    | 502                                                        | 61726                                                           | 01120                                         |                                                           | 52 min 18 sec                                                                  |            |
|                                                                                                    | 502<br>502                                                 | 61726                                                           | 61727                                         |                                                           | 52 min 18 sec<br>52 min 18 sec                                                 |            |
| 10.0.0.118:1025                                                                                                    |                                                            |                                                                 |                                               | 23 hours                                                  |                                                                                |            |
| 10.0.0.118:1025<br>10.0.0.118:1028                                                                                                    | 502                                                        | 61728                                                           | 61727                                         | 23 hours<br>23 hours                                      | 52 min 18 sec                                                                  |            |
| 10.0.0.118:1025<br>10.0.0.118:1028<br>10.0.0.118:1029                                                                                    | 502<br>502                                                 | 61728<br>61728                                                  | 61727<br>61727                                | 23 hours<br>23 hours<br>23 hours                          | 52 min 18 sec<br>52 min 18 sec                                                 | -          |
| 10.0.0.118:1025<br>10.0.0.118:1028<br>10.0.0.118:1029<br>10.0.0.118:1030                                                                 | 502<br>502<br>502                                          | 61728<br>61728<br>61726                                         | 61727<br>61727<br>61725                       | 23 hours<br>23 hours<br>23 hours                          | 52 min 18 sec<br>52 min 18 sec<br>52 min 17 sec                                |            |
| 10.0.0.118:1025<br>10.0.0.118:1028<br>10.0.0.118:1029<br>10.0.0.118:1030<br>10.0.0.15:1682                                               | 502<br>502<br>502<br>502<br>502                            | 61728<br>61728<br>61726<br>44733                                | 61727<br>61727<br>61725                       | 23 hours<br>23 hours<br>23 hours                          | 52 min 18 sec<br>52 min 18 sec<br>52 min 17 sec                                |            |
| 10.0.0.118:1025<br>10.0.0.118:1028<br>10.0.0.118:1029<br>10.0.0.118:1030                                                                 | 502<br>502<br>502<br>502<br>502                            | 61728<br>61728<br>61726<br>44733                                | 61727<br>61727<br>61725                       | 23 hours<br>23 hours<br>23 hours                          | 52 min 18 sec<br>52 min 18 sec<br>52 min 17 sec                                |            |
| 10.0.0.118:1025<br>10.0.0.118:1028<br>10.0.0.118:1029<br>10.0.0.118:1030<br>10.0.0.15:1682                                               | 502<br>502<br>502<br>502<br>502                            | 61728<br>61728<br>61726<br>44733                                | 61727<br>61727<br>61725                       | 23 hours<br>23 hours<br>23 hours                          | 52 min 18 sec<br>52 min 18 sec<br>52 min 17 sec                                | e Open     |
| 10.0.0.118:1025<br>10.0.0.118:1028<br>10.0.0.118:1029<br>10.0.0.118:1030<br>10.0.0.15:1682<br>Master Mode (To Slave                      | 502<br>502<br>502<br>502<br>502                            | 61728<br>61728<br>61726<br>44733<br>Connections                 | 61727<br>61727<br>61725<br>44733              | 23 hours<br>23 hours<br>23 hours<br>23 hours              | 52 min 18 sec<br>52 min 18 sec<br>52 min 17 sec<br>53 min 47 sec               |            |
| 10.0.0.118:1025<br>10.0.0.118:1028<br>10.0.0.118:1029<br>10.0.0.118:1030<br>10.0.0.15:1682<br>Master Mode (To Slave<br>Remote Connection | 502<br>502<br>502<br>502<br>e) Modbus/TCP (<br>Tx Requests | 61728<br>61728<br>61726<br>44733<br>Connections<br>Rx Responses | 61727<br>61727<br>61725<br>44733<br>Dedicated | 23 hours<br>23 hours<br>23 hours<br>23 hours<br>Device ID | 52 min 18 sec<br>52 min 18 sec<br>52 min 17 sec<br>53 min 47 sec<br>Time Since | nin 19 sec |

| Modbus/TCP Connections Page                                                                    |                                                                                                    |  |  |  |  |  |
|------------------------------------------------------------------------------------------------|----------------------------------------------------------------------------------------------------|--|--|--|--|--|
| Slave Mode (From Master) Modbus/TCP Connections<br>Note: Only displayed if active connections. |                                                                                                    |  |  |  |  |  |
| Remote<br>Connection                                                                           | The Modbus/TCP master connection in <i>IP Address:Port Number</i> format (xxx.xxx.xxx:pppp).                                                                                       |  |  |  |  |  |
| Local IP Port                                                                                  | The local TCP/IP port on the DeviceMaster EIP-MOD. The standard Modbus/TCP port of 502 is always enabled. Optionally, up to seven additional Modbus/TCP ports may also be enabled. |  |  |  |  |  |
| Rx Requests                                                                                    | Displays the number of Modbus requests that have been received since the connection was opened.                                                                                    |  |  |  |  |  |
| Tx Responses                                                                                   | Displays the number of Modbus responses that have been transmitted since the connection was opened.                                                                                |  |  |  |  |  |
| Time Since Open                                                                                | The time that has elapsed since the connection was opened.                                                                                                    |  |  |  |  |  |

#### Modbus/TCP Connections Page (Continued)

#### Master Mode (To Slave) Modbus/TCP Connections

*Note:* Only displayed if active connections.

| Remote<br>Connection | The Modbus/TCP master connection in IP <i>Address:Port</i> Number format (xxx.xxx.xxx.pppp).       |
|----------------------|----------------------------------------------------------------------------------------------------|
| Tx Requests          | Displays the number of Modbus requests that have been transmitted since the connection was opened. |
| Rx Responses         | Displays the number of Modbus responses that have been received since the connection was opened.   |
| Dedicated            | Indicates if the connection is dedicated for a specified Modbus device ID.                         |
| Device ID            | If the connection is dedicated, the corresponding device ID.                                       |
| Time Since Open      | The time that has elapsed since the connection was opened.                                         |

## 8.7. Modbus Alias Device ID Statistics Page

Access the *Modbus Alias Device ID Statistics* page by clicking **Diagnostics** | **Modbus Diagnostics** | **Alias Diagnostics**.

| Modbus Devid       | es Modbu              | s/TCP Interface      | Modbus/TCP                 | Connections                  | Alias Diagnostics   | Shared Me                 | mory                        | _ |
|--------------------|-----------------------|----------------------|----------------------------|------------------------------|---------------------|---------------------------|-----------------------------|---|
| Woubus Devic       | es moubu              | S/TCF Internace      | Woubus/TCP                 | Connections                  | Allas Diagnostics   | Shared Me                 | mory                        |   |
|                    |                       |                      |                            |                              |                     |                           |                             |   |
| Modbus Al          | ias Device            | e Id Statistics      |                            |                              |                     |                           |                             |   |
|                    |                       |                      |                            |                              |                     |                           |                             |   |
|                    |                       |                      |                            |                              |                     |                           |                             |   |
| Reset Stat         | usucs                 |                      |                            |                              |                     |                           |                             |   |
|                    |                       |                      |                            |                              |                     |                           |                             |   |
| Rx<br>Device<br>ID | Alias<br>Device<br>ID | Modbus/TCP<br>Master | Modbus<br>Serial<br>Master | Modbus<br>over TCP<br>Master | Modbus/TCP<br>Count | Modbus<br>Serial<br>Count | Modbus<br>over TCP<br>Count |   |
| 201                | 1                     | yes                  | yes                        | yes                          | 14916               | 0                         | 14911                       |   |
|                    | 2                     | yes                  | yes                        | yes                          | 0                   | 0                         | 14912                       |   |
| 202                |                       | yes                  | yes                        | yes                          | 14915               | 0                         | 24153                       |   |
|                    | 3                     |                      |                            | yes                          | 14915               | 0                         | 0                           |   |
| 202                | 3<br>10               | yes                  | yes                        | ,                            |                     |                           |                             |   |
| 202<br>203         | -                     | yes                  | yes                        | ,00                          |                     |                           |                             |   |
| 202<br>203         | -                     | yes                  | yes                        | ,00                          |                     |                           |                             |   |

| Modbus Alias Device ID Statistics Page |                                                                                                    |  |  |  |  |
|----------------------------------------|----------------------------------------------------------------------------------------------------|--|--|--|--|
| Rx Device ID                           | Displays the device ID (also often called the unit ID) of the received message from a master.                                        |  |  |  |  |
| Alias Device ID                        | The alias device ID to convert the received device ID to.                                                                            |  |  |  |  |
| Modbus/TCP Master                      | If selected, this applies the alias device ID configuration to messages received from Modbus/TCP masters.                            |  |  |  |  |
| Modbus Serial<br>Master                | If selected, this applies the alias device ID configuration to messages received from serial Modbus masters.                         |  |  |  |  |
| Modbus over TCP<br>Master              | If selected, this applies the alias device ID configuration to messages received from Modbus RTU/ASCII over Ethernet TCP/IP masters. |  |  |  |  |
| Modbus/TCP Count                       | Number of Aliased Modbus messages received from Modbus/TCP masters.                                                                  |  |  |  |  |
| Modbus Serial Count                    | Number of Aliased Modbus messages received from Modbus Serial masters.                                                               |  |  |  |  |
| Modbus over TCP<br>Count               | Number of Aliased Modbus messages received from Modbus over TCP masters.                                                             |  |  |  |  |

#### 8.8. Shared Memory Contents

This page displays the contents of a Shared Holding Register and Shared Coil blocks.

Access this page by clicking **Diagnostics** | **Modbus Diagnostics** | **Shared Memory** and select the Holding Register Block or Shared Coil Block that you want to display in the drop list.

#### 8.8.1. Shared Holding Block Register Blocks

The following image shows the Shared Holding Register Block 1.

| Modbus Dev    | ices Mod    | ous/TCP In  | terface M | /lodbus/TCI   | P Connecti | ons Alias | s Diagnosti | cs Share | d Memory   | •        |                            |
|---------------|-------------|-------------|-----------|---------------|------------|-----------|-------------|----------|------------|----------|----------------------------|
|               | _           | _           |           | _             |            | _         | _           |          |            | _        |                            |
| Shared Me     | emory Co    | ntents      |           |               |            |           |             |          |            |          |                            |
| Shared Mem    | ory Config  |             | Rese      | et Statistics | ]          | Refresh   | ]           | Cl       | ear This B | lock     | Clear Entire Shared Memory |
| Shared Hold   | ina Reaiste | r Block 3 🔻 | Write     | Messages      | : 170435   | Descript  | ion:        | 200      | read write | e holdin | g registers                |
| Display Forn  |             |             |           | Messages      |            |           | abled Mas   |          |            |          |                            |
| Data lines pe |             |             |           | ed Writes:    | 0          | Accept E  | roadcasts   | : No     |            |          |                            |
| Address       | +0          | +1          | +2        | +3            | +4         | +5        | +6          | +7       | +8         | +9       |                            |
| 400401        | DEAD        | BEEF        | BEBE      | 1234          | 191A       | 1B1C      | 1D1E        | 1F20     | 2122       | 2324     |                            |
| 400411        | 1112        | 1314        | 1516      | 1718          | 191A       | 1B1C      | 1D1E        | 0000     | 2122       | 2324     |                            |
| 400421        | 2122        | 2324        | 2526      | 2728          | 292A       | 2B2A      | 2B2C        | 2D2E     | 2F30       | 0000     |                            |
| 400431        | 1112        | 1314        | 1516      | 1718          | 191A       | 1B1C      | 1D1E        | 0000     | 2122       | 2324     |                            |
| 400441        | 4041        | 4243        | 4445      | 4647          | 4849       | 4A4B      | 4C4D        | 4E4F     | 5051       | 5253     |                            |
| 400451        | 5455        | 5657        | 5859      | 5A5B          | 0000       | 0000      | 0000        | 0000     | 0000       | 5E5F     | :                          |
| 400461        | DEAD        | BEEF        | BEBE      | CCC0          | 191A       | 1B1C      | 1D1E        | 1F20     | 2122       | 2324     |                            |
| 400471        | 1112        | 1314        | 1516      | 1718          | 191A       | 1B1C      | 1D1E        | 0000     | 2122       | 2324     | 4                          |
| 400481        | 000C        | 860F        | 4275      | 999A          | BEEF       | CCAA      | DACA        | 1234     | 1122       | 0001     |                            |
| 400491        | 0001        | 0002        | 0001      | 0003          | 0004       | 0005      | 0006        | 0007     | 3321       | 0001     |                            |
| 400501        | DEDD        | BEEF        | BEBE      | 1718          | 191A       | 1B1C      | 1D1E        | 1F20     | 2122       | 2324     | •                          |
| 400511        | 1112        | 1314        | 1516      | 1718          | 191A       | 0000      | 0000        | 0000     | 0000       | 0000     |                            |
| 400521        | 0000        | 0000        | 0000      | 0000          | 0000       | 0000      | 0000        | 0000     | 0000       | 0000     |                            |
| 400531        | 0000        | 0000        | 0000      | 0000          | 0000       | 0000      | 0000        | 0000     | 0000       | 0000     |                            |
| 400541        | 0000        | 0000        | 0000      | 0000          | 0000       | 0000      | 0000        | 0000     | 0000       | 0000     |                            |
| 400551        | 0000        | 0000        | 0000      | 0000          | 0000       | 0000      | 0000        | 0000     | 0000       | 0000     |                            |
| 400561        | 0000        | 0000        | 0000      | 0000          | 0000       | 0000      | 0000        | 0000     | 0000       | 0000     |                            |
| 400571        | 0000        | 0000        | 0000      | 0000          | 0000       | 0000      | 0000        | 0000     | 0000       | 0000     |                            |
| 400581        | 0000        | 0000        | 0000      | 0000          | 0000       | 0000      | 0000        | 0000     | 0000       | 0000     |                            |
| 400591        | 0000        | 0000        | 0000      | 0000          | 0000       | 0000      | 0000        | 0000     | 0000       | 0000     |                            |
|               |             |             |           |               |            |           |             |          |            |          |                            |

|                                               | Shared Memory Contents Page                                                                                                    |
|-----------------------------------------------|----------------------------------------------------------------------------------------------------|
| Shared Memory<br>Config button                | Click this button to jump to the Shared Memory Configuration page.                                                                                                    |
|                                               | Click this button to reset the following:                                                                                                    |
| Reset Statistics<br>button                    | Write messages                                                                                                    |
| DULLOII                                       | Read messages                                                                                                    |
|                                               | Blocked writes                                                                                                    |
| Refresh button                                | Click this button to refresh this page.                                                                                                    |
| Clear This Block<br>button                    | Click this button to clear the diagnostics and data contents of this Holding Register block.                                                                                                    |
| Clear Entire<br>Shared Memory<br>button       | Click this button to clear the diagnostics and data contents of all Holding Register and Coil blocks.                                                                                                    |
| Shared Holding<br>Register Block<br>drop list | Use this drop list to select the Shared Holding Register Block or Shared Coil Block that you want to display.                                                                                                    |
| Rx Rsp                                        | Displays the number of Modbus responses received from this device.                                                                                                    |
| Display Format                                | <ul> <li>Selectable data format to display the contents of the Holding Register block data.</li> <li>Hex - 16 bit word (default)</li> <li>word-16 - unsigned 16 bit decimal</li> <li>word-32 - unsigned 32 bit decimal</li> <li>string - ASCII character string</li> </ul> |
| Data line per row                             | <ul> <li>Selectable data entries per row to display the contents of the Holding Register block data.</li> <li>10-per-row - ten entries display per row</li> <li>20-per-row - twenty entries displayed per row (default)</li> </ul>                                         |
| Write Messages                                | Displays the number of successful write messages to this Shared Memory block.                                                                                                    |
| Read Messages                                 | Displays the number of read messages addressed to this Shared Memory block.                                                                                                    |
| Blocked Writes                                | Displays the number of write messages that were blocked, or prevented, from writing to this Shared Memory block. Note: Blocked writes are treated as write violations and are added to the Write Violation Log.                                                            |
| Description                                   | This is the description from the Shared Memory Configuration page.                                                                                                    |
| Write Enabled<br>Master(s)                    | Displays how this is configured in the <i>Shared Memory Configuration</i> page.                                                                                                    |
| Accept Broadcasts                             | Displays if the Accept Broadcast Messages option is enabled in the Shared Memory Configuration page.                                                                                                    |

#### 8.8.2. Shared Coil Blocks

This page displays the contents of the selected Shared Coil block.

Access this page from the *Shared Memory Configuration* page and click **Display** next to the Coil block that you want to display.

| Modbus Devi   | ces M    | odbus/TC |         |         | dbus/TC                                      | -     |        |       | ing Diag<br>Diagnos |       | Shared               | em Log<br>Memor |     | -        | -       | -      |               |
|---------------|----------|----------|---------|---------|----------------------------------------------|-------|--------|-------|---------------------|-------|----------------------|-----------------|-----|----------|---------|--------|---------------|
| WOODUS DOW    | CC3 IVI  | oubusine | or meen | acc wo  |                                              | Com   | couona | Alius | Diagno.             | 31103 | Shibeu               | wenner          |     | _        | _       | _      |               |
|               |          |          |         |         |                                              |       |        |       |                     |       |                      |                 |     |          |         |        |               |
| Shared Me     | mory (   | Conten   | ts      |         |                                              |       |        |       |                     |       |                      |                 |     |          |         |        |               |
| -             |          |          |         | -       |                                              | 1     |        |       |                     |       |                      |                 |     |          |         |        |               |
| Shared Mem    | ory Cont | ig       |         | Reset a | Statistics                                   |       | Refres | h     |                     | C     | lear Th              | IS BIOCI        | Cle | ear Enti | re Shar | ed Men | lory          |
| Shared Coil E | Block 3  |          | •       | Write M | essages                                      | : 325 |        |       |                     |       | 320 read write coils |                 |     |          |         |        |               |
|               |          |          | essages |         | Write Enabled Master(s): All (Except Class1) |       |        |       |                     |       |                      |                 |     |          |         |        |               |
|               |          |          |         |         | Writes:                                      | -     | Accept |       |                     | No    |                      |                 |     |          |         |        | Tetel         |
| Address       | +15      | +14      | +13     | +12     | +11                                          | +10   | +9     | +8    | +7                  | +6    | +5                   | +4              | +3  | +2       | +1      | +0     | Total<br>0000 |
| 641<br>657    | 0        | 0        | 0       | 0       | 0                                            | 0     | 0      | 0     | 0                   | 0     | 0                    | 0               | 0   | 0        | 0       | 0      | DEAD          |
| 673           | 1        | 1        | 0       | 1       | 1                                            | 1     |        | 0     |                     | 0     |                      | 0               |     | 1        | 0       | 1      | DEAD          |
| 673           |          |          |         |         |                                              |       | 1      | -     | 1                   | 1.17  | 1                    |                 | 1   |          |         |        | DEAD          |
|               | 1        | 1        | 0       | 1       | 1                                            | 1     | 1      | 0     | 1                   | 0     | 1                    | 0               | 1   | 1        | 0       | 1      | DEAD          |
| 705           | 1        | 1        | 0       | 1       | 1                                            | 1     | 1      | 0     | 1                   | 0     | 1                    | 0               | 1   | 1        | 0       | 1      |               |
| 721           | 1        | 1        | 0       | 1       | 1                                            | 1     | 1      | 0     | 1                   | 0     | 1                    | 0               | 1   | 1        | 0       | 1      | DEAD          |
| 737           | 1        | 1        | 0       | 1       | 1                                            | 1     | 1      | 0     | 1                   | 0     | 1                    | 0               | 1   | 1        | 0       | 1      | DEAD          |
| 753           | 1        | 1        | 0       | 1       | 1                                            | 1     | 1      | 0     | 1                   | 0     | 1                    | 0               | 1   | 1        | 0       | 1      | DEAD          |
| 769           | 0        | 0        | 0       | 0       | 0                                            | 0     | 0      | 0     | 0                   | 0     | 0                    | 0               | 1   | 0        | 1       | 1      | 000B          |
| 785           | 1        | 0        | 1       | 1       | 1                                            | 1     | 1      | 0     | 1                   | 0     | 1                    | 1               | 1   | 1        | 1       | 0      | BEBE          |
| 801           | 1        | 1        | 0       | 0       | 1                                            | 1     | 0      | 0     | 1                   | 1     | 0                    | 0               | 0   | 0        | 0       | 0      | CCC0          |
| 817           | 0        | 0        | 0       | 1       | 1                                            | 0     | 0      | 1     | 0                   | 0     | 0                    | 1               | 1   | 0        | 1       | 0      | 191A          |
| 833           | 0        | 0        | 0       | 1       | 1                                            | 0     | 1      | 1     | 0                   | 0     | 0                    | 1               | 1   | 1        | 0       | 0      | 1B1C          |
| 849           | 0        | 0        | 0       | 1       | 1                                            | 1     | 0      | 1     | 0                   | 0     | 0                    | 1               | 1   | 1        | 1       | 0      | 1D1E          |
| 865           | 0        | 0        | 0       | 1       | 1                                            | 1     | 1      | 1     | 0                   | 0     | 1                    | 0               | 0   | 0        | 0       | 0      | 1F20          |
| 881           | 0        | 0        | 1       | 0       | 0                                            | 0     | 0      | 1     | 0                   | 0     | 1                    | 0               | 0   | 0        | 1       | 0      | 2122          |
| 897           | 0        | 0        | 1       | 0       | 0                                            | 0     | 1      | 1     | 0                   | 0     | 1                    | 0               | 0   | 1        | 0       | 0      | 2324          |
| 913           | 0        | 0        | 0       | 0       | 0                                            | 0     | 0      | 0     | 0                   | 0     | 0                    | 0               | 0   | 0        | 0       | 0      | 0000          |
| 929           | 0        | 0        | 0       | 0       | 0                                            | 0     | 0      | 0     | 0                   | 0     | 0                    | 0               | 0   | 0        | 0       | 0      | 0000          |
| 945           | 0        | 0        | 0       | 0       | 0                                            | 0     | 0      | 0     | 0                   | 0     | 0                    | 0               | 0   | 0        | 0       | 0      | 0000          |

|                               | Shared Memory Contents Page - Shared Coil Blocks                                                                  |
|-------------------------------|----------------------------------------------------------------------------------------------------|
| Buttons                       |                                                                                                    |
| Shared Memory<br>Config       | Selecting this button returns you to the Shared Memory Configuration page.                                        |
| Reset Statistics              | Click this button to clear the diagnostics for this Holding Register block.                                       |
| Refresh                       | Click this button to refresh the data on the page.                                                                |
| Clear This Block              | Selecting this button clears the diagnostics and data contents of the Holding<br>Register block in the drop list. |
| Clear Entire<br>Shared Memory | Click button to clear the diagnostics and data contents of all Holding Register and Coil blocks.                  |

| Sha                            | red Memory Contents Page - Shared Coil Blocks (Continued)                                                        |
|--------------------------------|----------------------------------------------------------------------------------------------------|
| Drop Lists and Fi              | elds                                                                                                    |
| Shared Coil Block<br>Drop List | Use this drop list to display data for a specific Shared Holding Register Block or Shared Coil Block.            |
| Write Messages                 | Displays the number of successful write messages to this Shared Memory block.                                    |
| Read Messages                  | Displays the number of read messages addressed to this Shared Memory block.                                      |
| Blocked Writes                 | Displays the number of write messages that were blocked, or prevented, from writing to this Shared Memory block. |
| Diocked writes                 | <b>Note:</b> Blocked writes are treated as write violations and are added to the Write Violation Log.            |
| Description                    | This is the description from the Shared Memory Configuration page.                                               |
| Write Enabled<br>Master(s)     | Displays how this is configured in the <i>Shared Memory Configuration</i> page.                                  |
| Accept Broadcasts              | Displays if the Accept Broadcast Messages option is enabled in the Shared Memory Configuration page.             |

# 8.9. Ethernet/IP Interface Statistics Page

Access the *EtherNet/IP Interface Statistics* page by clicking **Diagnostics** | EtherNet/IP Diagnostics.

|                                                                      | IP Diagnostics Data M | apping Diagnostics | System Log | _ |
|----------------------------------------------------------------------|-----------------------|--------------------|------------|---|
|                                                                      |                       |                    |            |   |
| therNet/IP Interface Statistics                                      |                       |                    |            |   |
|                                                                      |                       |                    |            |   |
|                                                                      |                       |                    |            |   |
| Reset Statistics                                                     |                       |                    |            |   |
|                                                                      |                       | ,                  |            |   |
| Active Session Count:                                                | 4                     |                    |            |   |
| Active Connections:                                                  | 1                     |                    |            |   |
| Total Connections Established:                                       | 1                     |                    |            |   |
| Connections Timed Out:                                               | 0                     |                    |            |   |
| Connections Closed:                                                  | 0                     |                    |            |   |
| Class 3 Messages/Responses Received:                                 | 745761                |                    |            |   |
| Broadcast Messages Received:                                         | 0                     |                    |            |   |
| Class 3 Messages/Responses Transmitted:                              |                       |                    |            |   |
| Class 1 Output Updates (From PLC):                                   | 8644425               |                    |            |   |
| Class 1 Input Updates (To PLC):                                      | 7227972               |                    |            |   |
| Client Object Requests:                                              | 0                     |                    |            |   |
| Good Responses From PLC:                                             | 745755                |                    |            |   |
| Bad Responses From PLC:                                              | 0                     |                    |            |   |
| No Responses From PLC:                                               | 0                     |                    |            |   |
| Invalid Network Paths:                                               | 0                     |                    |            |   |
| Pending Request Limit Reached:                                       | 0                     |                    |            |   |
| Unexpected Events:<br>Unsupported CIP Class Errors:                  | 0                     |                    |            |   |
| Unsupported CIP Class Errors:<br>Unsupported CIP Instance Errors:    | 0                     |                    |            |   |
|                                                                      | 0                     |                    |            |   |
| Unsupported CIP Service Errors:<br>Unsupported CIP Attribute Errors: | 0                     |                    |            |   |
| Improper Configuration Errors:                                       | 0                     |                    |            |   |
| Invalid Message Data Errors:                                         | 0                     |                    |            |   |
| System Resource Errors:                                              | 0                     |                    |            |   |
| First Error Description:                                             | No Error Detected     |                    |            |   |
| Last Error Description:                                              | NO EITOI Detected     |                    |            |   |
| Last Endi Description.                                               |                       |                    |            |   |
|                                                                      |                       |                    |            |   |
|                                                                      |                       |                    |            |   |

|                                        | EtherNet/IP Interface Statistics Page                                                                                                    |
|----------------------------------------|----------------------------------------------------------------------------------------------------|
| Active Session Count                   | <ul> <li>The number of active Ethernet/IP sessions. A session can:</li> <li>Support both Class 1 I/O and Class 3 Messages</li> <li>Can be initiated by either the PLC or the GW EIP/ASCII</li> <li>Can be terminated by either the PLC or the GW EIP/ASCII</li> </ul> |
| Active Connections                     | The current number of active connections (both Class 1 and 3).                                                                                                    |
| Total Connections<br>Established       | The total number of connections that have been established.                                                                                                    |
| Connection Timed Out                   | The number of connections that have closed due to timing out.                                                                                                    |
| Connections Closed                     | The number connections that have closed due to a standard processes.                                                                                                    |
| Class3 Messages/<br>Responses Received | Displays the number of Class3 messages and responses received from the PLC(s).                                                                                                    |

| 1                                          | EtherNet/IP Interface Statistics Page (Continued)                                                                                                    |
|--------------------------------------------|----------------------------------------------------------------------------------------------------|
| Broadcasts Messages<br>Received            | Displays the number of broadcast messages received from the PLC(s).                                                                                                    |
| Class 3 Messages/<br>Responses Transmitted | Displays the number of messages and responses sent to the PLC(s).                                                                                                    |
| Class 1 Output Updates<br>(From PLC)       | The number of Class 1 output data updates received from the PLC or PLCs.                                                                                                    |
| Class 1 Input Updates<br>(To PLC)          | The number of Class 1 input data updates sent to the PLC or PLCs.                                                                                                    |
| Client Objects Requests                    | Displays the number of Class3 request messages received from the PLC(s).                                                                                                    |
| Good Responses From<br>PLC                 | The number of good responses received from the PLC.                                                                                                    |
|                                            | Displays the number of bad responses from messages sent to the PLC(s). Bad responses are typically returned for such errors as:                                                                                           |
|                                            | Incorrect tag or file names                                                                                                    |
| Bad Responses From                         | • Incorrect tag or file data types                                                                                                    |
| PLC                                        | Incorrect tag or file data sizes                                                                                                    |
|                                            | • PLC is overloaded and cannot handle the amount of Ethernet traffic                                                                                                    |
|                                            | PLC malfunction                                                                                                    |
|                                            | Displays the number of no responses from messages sent to the PLC(s). No responses are typically returned for such errors as:                                                                                             |
|                                            | Incorrect IP address                                                                                                    |
| No Responses From PLC                      | Incorrect PLC configuration                                                                                                    |
|                                            | PLC malfunction                                                                                                    |
|                                            | • PLC is overloaded and cannot handle the amount of Ethernet traffic                                                                                                    |
| Invalid Network Paths                      | Displays the number of network path errors on messages sent to the PLC(s).<br>These are typically caused by incorrect IP address settings.                                                                                |
| Pending Request Limit<br>Reached           | Displays the number of pending request limit errors. These errors occur when<br>the PLC is sending a continuous stream of messages to the DeviceMaster EIP-<br>MOD faster than the DeviceMaster EIP-MOD can process them. |
| Unexpected Events                          | Displays the number of unexpected event errors. Unexpected event errors occur<br>when the DeviceMaster EIP-MOD receives an unexpected message from the<br>PLC such as an unexpected response or unknown message.          |
| Unsupported CIP Class<br>Errors            | Displays the number of unsupported CIP request instance errors. These errors occur when a message with an invalid class is sent to the DeviceMaster EIP-MOD.                                                              |
| Unsupported CIP<br>Instance Errors         | Displays the number of unsupported CIP request instance errors. These errors occur when a message with an invalid instance is sent to the DeviceMaster EIP-MOD.                                                           |
| Unsupported CIP<br>Service Errors          | Displays the number of unsupported CIP request instance errors. These errors occur when a message with an invalid service is sent to the DeviceMaster EIP-MOD.                                                            |
| Unsupported CIP<br>Attribute Errors        | Displays the number of unsupported CIP request instance errors. These errors occur when a message with an invalid attribute is sent to the DeviceMaster EIP-MOD.                                                          |
| Improper Configuration<br>Errors           | Displays the number of improper configuration errors. These errors occur when<br>the DeviceMaster EIP-MOD receives a message that cannot be performed due<br>to an invalid configuration.                                 |

| ]                              | EtherNet/IP Interface Statistics Page (Continued)                                                                                                    |
|--------------------------------|----------------------------------------------------------------------------------------------------|
| Invalid Message Data<br>Errors | Displays the number of invalid message data errors. These errors occur when<br>the DeviceMaster EIP-MOD receives a message that cannot be performed due<br>to invalid data.                                                                                                    |
| System Resource Errors         | Displays the number of system resource errors. These errors indicate a system error on the DeviceMaster EIP-MOD such as an inoperable serial port or a full transmit queue. These errors typically occur when the PLC(s) are sending data to the DeviceMaster EIP-MOD faster than the DeviceMaster EIP-MOD can process it. |
| First Error Description        | Text description of the first error that occurred.                                                                                                    |
| Last Error Description         | Text description of the last or most recent error that occurred.                                                                                                    |

# 8.10. Modbus to EtherNet/IP Tag/File Diagnostics Page

Access the *Modbus to EtherNet/IP Tag/File Diagnostics* page by clicking **Diagnostics** | **Data Mapping Diagnostics** | **Modbus to Tag/File**.

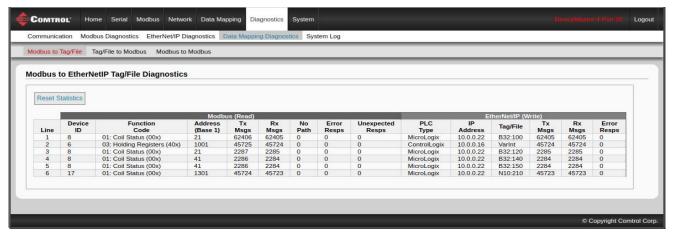

|                  | Modbus to EtherNet/IP Tag/File Diagnostics Page                                                                                   |
|------------------|----------------------------------------------------------------------------------------------------|
| Line             | Displays the configuration line number.                                                                                           |
| Device ID        | Displays the Modbus Device ID that is being read. This may be the device ID of either the Shared Memory or a Modbus slave device. |
| Function code    | Displays the function code being used to perform the read operation.                                                              |
| Address (base 1) | Displays the Modbus address in Base 1 format.                                                                                     |
| Tx Messages      | Displays the number of read messages transmitted to the Shared Memory or Modbus device.                                           |
| Rx Messages      | Displays the number of valid read responses received from the Shared Memory or Modbus device.                                     |

| Modb                 | us to EtherNet/IP Tag/File Diagnostics Page (Continued)                                                                                                    |
|----------------------|----------------------------------------------------------------------------------------------------|
|                      | Displays the number of no path conditions. No path conditions occur when any of the following occur:                                                                                                    |
|                      | • There is no valid destination to send the Modbus message.                                                                                                    |
| No Path              | - There are no serial ports configured as slave ports.                                                                                                    |
|                      | - There is no remote Modbus configuration for the device ID.                                                                                                    |
|                      | • If there is a remote Modbus configuration, the gateway is unable to connect to the Modbus/TCP IP address.                                                                                                    |
| Unexpected Responses | Displays the number of unexpected read responses received from the Shared<br>Memory or Modbus device. These occur when an incorrect function code is<br>received in the response, or a response message is received when it is not<br>expected. |
| PLC Type             | Displays the EtherNet/IP PLC type that is being written to.                                                                                                    |
| IP Address           | Displays the IP address of the EtherNet/IP PLC in xxx.xxx.xxx format.                                                                                                    |
| Tag/File             | Displays the EtherNet/IP PLC tag or file name.                                                                                                    |
| Tx Messages          | Displays the number of write messages transmitted to the EtherNet/IP PLC.                                                                                                    |
| Rx Messages          | Displays the number of valid write responses received from the EtherNet/IP PLC.                                                                                                    |
| Error Responses      | Displays the number of write response errors received from the EtherNet/IP PLC.                                                                                                    |
| Reset Statistics     | If click it resets the statistics to all zeros.                                                                                                    |
| Error Responses      | Displays the number of read response errors received from the Shared Memory or Modbus device.                                                                                                    |
| Unexpected Responses | Displays the number of unexpected read responses received from the Shared<br>Memory or Modbus device. These occur when an incorrect function code is<br>received in the response, or a response message is received when it is not<br>expected. |
| PLC Type             | Displays the EtherNet/IP PLC type that is being written to.                                                                                                    |
| IP Address           | Displays the IP address of the EtherNet/IP PLC in xxx.xxx.xxx format.                                                                                                    |
| Tag/File             | Displays the EtherNet/IP PLC tag or file name.                                                                                                    |
| Tx Messages          | Displays the number of write messages transmitted to the EtherNet/IP PLC.                                                                                                    |
| Rx Messages          | Displays the number of valid write responses received from the EtherNet/IP PLC.                                                                                                    |
| Error Responses      | Displays the number of write response errors received from the EtherNet/IP PLC.                                                                                                    |
| Reset Statistics     | If click it resets the statistics to all zeros.                                                                                                    |

# 8.11. EtherNet/IP Tag/File to Modbus Diagnostics Page

Access the *EtherNet/IP Tag/File to Modbus Diagnostics* page by clicking **Diagnostics** | **Data Mapping Diagnostics** | **Tag/File to Modbus**.

| dbus to Tag/File Tag/File to Modbus Modbus erNetIP Tag/File to Modbus Diagnosti Reset Statistics                                                                                   | to Modbus                               |                |                  |                                                                                      |                     |            |            | _          |                |                     |
|----------------------------------------------------------------------------------------------------|-----------------------------------------|----------------|------------------|--------------------------------------------------------------------------------------|---------------------|------------|------------|------------|----------------|---------------------|
|                                                                                                    | CS                                      |                |                  |                                                                                      |                     |            |            |            |                |                     |
|                                                                                                    | 5                                       |                |                  |                                                                                      |                     |            |            |            |                |                     |
| Reset Statistics                                                                                                    |                                         |                |                  |                                                                                      |                     |            |            |            |                |                     |
| Reset Statistics                                                                                                    |                                         |                |                  |                                                                                      |                     |            |            |            |                |                     |
|                                                                                                    |                                         |                |                  |                                                                                      |                     |            |            |            |                |                     |
|                                                                                                    |                                         |                |                  |                                                                                      |                     |            |            |            |                |                     |
| EtherNet/I                                                                                                    | P (Read)                                |                |                  |                                                                                      | Modb                | us (Write) |            |            | a              |                     |
| PLC IP<br>Line Type Address Tag/File                                                                                                    | Tx Rx<br>Msgs Msgs                      | Error<br>Resps | Device           | Function                                                                             | Address<br>(Base 1) | Tx<br>Msgs | Rx<br>Msgs | No<br>Path | Error<br>Resps | Unexpected<br>Resps |
| 1 ControlLogix 10.0.0.16 VarInt                                                                                                    | 45732 45732                             |                | 30               | 16: Multiple Registers (40x)                                                         | 501                 | 45732      | 45731      | 0          | 0              | 0                   |
| 2 ControlLogix 10.0.0.16 VarInt2                                                                                                    | 45732 45732                             | 0              | 30               | 16: Multiple Registers (40x)                                                         | 521                 | 45732      | 45730      | 0          | 1              | 0                   |
| 3 MicroLogix 10.0.0.22 N10:0                                                                                                    | 45731 45731                             | 0              | 32               | 16: Multiple Registers (40x)                                                         | 601                 | 45731      | 45730      | 0          | 0              | 0                   |
| 4 MicroLogix 10.0.0.22 B32:1                                                                                                    | 45731 45731                             | 0              | 31               | 15: Multiple Coils (10x)                                                             | 513                 | 45731      | 45730      | 0          | 0              | 0                   |
|                                                                                                    |                                         |                |                  | 16: Multiple Registers (40x)                                                         | 401                 | 172273     | 172273     | 0          | 0              | 0                   |
| 5 MicroLogix 10.0.0.22 N10:0                                                                                                    | 172273 172273                           |                | 252              |                                                                                      |                     |            |            |            |                |                     |
| 5         MicroLogix         10.0.0.22         N10:0           6         MicroLogix         10.0.0.22         B32:0           7         MicroLogix         10.0.0.22         N10:0 | 172273 172273<br>276 276<br>45731 45731 |                | 252<br>252<br>40 | 15: Multiple Coils (10x)<br>15: Multiple Coils (10x)<br>16: Multiple Registers (40x) | 641<br>101          | 276 45731  | 276 45730  | 0          | 0              | 0                   |

|                         | EtherNet/IP Tag/File to Modbus Diagnostics Page                                                                                                    |
|-------------------------|----------------------------------------------------------------------------------------------------|
| Line                    | Displays the configuration line number.                                                                                                    |
| PLC Type                | Displays the EtherNet/IP PLC type that is being read from.                                                                                                    |
| IP Address              | Displays the IP address of the EtherNet/IP PLC in xxx.xxx.xxx format.                                                                                                    |
| Tag/File                | Displays the EtherNet/IP PLC tag or file name.                                                                                                    |
| Tx Messages             | Displays the number of read messages transmitted to the EtherNet/IP PLC.                                                                                                    |
| Rx Messages             | Displays the number of valid read responses received from the EtherNet/IP PLC.                                                                                                    |
| Error Responses         | Displays the number of read response errors received from the EtherNet/IP PLC.                                                                                                    |
| Device ID               | Displays the Modbus Device ID that is being written to. This may be the device ID of either the Shared Memory or a Modbus slave device.                                                                                                    |
| Function code           | Displays the function being used to perform the write operation.                                                                                                    |
| Address (base 1)        | Displays the Modbus address in Base 1 format.                                                                                                    |
| Tx Messages             | Displays the number of write messages transmitted to the Shared Memory or Modbus device.                                                                                                    |
| Rx Messages             | Displays the number of valid write responses received from the Shared Memory or Modbus device.                                                                                                    |
|                         | Displays the number of no path conditions. No path conditions occur when any of the following occur:                                                                                                    |
|                         | • There is no valid destination to send the Modbus message.                                                                                                    |
| No Path                 | - There are no serial ports configured as slave ports.                                                                                                    |
|                         | - There is no remote Modbus configuration for the device ID.                                                                                                    |
|                         | • If there is a remote Modbus configuration, the gateway is unable to connect to the Modbus/TCP IP address.                                                                                                    |
| Error Responses         | Displays the number of write response errors received from the Shared Memory or Modbus device.                                                                                                    |
| Unexpected<br>Responses | Displays the number of unexpected write responses received from the Shared<br>Memory or Modbus device. These occur when an incorrect function code is received<br>in the response, or a response message is received when it is not expected. |

EtherNet/IP Tag/File to Modbus Diagnostics Page (Continued)

**Reset Statistics** 

Resets the statistics to all zero.

# 8.12. Modbus to Modbus Diagnostics Page

Access the *Modbus to Modbus Diagnostics* page by clicking **Diagnostics** | **Data Mapping Diagnostics** | **Modbus to Modbus**.

|                                 |                                            | bus Diagnostics EtherNet/IP D                                                                                                    | lagnostics                           | Data Mappir                                                         | ng Diagnos                                                  | tics Syst                       | tem Log                         |                                 |                                              |                                                                                                    |                                                      |                                                         |                                                              |                                            |                                          |                                 |
|---------------------------------|--------------------------------------------|----------------------------------------------------------------------------------------------------|--------------------------------------|---------------------------------------------------------------------|-------------------------------------------------------------|---------------------------------|---------------------------------|---------------------------------|----------------------------------------------|----------------------------------------------------------------------------------------------------|------------------------------------------------------|---------------------------------------------------------|--------------------------------------------------------------|--------------------------------------------|------------------------------------------|---------------------------------|
| A                               | Tag/File                                   | ag/File to Modbus Modbus to                                                                                                    | Mandhaum                             |                                                                     |                                                             | _                               |                                 |                                 |                                              |                                                                                                    |                                                      |                                                         |                                                              | _                                          |                                          |                                 |
| abus to                         | Tag/File                                   | ag/File to Modbus Modbus to                                                                                                    | Modbus                               |                                                                     |                                                             |                                 |                                 |                                 |                                              |                                                                                                    |                                                      |                                                         |                                                              |                                            |                                          |                                 |
|                                 |                                            |                                                                                                    |                                      |                                                                     |                                                             |                                 |                                 |                                 |                                              |                                                                                                    |                                                      |                                                         |                                                              |                                            |                                          |                                 |
| dhus                            | to Modbu                                   | s Diagnostics                                                                                                    |                                      |                                                                     |                                                             |                                 |                                 |                                 |                                              |                                                                                                    |                                                      |                                                         |                                                              |                                            |                                          |                                 |
| ubus                            | to woubu                                   | s Diagnostics                                                                                                    |                                      |                                                                     |                                                             |                                 |                                 |                                 |                                              |                                                                                                    |                                                      |                                                         |                                                              |                                            |                                          |                                 |
|                                 |                                            |                                                                                                    |                                      |                                                                     |                                                             |                                 |                                 |                                 |                                              |                                                                                                    |                                                      |                                                         |                                                              |                                            |                                          |                                 |
|                                 |                                            |                                                                                                    |                                      |                                                                     |                                                             |                                 |                                 |                                 |                                              |                                                                                                    |                                                      |                                                         |                                                              |                                            |                                          |                                 |
| Reset \$                        | Statistics                                 |                                                                                                    |                                      |                                                                     |                                                             |                                 |                                 |                                 |                                              |                                                                                                    |                                                      |                                                         |                                                              |                                            |                                          |                                 |
|                                 |                                            |                                                                                                    |                                      |                                                                     |                                                             |                                 |                                 |                                 |                                              |                                                                                                    |                                                      |                                                         |                                                              |                                            |                                          |                                 |
|                                 |                                            |                                                                                                    | Modb                                 | us (Read)                                                           |                                                             |                                 | _                               |                                 |                                              |                                                                                                    | Modb                                                 | us (Write)                                              |                                                              |                                            |                                          |                                 |
|                                 | Device                                     | Function                                                                                                    | Address                              | Tx                                                                  | Rx                                                          | No                              | Error                           | Unexpected                      | Device                                       | Function                                                                                                    | Address                                              | Tx                                                      | Rx                                                           | No                                         | Error                                    | Unexpected                      |
| Line                            |                                            |                                                                                                    |                                      |                                                                     | Msgs                                                        | Path                            | Resps                           | Resps                           | ID                                           | Code                                                                                                    |                                                      |                                                         |                                                              |                                            |                                          | Resps                           |
| Line<br>1                       | ID                                         | Code                                                                                                    | (Base 1)                             | Msgs<br>26642                                                       | Msgs<br>26642                                               | Path<br>0                       | Resps<br>0                      | Resps                           | 1D<br>20                                     | Code<br>16: Multiple Registers (40x)                                                                                                    | (Base 1)                                             | Msgs<br>26642                                           | Msgs<br>26641                                                | Path                                       | Resps                                    | Resps<br>0                      |
| 1                               | 1D<br>11                                   | Code<br>03: Holding Registers (40x)                                                                                                    | (Base 1)<br>1                        | Msgs<br>26642                                                       | 26642                                                       |                                 | 0                               | 0                               | 20                                           | 16: Multiple Registers (40x)                                                                                                    | (Base 1)<br>1                                        | Msgs<br>26642                                           | Msgs<br>26641                                                | Path<br>0                                  | Resps                                    |                                 |
| Line<br>1<br>2<br>3             | ID                                         | Code<br>03: Holding Registers (40x)<br>03: Holding Registers (40x)                                                                                                    |                                      | Msgs                                                                |                                                             | 0                               |                                 |                                 |                                              | 16: Multiple Registers (40x)<br>16: Multiple Registers (40x)                                                                                                    |                                                      | Msgs                                                    | Msgs                                                         | Path                                       | Resps<br>0                               | 0                               |
| 1 2                             | ID<br>11<br>11                             | Code<br>03: Holding Registers (40x)<br>03: Holding Registers (40x)<br>03: Holding Registers (40x)                                                                                                    | (Base 1)<br>1<br>21<br>61            | Msgs<br>26642<br>26642                                              | 26642<br>26642                                              | 0                               | 0                               | 0                               | 20<br>21                                     | 16: Multiple Registers (40x)<br>16: Multiple Registers (40x)<br>16: Multiple Registers (40x)                                                                                                    | (Base 1)<br>1<br>21                                  | Msgs<br>26642<br>26642                                  | Msgs<br>26641                                                | Path<br>0<br>0                             | Resps<br>0<br>0                          | 0                               |
| 1<br>2<br>3                     | ID<br>11<br>11<br>10                       | Code<br>03: Holding Registers (40x)<br>03: Holding Registers (40x)<br>03: Holding Registers (40x)<br>03: Holding Registers (40x)                                                                                 | (Base 1)<br>1<br>21                  | Msgs<br>26642<br>26642<br>62442                                     | 26642<br>26642<br>62441                                     | 0<br>0<br>0                     | 0 0 0 0                         | 0 0 0 0                         | 20<br>21<br>23                               | 16: Multiple Registers (40x)<br>16: Multiple Registers (40x)<br>16: Multiple Registers (40x)<br>16: Multiple Registers (40x)                                                                                         | (Base 1)<br>1<br>21<br>61                            | Msgs<br>26642<br>26642<br>1                             | Msgs<br>26641<br>26641<br>1                                  | Path<br>0<br>0<br>0                        | Resps<br>0<br>0<br>0                     | 0 0 0 0                         |
| 1<br>2<br>3<br>4                | ID<br>11<br>11<br>10<br>10                 | Code<br>03: Holding Registers (40x)<br>03: Holding Registers (40x)<br>03: Holding Registers (40x)<br>03: Holding Registers (40x)<br>01: Coil Status (00x)                                                        | (Base 1)<br>1<br>21<br>61<br>81      | Msgs<br>26642<br>26642<br>62442<br>26644                            | 26642<br>26642<br>62441<br>26643                            | 0<br>0<br>0<br>0                | 0<br>0<br>0                     | 0<br>0<br>0<br>0                | 20<br>21<br>23<br>24                         | 16: Multiple Registers (40x)<br>16: Multiple Registers (40x)<br>16: Multiple Registers (40x)<br>16: Multiple Registers (40x)<br>15: Multiple Coils (10x)                                                             | (Base 1)<br>1<br>21<br>61<br>81                      | Msgs<br>26642<br>26642<br>1<br>26643                    | Msgs<br>26641<br>26641<br>1                                  | Path<br>0<br>0<br>0<br>0                   | Resps<br>0<br>0<br>0<br>0                | 0<br>0<br>0<br>0                |
| 1<br>2<br>3<br>4<br>5           | ID<br>11<br>11<br>10<br>10<br>8<br>9       | Code<br>03: Holding Registers (40x)<br>03: Holding Registers (40x)<br>03: Holding Registers (40x)<br>03: Holding Registers (40x)<br>01: Coil Status (00x)<br>02: Input Status (10x)                              | (Base 1) 1 21 61 81 1 101            | Msgs<br>26642<br>26642<br>62442<br>26644<br>43428<br>26642          | 26642<br>26642<br>62441<br>26643<br>43428<br>26642          | 0<br>0<br>0<br>0                | 0<br>0<br>0<br>0<br>0           | 0<br>0<br>0<br>0<br>0<br>0      | 20<br>21<br>23<br>24<br>25<br>25             | 16: Multiple Registers (40x)<br>16: Multiple Registers (40x)<br>16: Multiple Registers (40x)<br>16: Multiple Registers (40x)<br>15: Multiple Coils (10x)<br>15: Multiple Coils (10x)                                 | (Base 1) 1 21 61 81 101 201                          | Msgs<br>26642<br>26642<br>1<br>26643<br>1               | Msgs<br>26641<br>26641<br>1<br>26643<br>1                    | Path 0 0 0 0 0 0 0 0 0 0                   | Resps<br>0<br>0<br>0<br>0                | 0<br>0<br>0<br>0<br>0           |
| 1<br>2<br>3<br>4<br>5<br>6      | ID<br>11<br>11<br>10<br>10<br>8            | Code<br>03: Holding Registers (40x)<br>03: Holding Registers (40x)<br>03: Holding Registers (40x)<br>03: Holding Registers (40x)<br>01: Coil Status (00x)<br>02: Input Status (10x)<br>04: Input Registers (30x) | (Base 1)<br>1<br>21<br>61<br>81<br>1 | Msgs<br>26642<br>26642<br>62442<br>26644<br>43428                   | 26642<br>26642<br>62441<br>26643<br>43428                   | 0<br>0<br>0<br>0<br>0<br>0      | 0<br>0<br>0<br>0<br>0<br>0      | 0<br>0<br>0<br>0                | 20<br>21<br>23<br>24<br>25                   | 16: Multiple Registers (40x)<br>16: Multiple Registers (40x)<br>16: Multiple Registers (40x)<br>16: Multiple Registers (40x)<br>15: Multiple Coils (10x)<br>15: Multiple Coils (10x)<br>16: Multiple Registers (40x) | (Base 1)<br>1<br>21<br>61<br>81<br>101               | Msgs<br>26642<br>26642<br>1<br>26643<br>1<br>26642      | Msgs<br>26641<br>26641<br>1<br>26643<br>1                    | Path 0 0 0 0 0 0 0 0 0 0 0 0 0 0 0 0 0 0 0 | Resps<br>0<br>0<br>0<br>0<br>0<br>0<br>1 | 0<br>0<br>0<br>0<br>0<br>0      |
| 1<br>2<br>3<br>4<br>5<br>6<br>7 | ID<br>11<br>11<br>10<br>10<br>8<br>9<br>12 | Code<br>03: Holding Registers (40x)<br>03: Holding Registers (40x)<br>03: Holding Registers (40x)<br>03: Holding Registers (40x)<br>01: Coil Status (00x)<br>02: Input Status (10x)                              | (Base 1) 1 21 61 81 1 101 121        | Msgs<br>26642<br>26642<br>62442<br>26644<br>43428<br>26642<br>43428 | 26642<br>26642<br>62441<br>26643<br>43428<br>26642<br>43427 | 0<br>0<br>0<br>0<br>0<br>0<br>0 | 0<br>0<br>0<br>0<br>0<br>0<br>0 | 0<br>0<br>0<br>0<br>0<br>0<br>0 | 20<br>21<br>23<br>24<br>25<br>25<br>25<br>26 | 16: Multiple Registers (40x)<br>16: Multiple Registers (40x)<br>16: Multiple Registers (40x)<br>16: Multiple Registers (40x)<br>15: Multiple Coils (10x)<br>15: Multiple Coils (10x)                                 | (Base 1)<br>1<br>21<br>61<br>81<br>101<br>201<br>101 | Msgs<br>26642<br>26642<br>1<br>26643<br>1<br>26642<br>1 | Msgs<br>26641<br>1<br>26643<br>1<br>26643<br>1<br>26640<br>1 | Path 0 0 0 0 0 0 0 0 0 0 0 0 0 0 0 0 0 0 0 | Resps<br>0<br>0<br>0<br>0<br>0<br>1<br>0 | 0<br>0<br>0<br>0<br>0<br>0<br>0 |

|                         | Modbus to Tag/File Diagnostics Page                                                                                                    |
|-------------------------|----------------------------------------------------------------------------------------------------|
| Line                    | Displays the configuration line number.                                                                                                    |
| Device ID (Read)        | Displays the Modbus Device ID that is being read. This may be the device ID of either the Shared Memory or a Modbus slave device.                                                                                                    |
| Function code           | Displays the function being used to perform the read operation.                                                                                                    |
| Address (base 1)        | Displays the Modbus address in Base 1 format.                                                                                                    |
| Tx Messages             | Displays the number of read messages transmitted to the Shared Memory or Modbus device.                                                                                                    |
| Rx Messages             | Displays the number of valid read responses received from the Shared Memory or Modbus device.                                                                                                    |
| Error Responses         | Displays the number of read response errors received from the Shared Memory or Modbus device.                                                                                                    |
|                         | Displays the number of no path conditions. No path conditions occur when any of the following occur:                                                                                                    |
|                         | • There is no valid destination to send the Modbus message.                                                                                                    |
| No Path                 | - There are no serial ports configured as slave ports.                                                                                                    |
|                         | - There is no remote Modbus configuration for the device ID.                                                                                                    |
|                         | • If there is a remote Modbus configuration, the gateway is unable to connect to the Modbus/TCP IP address.                                                                                                    |
| Unexpected<br>Responses | Displays the number of unexpected read responses received from the Shared<br>Memory or Modbus device. These occur when an incorrect function code is<br>received in the response, or a response message is received when it is not<br>expected. |
| Device ID (Write)       | Displays the Modbus Device ID that is being written to. This may be the device ID of either the Shared Memory or a Modbus slave device.                                                                                                    |

|                   | Modbus to Tag/File Diagnostics Page                                                                                                    |
|-------------------|----------------------------------------------------------------------------------------------------|
| Function code     | Displays the function being used to perform the write operation.                                                                                                    |
| Address (base 1)  | Displays the Modbus address in Base 1 format.                                                                                                    |
| Tx Messages       | Displays the number of write messages transmitted to the Shared Memory or Modbus device.                                                                                                    |
| Rx Messages       | Displays the number of valid write responses received from the Shared Memory or Modbus device.                                                                                                    |
|                   | Displays the number of no path conditions. No path conditions occur when any of the following occur:                                                                                                    |
|                   | • There is no valid destination to send the Modbus message.                                                                                                    |
| No Path           | - There are no serial ports configured as slave ports.                                                                                                    |
|                   | - There is no remote Modbus configuration for the device ID.                                                                                                    |
|                   | • If there is a remote Modbus configuration, the gateway is unable to connect to the Modbus/TCP IP address.                                                                                                    |
| Error Responses   | Displays the number of write response errors received from the Shared Memory or Modbus device.                                                                                                    |
| Invalid Responses | Displays the number of invalid write responses received from the Shared<br>Memory or Modbus device. These occur when an incorrect function code is<br>received in the response, or a response message is received when it is not<br>expected. |
| Reset Statistics  | Resets the statistics to all zeros.                                                                                                    |

#### 8.13. System Log

The System Log page provides system level information, which is updated every 10 seconds.

- Click the Refresh button to view the latest system log information.
- Click the Clear button to restart a new system log file.
- Click the Save Logfile button to save the system log file, if requested by Technical Support.

| COMTROL Home S                                     | Serial Modbus                           | Network Data Map     | pping Diagnostics | System        | DeviceMaster 2-Port 1E | Logout      |
|----------------------------------------------------|-----------------------------------------|----------------------|-------------------|---------------|------------------------|-------------|
| Communication Modbus [                             | Diagnostics Eth                         | erNet/IP Diagnostics | Data Mapping Diag | nostics Syste | em Log                 |             |
| System Log                                         |                                         |                      |                   |               |                        |             |
|                                                    |                                         |                      |                   |               | Refresh Clear Save     | e Logfile   |
| TcpTx0 started                                     |                                         |                      |                   |               |                        |             |
| SS-TcpRx1 started                                  |                                         |                      |                   |               |                        | ^           |
| TcpTx1 started                                     |                                         |                      |                   |               |                        |             |
| SS-TcpAccept started                               | 2.5                                     |                      |                   |               |                        |             |
| Modbus TCP stack starte                            |                                         |                      |                   |               |                        |             |
| EtherNet/IP to Modbus t                            |                                         |                      |                   |               |                        |             |
| discovery: found bootlo                            | ader version 4                          | .22                  |                   |               |                        |             |
| Starting tadmin                                    |                                         |                      |                   |               |                        |             |
| telnetsrv: running                                 |                                         |                      |                   |               |                        |             |
| discoversrv: not for me                            |                                         |                      |                   |               |                        |             |
| discoversrv: not for me<br>discoversrv: not for me | • · · · · · · · · · · · · · · · · · · · |                      |                   |               |                        |             |
| discoversiv: not for me<br>discoversiv: not for me |                                         |                      |                   |               |                        |             |
| discoversiv: not for me<br>discoversiv: not for me |                                         |                      |                   |               |                        |             |
| discoversrv: not for me<br>discoversrv: not for me | -                                       |                      |                   |               |                        | ~           |
| discoversiv: not for me                            |                                         |                      |                   |               |                        |             |
|                                                    |                                         |                      |                   |               | © Copyright Co         | mtrol Corp. |

# **Chapter 9. System Menus**

This section discusses the web pages under the System menu:

- <u>Update Firmware</u> on Page 119
- <u>Configuration File Page</u> on Page 121
- <u>System Snapshot Page</u> on Page 123
- <u>Restore Defaults Page</u> on Page 124
- <u>*Reboot*</u> on Page 125

#### 9.1. Update Firmware

You can upload firmware (EtherNet/IP-Modbus or Bootloader) using the System | Update Firmware page. You must first unpackage the firmware from the .msi file.

Note: Optionally, you can use PortVision DX to upload firmware after unpackaging the .msi file.

Use the following procedure to upload the latest firmware onto the DeviceMaster EIP-MOD.

- 1. If necessary, download the firmware from the *Comtrol download site*.
- 2. Execute the enetipmodbus-x.x.msi file.
- 3. Click the Next button.
- 4. After reviewing the license, click I accept the terms in the License Agreement and the Next button.
- 5. Click the Next button or browse to the location you want the files stored.
- 6. Click the Install button.
- 7. Click Yes to the Do you want to allow this app to make changes to your device pop up message.
- 8. Click the Finish button.
- 9. Open your web browser and enter the IP address of the DeviceMaster EIP-MOD.
- 10. Click the System menu, which opens the Update Firmware page.
- 11. Click the Browse button, navigate to the file, select it and click the Open button.
- 12. Click the Update button.

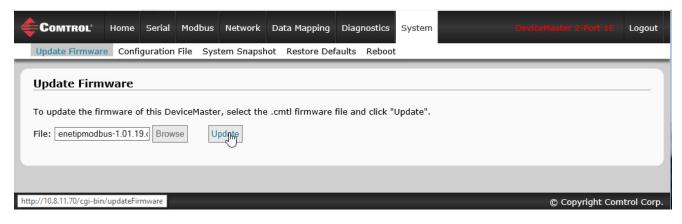

An *Update In Progress* pop up notifies you with the upload duration, not to reset or disconnect the device or to close the page.

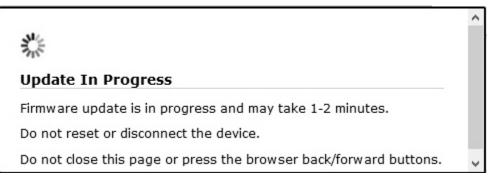

#### 9.2. Configuration File Page

You can use the **Save Configuration** option to save a DeviceMaster EIP-MOD configuration file for recovery purposes or to quickly configure other DeviceMaster EIP-MODs that require the same configuration using the **Load Configuration** option.

Note: Optionally, you can use PortVision DX to save and load configuration files.

#### 9.2.1. Saving a Configuration File

You can use this procedure to save a DeviceMaster EIP-MOD configuration file.

- 1. Click System | Configuration File.
- 2. Click the Save Configuration button.

| onfiguration File                                                                           |                                                                                                    |
|---------------------------------------------------------------------------------------------|----------------------------------------------------------------------------------------------------|
| Save Configuration                                                                          | Load Configuration                                                                                                    |
| To save this DeviceMaster's configuration to a file on your PC, click "Save Configuration". | To load a configuration file to this DeviceMaster, select the file, select options, and then click "Load Configuration".  Configuration file: Browse  Everything  Serial Port settings Ethernet TCP interface settings Modbus settings Data Mapping settings Data Mapping settings FIP address, subnet mask, default gateway settings *** General network settings *** Security settings *** *** These options will cause the gateway to reboot.  Load Configuration |

3. Save the configuration file following your browser prompts.

#### 9.2.2. Loading a Configuration File

You can use this procedure to load a previously saved DeviceMaster EIP-MOD configuration file.

- 1. Click System | Configuration File.
- 2. Click the Browse button, highlight the configuration file you want to load, and click the Open button.
- 3. Select Everything or the items you want to load.

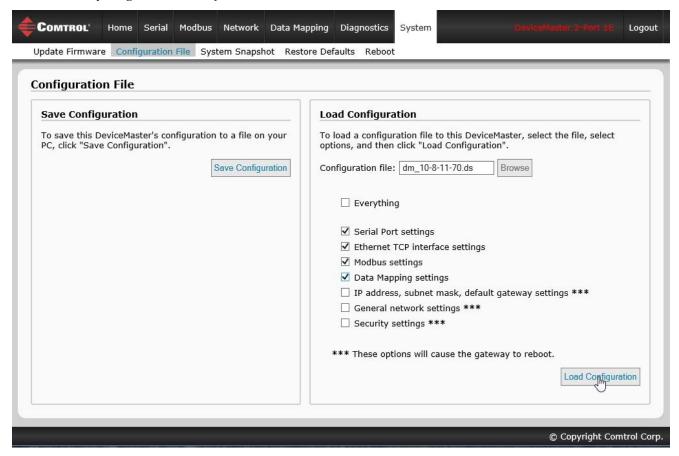

4. Click the Load Configuration button.

#### 9.3. System Snapshot Page

You can use the *System Snapshot* page to download a snapshot of the device status, log, and configuration. You may find the information can help you diagnose a problem with the DeviceMaster EIP-MOD. In addition, this information may be requested by technical support if you have called for assistance.

- 1. Open your browser and enter the IP address of the DeviceMaster EIP-MOD.
- 2. Click System | System Snapshot.
- 3. Click the Device Snapshot button.

| tem S    | Snapshot                         |                          |                      |                              |                   |          |
|----------|----------------------------------|--------------------------|----------------------|------------------------------|-------------------|----------|
| nload a  | snapshot of DeviceMaster sy      | ystem status, log, and   | configuration to aid | in troubleshooting           |                   |          |
| tem Snap | oshot                            |                          |                      |                              |                   |          |
|          |                                  |                          |                      |                              |                   |          |
|          | -                                |                          |                      |                              |                   |          |
|          | 🛃 Save As                        |                          |                      | 3                            |                   | ×        |
|          | 🗧 🔶 🕤 🛧 📙 እ This F               | PC → Local Disk (C:) → W | orkdir > DM_EIP-MOD  | v Ū                          | Search DM_EIP-MOD | P        |
|          | Organize 👻 New folder            |                          |                      |                              |                   | EE • (?) |
|          | PortVision DX                    | ^ Name                   | ^                    | Date modified                | Туре              | Size     |
|          | 📑 Rada                           |                          | 1                    | No items match your search.  |                   |          |
|          | 🝊 OneDrive                       |                          |                      | to terns materi your search. |                   |          |
|          | This DC                          | v <                      |                      |                              |                   | >        |
|          | File name: dm_10-8               | 8-11-70-snapshot.txt     |                      |                              |                   | ~        |
|          | Save as type: Text Doc           | ument (*.txt)            |                      |                              |                   | ~        |
|          |                                  |                          |                      |                              |                   |          |
|          | <ul> <li>Hide Folders</li> </ul> |                          |                      |                              | Save              | Cancel   |

4. Save the file using the method for your browser.

#### 9.4. Restore Defaults Page

You can easily some or all of your settings to factory defaults by using the procedure below.

- 1. Open your browser and enter the IP address of the DeviceMaster EIP-MOD.
- 2. Click System | Restore Defaults.
- 3. Select Everything or the specific setting or settings that you want to restore.

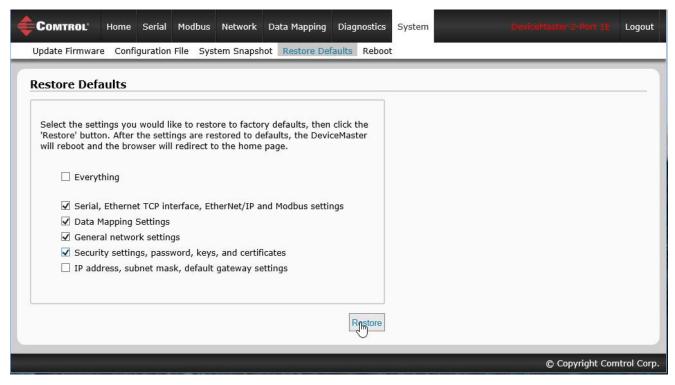

- 4. Click the **Restore** button.
- 5. The DeviceMaster EIP-MOD reboots and re-opens the web interface.

#### 9.5. Reboot

You can reboot the DeviceMaster EIP-MOD remotely using the *Reboot* web page.

- 1. Click System | Reboot.
- 2. Click the Reboot Now button or wait the 10 seconds for it automatically reboot.

| COMTROL                     | Home      | Serial   | Modbus      | Network    | Data Mapping     | Diagnostics  | System |     |               | Logout      |
|-----------------------------|-----------|----------|-------------|------------|------------------|--------------|--------|-----|---------------|-------------|
| Update Firmwar              | e Confi   | guration | File Syst   | em Snapsl  | not Restore De   | faults Reboo | t      |     |               |             |
| Reboot<br>Rebooting will dr | on all co | nnection | e anniv ar  | v pending  | settings and re  | start the    |        |     |               | -           |
| Reboot Now                  | op an coi |          | 3, appiy ai | ry penuing | sectings, and re |              |        |     |               |             |
|                             |           |          | _           | _          |                  | _            | _      | © C | Copyright Com | ntrol Corp. |

# Chapter 10. PLC Programming for Modbus Object (44 Hex)

The CIP Modbus Object is supported on the DeviceMaster EtherNet/IP-Modbus gateway. This functionality provides the ability to send read and write messages directly to the Shared Memory or a Modbus slave device. Each EtherNet/IP MSG instruction requires some setup. The following is a programming guide to how to set up MSG instructions and message data for each Modbus function.

The provided PLC example program utilizes standard MSG instructions and User Defined data structures to format the Modbus request and response parameters.

The list (right) of the User Defined data structures from the example PLC program.

#### **10.1. Read Discrete Inputs Service (4B Hex)**

This service reads one or more discrete inputs from the Modbus Discrete Inputs table. This service results in the DeviceMaster EIP-MOD issuing a Read Discrete Inputs function (function code 0x02) to either the Shared Memory or the Modbus Message Routing subsystem. Refer to *CIP Standard Vol1\_3.22 Section 5B-3* and/or *MODBUS Application Protocol Specification V1.1b3.pdf* at <u>www.modbus.org</u> for more details.

| coningulatio                                                                                | on Comm   | unicat | ion Tag            |       |       |                 |                 |         |
|---------------------------------------------------------------------------------------------|-----------|--------|--------------------|-------|-------|-----------------|-----------------|---------|
| Message                                                                                     | Type:     | CI     | P Generic          | >     |       | •               |                 |         |
| Service<br>Type:                                                                            | Custom    |        |                    |       | •     | Source Element: | RdDiscreteInpu  | sReq[ • |
| Service                                                                                     |           |        |                    |       |       | Source Length:  | 4               | (Bytes) |
| Code:                                                                                       | 4b (      | Hex]   | Class:             | 44    | (Hex) | Destination     | RdDiscreteInput | sResj 🗸 |
| Instance:                                                                                   | 1         |        | Attribute:         | 0     | (Hex) |                 | New Tag         |         |
|                                                                                             |           |        |                    |       |       |                 |                 |         |
| S (7117) (21                                                                                | () Enal   | ble W  |                    | O Sta | 222   | O Done          | Done Length: 0  |         |
| <ul> <li>Enable</li> <li>Error Content</li> <li>Error Path:</li> <li>Error Text:</li> </ul> | 1022/2010 | ble Wi | aiting<br>Extender |       | 222   | O Done          | Done Length: 0  |         |

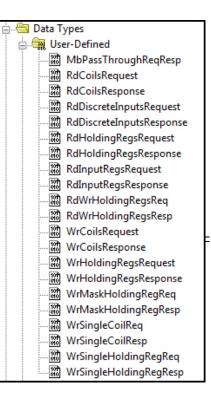

| Parameter    | Value   | Description                                   |
|--------------|---------|-----------------------------------------------|
| Service Code | 4b Hex  | Directly corresponds to Modbus function code: |
| Service Code | 10 1104 | Read Discrete Inputs (function code 2)        |
| Instance     | 1       | Modbus Device ID of 1                         |
| Instance     |         | (Valid Range = 1 to 255)                      |

| Parameter      | Value                    | Description                                    |
|----------------|--------------------------|------------------------------------------------|
| Class          | 44 Hex                   | Modbus Object                                  |
| Attribute      | 0                        | Not used                                       |
| Source Element | RdDiscreteInputsReqData  | Tag of structure type RdDiscreteInputsRequest  |
| Source Length  | 4                        | Length in bytes of RdDiscreteInputsReqData     |
| Destination    | RdDiscreteInputsRespData | Tag of structure type RdDiscreteInputsResponse |

| ame:        | RdDiscreteInputs | Request                       |                                    |                 |   |
|-------------|------------------|-------------------------------|------------------------------------|-----------------|---|
| escription: |                  | Read Discrete Inpu<br>request | ts A                               |                 |   |
| embers:     | Data Type        | Data                          | Type Size: 4 byte(s)               | External Access | 1 |
| startAddr   | ess INT          | Decimal                       | Starting input address - 0 to FFFF | Read/Write      | 1 |
|             | s INT            | Decimal                       | Quantity of Inputs                 | Read/Write      |   |

| Parameter    | Data Type         | Range               | Description                                   |
|--------------|-------------------|---------------------|-----------------------------------------------|
| startAddress | INT (16 bit WORD) | 0 to FFFF hex       | Starting address base 0                       |
| numInputs    | INT (16 bit WORD) | 1 to 2000 (7D0 hex) | Number of inputs represented by a single bit. |

|     | ne:            | RdDiscreteInputsRe | sponse                        |                          |                 |
|-----|----------------|--------------------|-------------------------------|--------------------------|-----------------|
| Des | cription:      | Re                 | ead Discrete Inpu<br>response | 2<br>*                   |                 |
|     | nbers:<br>Name | Data Type          | Data<br>Style                 | Type Size: 252 byte(s)   | External Access |
|     |                | SINT[250]          | Decimal                       | Discrete input(s) status | Read/Write      |
| +   | discreteD ata  |                    |                               |                          |                 |

| Parameter     | Data Type                   | Range       | Description                                                   |
|---------------|-----------------------------|-------------|---------------------------------------------------------------|
| ldiscreteData | SINT array<br>(8 bit BYTEs) | 0 to FF hex | Input data with each input being represented by a single bit. |

# 10.2. Read Coils Service (4C Hex)

This service reads one or more coils from the Modbus Coils table. This service results in the DeviceMaster EIP-MOD issuing a Read Coils function (function code 0x01) to either the Shared Memory or the Modbus Message Routing subsystem. Refer to *CIP Standard Vol1\_3.22 Section 5B-3* and/or *MODBUS Application Protocol Specification V1.1b3.pdf* at www.modbus.org for more details.

| Configuratio<br>Message                             |                 | cation Ta              | _                   |                     | •                                                |                                              |         |
|-----------------------------------------------------|-----------------|------------------------|---------------------|---------------------|--------------------------------------------------|----------------------------------------------|---------|
| Service<br>Type:<br>Service<br>Code:<br>Instance:   |                 | t) Class:<br>Attribute | 44<br>e: 0          | ▼<br>(Hex)<br>(Hex) | Source Element:<br>Source Length:<br>Destination | RdCoilsReqDa<br>4<br>RdCoilsRespD<br>New Tag | (Bytes) |
| Enable     Error Co     Error Path:     Error Text: | ) Enable<br>de: | -                      | ) Sta<br>ed Error ( |                     | O Done I                                         | Done Length: 0<br>□ Timed Out ←              |         |

| Parameter      | Value           | Description                                                                   |
|----------------|-----------------|-------------------------------------------------------------------------------|
| Service Code   | 4C hex          | Directly corresponds to Modbus function code:<br>Read Coils (function code 1) |
| Instance       | 8               | Modbus Device ID of 8<br>(Valid Range = 1 to 255)                             |
| Class          | 44 hex          | Modbus Object                                                                 |
| Attribute      | 0               | Not used                                                                      |
| Source Element | RdCoilsReqData  | Tag of structure type RdCoilsRequest                                          |
| Source Length  | 4               | Length in bytes of RdCoilsReqData                                             |
| Destination    | RdCoilsRespData | Tag of structure type RdCoilsResponse                                         |

| Nam  | e:        | RdCoilsRequest          |                    |                      |                                                 |
|------|-----------|-------------------------|--------------------|----------------------|-------------------------------------------------|
| Desc | cription: | B                       | Read Coils Request |                      |                                                 |
|      |           |                         |                    |                      |                                                 |
|      |           |                         |                    |                      |                                                 |
|      | ibers:    | 10                      |                    | Type Size: 4 byte(s) | 15                                              |
|      | Name      | Data Type               | Style              | Description          | <br>External Access                             |
|      | 7/1/10    | Data Type<br>INT<br>INT |                    |                      | <br>External Access<br>Read/Write<br>Read/Write |

| Parameter    | Data Type         | Range               | Description                                  |
|--------------|-------------------|---------------------|----------------------------------------------|
| startAddress | INT (16 bit WORD) | 0 to FFFF hex       | Starting address base 0                      |
| numCoils     | INT (16 bit WORD) | 1 to 2000 (7D0 hex) | Number of coils represented by a single bit. |

| ame:             | RdCoilsResponse        |                  |                          |                               |
|------------------|------------------------|------------------|--------------------------|-------------------------------|
| escription:      | Be                     | ead Coils Respon | ie A                     |                               |
|                  |                        |                  | -                        |                               |
| embers:          | D-1-7                  |                  | Type Size: 252 byte(s)   |                               |
|                  | Data Type<br>SINT[250] | Style<br>Decimal | Description<br>Coil data | External Access<br>Read/Write |
| Name<br>coilData | 5141(200)              |                  |                          |                               |

| Parameter | Data Type                   | Range       | Description                                                 |
|-----------|-----------------------------|-------------|-------------------------------------------------------------|
| coilData  | SINT array<br>(8 bit BYTEs) | 0 to FF hex | Coil data with coil each being represented by a single bit. |

#### **10.3. Read Input Registers Service (4D Hex)**

This service reads one or more input registers from the Modbus Input Register table. This service results in the DeviceMaster EIP-MOD issuing a Read Input Registers function (function code 0x04) to either the Shared Memory or the Modbus Message Routing subsystem. Refer to *CIP Standard Vol1\_3.22 Section 5B-3* and/or *MODBUS Application Protocol Specification V1.1b3.pdf* at www.modbus.org for more details.

| Message Con<br>Configuration<br>Message           | on Com            | munication         |                |                  |                     | •                                                |                                                |         |
|---------------------------------------------------|-------------------|--------------------|----------------|------------------|---------------------|--------------------------------------------------|------------------------------------------------|---------|
| Service<br>Type:<br>Service<br>Code:<br>Instance: | Custom<br>4d<br>6 | (Hex) Cla<br>Attr  | ss:<br>ibute:[ | 44<br>0          | ▼<br>(Hex)<br>(Hex) | Source Element:<br>Source Length:<br>Destination | RdInputRegsR<br>4 💭<br>RdInputRegsR<br>New Tag | (Bytes) |
| Enable     Error Cor Error Path:                  |                   | able Waitin<br>Ext | -              | ) Sta<br>Error C |                     | 🔾 Done                                           | Done Length: 0<br>☐ Timed Out ←                |         |
| Error Text:                                       |                   |                    |                | (                | ЭК                  | Cancel                                           | Apply                                          | Help    |

| Parameter      | Value               | Description                                   |
|----------------|---------------------|-----------------------------------------------|
| Service Code   | 4D hex              | Directly corresponds to Modbus function code: |
| Service Code   | 4D nex              | Read Input Registers (function code 4)        |
| Instance       | 6                   | Modbus Device ID of 6                         |
| Instance       | 0                   | (Valid Range = $1$ to $255$ )                 |
| Class          | 44 hex              | Modbus Object                                 |
| Attribute      | 0                   | Not used                                      |
| Source Element | RdInputRegsReqData  | Tag of structure type RdInputRegsRequest      |
| Source Length  | 4                   | Length in bytes of RdInputRegsReqData         |
| Destination    | RdInputRegsRespData | Tag of structure type RdInputRegsResponse     |

| lame:        | F                     | RdInputRegsReque | st                           |                      |        |                               |
|--------------|-----------------------|------------------|------------------------------|----------------------|--------|-------------------------------|
| Description: |                       | Re               | ad Input Register<br>request | \$                   | *      |                               |
|              |                       |                  |                              |                      | Ŧ      |                               |
| Members:     |                       | Data Turce       |                              | Type Size: 4 byte(s) |        | Estaval Access                |
| Name         | Address               | Data Type        | Data<br>Style<br>Decimal     | Description          |        | External Access<br>Read/Write |
| Name         | tAddress<br>Registers |                  | Style                        |                      | base 0 |                               |

| Parameter    | Data Type         | Range              | Description                     |
|--------------|-------------------|--------------------|---------------------------------|
| startAddress | INT (16 bit WORD) | 0 to FFFF hex      | Starting address base 0         |
| numRegisters | INT (16 bit WORD) | 1 to 125 (7D0 hex) | Number input registers to read. |

| Name:                        | RdInp | utRegsRespor       | nse                         |                                                        |   |                               |
|------------------------------|-------|--------------------|-----------------------------|--------------------------------------------------------|---|-------------------------------|
| Description:                 | _     | Re                 | ad Input Regist<br>response | ers                                                    |   |                               |
|                              |       |                    |                             |                                                        |   |                               |
|                              |       |                    |                             |                                                        |   |                               |
|                              |       |                    | 1222                        |                                                        |   |                               |
|                              | Da    | sta Tupe           |                             | Type Size: 252 byte(s)<br>Description                  | 2 | External Access               |
| Members:<br>Name<br>register |       | ata Type<br>T[125] | Data<br>Style<br>Hex        | Type Size: 252 byte(s) Description Input Register Data |   | External Access<br>Read/Write |

| Parameter    | Data Type         | Range       | Description          |
|--------------|-------------------|-------------|----------------------|
| registerData | INT (16 bit WORD) | 0 to FF hex | Input register data. |

# **10.4. Read Holding Registers Service (4E Hex)**

This service reads one or more holding registers from the Modbus Holding Register table. This service results in the DeviceMaster EIP-MOD issuing a Read Holding Registers function (function code 0x03) to either the Shared Memory or the Modbus Message Routing subsystem. Refer to *CIP Standard Vol1\_3.22 Section 5B-3* and/or *MODBUS Application Protocol Specification V1.1b3.pdf* at www.modbus.org for more details.

| Configuration Message                               |                    | ation Tag           |                          |                                                  |                                 |
|-----------------------------------------------------|--------------------|---------------------|--------------------------|--------------------------------------------------|---------------------------------|
| Service<br>Type:<br>Service<br>Code:<br>Instance:   | Custom<br>4e (Hex) | Class:<br>Attribute | 44 (Hex)                 | Source Element:<br>Source Length:<br>Destination | RdHoldingRegsReqD≀ ↓<br>4       |
| Enable     Error Co     Error Path:     Error Text: | ) Enable V<br>de:  | -                   | ⊖ Start<br>d Error Code: | O Done [                                         | Done Length: 0<br>□ Timed Out ← |

| Parameter      | Value                 | Description                                     |
|----------------|-----------------------|-------------------------------------------------|
| Service Code   | 4E hex                | Directly corresponds to Modbus function code:   |
| Service Code   |                       | Read Input Registers (function code 3)          |
| Instance       | 10                    | Modbus Device ID of 10 (Valid Range = 1 to 255) |
| Class          | 44 hex                | Modbus Object                                   |
| Attribute      | 0                     | Not used                                        |
| Source Element | RdHoldingRegsReqData  | Tag of structure type RdHoldingRegsRequest      |
| Source Length  | 4                     | Length in bytes of RdHoldingRegsReqData         |
| Destination    | RdHoldingRegsRespData | Tag of structure type RdHoldingRegsResponse     |

| lame:                         | RdHoldingRegs | Request                           |                                                         |                               |   |
|-------------------------------|---------------|-----------------------------------|---------------------------------------------------------|-------------------------------|---|
| escription:                   |               | Read Holding<br>Registers request | *                                                       |                               |   |
|                               |               |                                   |                                                         |                               |   |
| fembers:                      | DataTune      | 37/0/                             | Type Size: 4 byte(s)                                    | Evternal ånness               |   |
| fembers:<br>Name<br>startAddr | Data Type     | Data<br>Style<br>Decimal          | Type Size: 4 byte(s) Description Start address - base 0 | External Access<br>Read/write | - |

| Parameter    | Data Type         | Range              | Description                       |
|--------------|-------------------|--------------------|-----------------------------------|
| startAddress | INT (16 bit WORD) | 0 to FFFF hex      | Starting address base 0           |
| numRegisters | INT (16 bit WORD) | 1 to 125 (7D0 hex) | Number holding registers to read. |

| Name:                         | RdHoldingRegsRe | ponse                            |                          |        |           |  |
|-------------------------------|-----------------|----------------------------------|--------------------------|--------|-----------|--|
|                               |                 |                                  |                          |        |           |  |
| Description                   | 3               | Read Holding<br>Registers respon | se                       |        |           |  |
|                               |                 |                                  |                          |        |           |  |
|                               |                 |                                  | 1                        |        |           |  |
| Members:                      |                 | Data                             | a Type Size: 252 byte(s) |        |           |  |
| Members:                      | Data Type       | Data<br>Style                    | a Type Size: 252 byte(s) | Extern | al Access |  |
| Members:<br>Name<br>registerD |                 |                                  |                          |        |           |  |

| Parameter    | Data Type         | Range       | Description            |
|--------------|-------------------|-------------|------------------------|
| registerData | INT (16 bit WORD) | 0 to FF hex | Holding register data. |

# 10.5. Write Coils Service (4F Hex)

This service writes one or more coils to the Modbus Coils table. This service results in the DeviceMaster EIP-MOD issuing a Write Multiple Coils function (function code 0x0F) to either the Shared Memory or the Modbus Message Routing subsystem. Refer to *CIP Standard Vol1\_3.22 Section 5B-3* and/or *MODBUS Application Protocol Specification V1.1b3.pdf* at www.modbus.org for more details.

| Configuration                                                                          |                 | ication Ta             |                     |                     | •]                                               |                                                                 |
|----------------------------------------------------------------------------------------|-----------------|------------------------|---------------------|---------------------|--------------------------------------------------|-----------------------------------------------------------------|
| Service<br>Type:<br>Service<br>Code:<br>Instance:                                      | ·               | x) Class:<br>Attribute | 44                  | ▼<br>(Hex)<br>(Hex) | Source Element:<br>Source Length:<br>Destination | WrCoilsReqData •<br>250 (Bytes)<br>WrCoilsRespData •<br>New Tag |
| <ul> <li>Enable</li> <li>Error Co</li> <li>Error Path:</li> <li>Error Text:</li> </ul> | ) Enable<br>de: | : Waiting<br>Extende   | ) Sta<br>ed Error ( |                     | O Done [                                         | Done Length: 0<br>□ Timed Out ←                                 |

| Parameter      | Value           | Description                                                     |
|----------------|-----------------|-----------------------------------------------------------------|
| Service Code   | 4f hex          | Directly corresponds to Modbus function code:                   |
| Service Code   | 41 nex          | Write Coils (function code 15)                                  |
| Instance       | 252             | Modbus Device ID of 252                                         |
| Instance       | 202             | (Valid Range = $1 \text{ to } 255$ )                            |
| Class          | 44 hex          | Modbus Object                                                   |
| Attribute      | 0               | Not used                                                        |
| Source Element | WrCoilsReqData  | Tag of structure type WrCoilsRequest                            |
|                |                 | Maximum Length in bytes of WrCoilsReqData                       |
| Source Length  | 250             | (Length must be greater or equal to length of request message.) |
| Destination    | WrCoilsRespData | Tag of structure type WrCoilsResponse                           |

| Name:        | WrCoilsRequest |                    |                                    |                               |
|--------------|----------------|--------------------|------------------------------------|-------------------------------|
|              |                |                    | Participation                      |                               |
| Description: |                | Write Coils reques | t A                                |                               |
|              |                |                    |                                    |                               |
|              |                |                    |                                    |                               |
|              |                |                    | Ŧ                                  |                               |
| Members:     |                | 100000             |                                    |                               |
| Members:     | Data Type      | Data<br>Style      | Type Size: 252 byte(s) Description | External Access               |
|              |                | 100000             |                                    | External Access<br>Read/Write |
| Name         | ess INT        | Style              | Description                        |                               |

| Parameter    | Data Type         | Range               | Description                                  |
|--------------|-------------------|---------------------|----------------------------------------------|
| startAddress | INT (16 bit WORD) | 0 to FFFF hex       | Starting address base 0                      |
| numCoils     | INT (16 bit WORD) | 1 to 1968 (7b0 hex) | Number of coils represented by a single bit. |
| coilData     | SINT array        | 00 to FF hex        | Coil data to write                           |

| Nam  | ie:            | WrCoilsResponse  |                     |                      |     |                               |
|------|----------------|------------------|---------------------|----------------------|-----|-------------------------------|
| Desc | cription:      |                  | /rite Coils respons | e v                  |     |                               |
|      |                |                  |                     |                      |     |                               |
|      |                |                  |                     |                      |     |                               |
| Mem  | ibers:         |                  | Data                | Type Size: 4 byte(s) |     |                               |
|      | nbers:<br>Name | Data Type        | Data                | Type Size: 4 byte(s) |     | External Access               |
|      | 20020          | Data Type<br>INT |                     |                      | e 0 | External Access<br>Read/Write |

| Parameter    | Data Type         | Range               | Description             |
|--------------|-------------------|---------------------|-------------------------|
| startAddress | INT (16 bit WORD) | 0 to FFFF hex       | Starting address base 0 |
| numCoils     | INT (16 bit WORD) | 1 to 1968 (7b0 hex) | Number of coils written |

#### **10.6. Write Holding Registers Service (50 Hex)**

This service writes one or more holding registers to the Modbus Holding Registers table. This service results in the DeviceMaster EIP-MOD issuing a Write Multiple Registers function (function code 0x10) to either the Shared Memory or the Modbus Message Routing subsystem. Refer to *CIP Standard Vol1\_3.22 Section 5B-3* and/or *MODBUS Application Protocol Specification V1.1b3.pdf* at www.modbus.org for more details.

| Message Configuration - WrHoldingRegsMsg Configuration Communication Tag                                                                                                    |                                                                                                    |
|----------------------------------------------------------------------------------------------------|----------------------------------------------------------------------------------------------------|
| Message Type: CIP Generic<br>Service Custom<br>Service 50 (Hex) Class: 44 (Hex)<br>Code: 12 Attribute: 0 (Hex)                                                                                                    | Source Element: WrHoldingRegsReqD {<br>Source Length: 250 	(Bytes)<br>Destination WrHoldingRegsResp[<br>New Tag |
| C Enable Enable Enable U Enable U Enab | Done Length: 0 Timed Out  Cancel Apply Help                                                                     |

| Parameter         | Value                 | Description                                                     |
|-------------------|-----------------------|-----------------------------------------------------------------|
| Service Code      | 50 hex                | Directly corresponds to Modbus function code:                   |
| Service Code      | 50 nex                | Write Holding Registers (function code 16)                      |
| Instance          | 10                    | Modbus Device ID of 12                                          |
| Instance          | 12                    | (Valid Range = $1 \text{ to } 255$ )                            |
| Class             | 44 hex                | Modbus Object                                                   |
| Attribute         | 0                     | Not used                                                        |
| Source<br>Element | WdHoldingRegsReqData  | Tag of structure type WrHoldingRegsRequest                      |
| Source Length     | 250                   | Maximum length in bytes of WrHoldingRegsReqData                 |
| Source Length     | 200                   | (Length must be greater or equal to length of request message.) |
| Destination       | WdHoldingRegsRespData | Tag of structure type WrHoldingRegsResponse                     |

| Nan          |                       | WrHoldingRegsReg                   |                  |                                  |                            |                               |
|--------------|-----------------------|------------------------------------|------------------|----------------------------------|----------------------------|-------------------------------|
| i v di i     | iic.                  | windungnegsned                     | upsi             |                                  |                            |                               |
| Description: |                       | Write Holding<br>Registers Request |                  |                                  | ^                          |                               |
|              |                       |                                    |                  |                                  |                            |                               |
|              |                       |                                    |                  |                                  | *                          |                               |
| -            | nbers:<br>Name        | Data Type                          | Data             | Type Size: 252 by<br>Description | ₩<br>vte(s)                | External Access               |
| _            | 200420                | Data Type<br>INT                   |                  |                                  |                            | External Access<br>Read/Write |
| _            | Name                  |                                    | Style            | Description                      | - base 0                   |                               |
| _            | Name<br>startAddresss | INT                                | Style<br>Decimal | Description<br>Start address     | - base 0<br>ding registers | Read/Write                    |

| Parameter    | Data Type         | Range         | Description                        |
|--------------|-------------------|---------------|------------------------------------|
| startAddress | INT (16 bit WORD) | 0 to FFFF hex | Starting address base 0            |
| numRegs      | INT (16 bit WORD) | 1 to 123      | Number holding registers to write. |
| registerData | INT array         | 0-FFFF hex    | Holding register data              |

| lame:    |                             | WrHoldingRegsRes                    | ponse                    |                                                     |       |                               |  |
|----------|-----------------------------|-------------------------------------|--------------------------|-----------------------------------------------------|-------|-------------------------------|--|
| Descri   | iption:                     | Write Holding<br>Registers response |                          |                                                     | *     |                               |  |
| Members: |                             |                                     |                          |                                                     |       | FitamilAsses                  |  |
|          |                             | Data Tupe                           |                          | Type Size: 4 byte(s)                                |       | External Access               |  |
|          | ers:<br>ame<br>startAddress | Data Type<br>INT                    | Data<br>Style<br>Decimal | Type Size: 4 byte(s) Description Start address - b- | ase 0 | External Access<br>Read/Write |  |

| Parameter    | Data Type         | Range         | Description                      |
|--------------|-------------------|---------------|----------------------------------|
| startAddress | INT (16 bit WORD) | 0 to FFFF hex | Starting address base 0          |
| numRegs      | INT (16 bit WORD) | 1 to 123      | Number holding registers written |

DeviceMaster EIP-MOD does not attempt to perform any endian conversion on the bytes in the data stream (either request or response). Refer to CIP Standard Vol1\_3.22 Section 5B-3 and/or MODBUS Application Protocol Specification V1.1b3.pdf at www.modbus.org for more details.

| Message Configuration - MbPassthroughReqMs<br>Configuration Communication Tag                  | g 🛛 🔀                            |
|------------------------------------------------------------------------------------------------|----------------------------------|
| Message Type: CIP Generic                                                                      | •                                |
| Service Custom  Type: Service 51 (Hex) Class: 44 (Hex) Code: 12 Attribute: 0 (Hex)             | Destination Mbrasstnroughnespt - |
| ○ Enable ○ Enable Waiting ○ Start                                                              | O Done Done Length: 0            |
| <ul> <li>Error Code: Extended Error Code:</li> <li>Error Path:</li> <li>Error Text:</li> </ul> | Timed Out *                      |
| ОК                                                                                             | Cancel Apply Help                |

| Parameter      | Value                | Description                                                                                                    |
|----------------|----------------------|----------------------------------------------------------------------------------------------------|
| Service Code   | 51 hex               | Service code for a Modbus passthrough message.                                                                        |
| Instance       | 12                   | Modbus Device ID of 12<br>(Valid Range = 1 to 255)                                                                    |
| Class          | 44 hex               | Modbus Object                                                                                                    |
| Attribute      | 0                    | Not used                                                                                                    |
| Source Element | MbPassthroughReqData | Tag of structure type MbPassthroughReqResp                                                                            |
| Source Length  | 252                  | Maximum length in bytes of MbPassthroughReqData<br>(Length must be greater or equal to length of request<br>message.) |
| Destination    | MbPassthroughReqData | Tag of structure type MbPassthroughReqResp                                                                            |

| lame:        | MbPassThroughReqResp |                                          |                  |                                                      |                               |
|--------------|----------------------|------------------------------------------|------------------|------------------------------------------------------|-------------------------------|
|              |                      |                                          |                  |                                                      |                               |
| escription:  |                      | Modbus pass<br>request/res<br>data struc | ponse            | *                                                    |                               |
|              |                      |                                          |                  |                                                      |                               |
| lembers:     |                      |                                          |                  | Size: 252 byte(s)                                    | 15. 11                        |
| Name<br>data | Data T<br>SINT[2     |                                          | Style<br>Decimal | Description                                          | External Access<br>Read/Write |
|              | Sinte                |                                          | C COURS          | Byte 0: Function Code; Bytes 1-n: Message parameters | incos inte                    |

| Parameter | Data Type  | Range       | Description                                                                                                    |  |
|-----------|------------|-------------|----------------------------------------------------------------------------------------------------|--|
|           |            |             | Modbus Message to be passed through.                                                                                        |  |
|           |            |             | Byte 0: Function Code                                                                                                    |  |
|           |            |             | Bytes 1-n: Message parameters                                                                                               |  |
|           |            |             | Note:                                                                                                    |  |
| data      | SINT array | 0 to FF hex | • PLC operates in little endian format.                                                                                     |  |
|           |            |             | • Message request parameters must be byte swapped to big endian format.                                                     |  |
|           |            |             | • Message response parameters will be received in big<br>endian format and may require byte swapping back to PLC<br>format. |  |

# **10.7. Vendor Specific Write Single Coil Service (70 Hex)**

This service writes one coil to the Modbus Coils table. This service results in the DeviceMaster EIP-MOD issuing a Write Single Coil function (function code 0x05) to either the Shared Memory or the Modbus Message Routing subsystem. Refer to *MODBUS Application Protocol Specification V1.1b3.pdf* at www.modbus.org for more details.

| Note: | In order to use this service, the Enable Vendor Specific Modbus Object Services option on the EtherNet/ |
|-------|----------------------------------------------------------------------------------------------------|
|       | IP Stack Configuration web page must be selected.                                                       |

| Message Configuration - WrSingleCoilMsg                                               | X                                                                                                    |
|---------------------------------------------------------------------------------------|----------------------------------------------------------------------------------------------------|
| Message Type: CIP Generic                                                             | •                                                                                                    |
| Service Custom  Type: Service 70 (Hex) Class: 44 (Hex) Instance: 8 Attribute: 0 (Hex) | Source Element: WrSingleCoilReqData  Source Length: 4 (Bytes) Destination WrSingleCoilRespDat  New Tag |
| ◯ Enable ◯ Enable Waiting ◯ Start                                                     | O Done Done Length: 0                                                                                  |
| ⊖ Error Code: Extended Error Code:<br>Error Path:<br>Error Text:                      | 🔄 Timed Out 🗲                                                                                          |
| ОК                                                                                    | Cancel Apply Help                                                                                      |

| Parameter      | Value                | Description                                                                          |  |
|----------------|----------------------|--------------------------------------------------------------------------------------|--|
| Service Code   | 70 hex               | Directly corresponds to Modbus function code:<br>Write Single Coil (function code 5) |  |
| Instance       | 8                    | Modbus Device ID of 8<br>(Valid Range = 1 to 255)                                    |  |
| Class          | 44 hex               | Modbus Object                                                                        |  |
| Attribute      | 0                    | Not used                                                                             |  |
| Source Element | WrSingleCoilReqData  | Tag of structure type WrSingleCoilRequest                                            |  |
| Source Length  | 4                    | Length in bytes of WrSingleCoilReqData                                               |  |
| Destination    | WrSingleCoilRespData | Tag of structure type WrSingleCoilResponse                                           |  |

| Nan | ne:                       | WrSingleCoilReq  |                              |                      |                               |
|-----|---------------------------|------------------|------------------------------|----------------------|-------------------------------|
| Des | cription:                 | 2                | Write Single Coil<br>request | *                    |                               |
|     |                           |                  |                              | 1.51                 |                               |
|     | nbers:<br>Name            | Data Type        |                              | Type Size: 4 byte(s) | External Access               |
|     | nbers:<br>Name<br>address | Data Type<br>INT | Data<br>Style<br>Decimal     |                      | External Access<br>Read/Write |

| Parameter | Data Type         | Range         | Description         |
|-----------|-------------------|---------------|---------------------|
| address   | INT (16 bit WORD) | 0 to FFFF hex | Coil address base 0 |
| data      | INT (16 bit WORD) | 0 = Off       | Coil data to write  |
| uata      |                   | 1 = On        |                     |

| Nam  | ne:                       | WrSingleCoilResp |                              |                      |                               |
|------|---------------------------|------------------|------------------------------|----------------------|-------------------------------|
| Desi | cription:                 | 2                | Write Single Coil<br>reponse | *                    |                               |
|      |                           |                  |                              |                      |                               |
|      |                           |                  |                              | Ŧ                    |                               |
|      | nbers:                    | DataTune         | (0000)                       | Type Size: 4 byte(s) | Esternal Access               |
|      | nbers:<br>Name<br>address | Data Type        | Data<br>Style<br>Decimal     | Type Size: 4 byte(s) | External Access<br>Read/Write |
|      | Name                      |                  | Style                        | Type Size: 4 byte(s) |                               |

| Parameter | Data Type         | Range             | Description         |
|-----------|-------------------|-------------------|---------------------|
| address   | INT (16 bit WORD) | 0 to FFFF hex     | Coil address base 0 |
| data      | INT (16 bit WORD) | 0 = Off<br>1 = On | Coil data written   |

# 10.8. Vendor Specific Write Single Register Service (71 Hex)

This service writes one holding register to the Modbus Holding Registers table. This service results in the DeviceMaster EIP-MOD issuing a Write Single Registers function (function code 0x06) to either the Shared Memory or the Modbus Message Routing subsystem. Refer to *MODBUS Application Protocol Specification V1.1b3.pdf* at www.modbus.org for more details.

Note: In order to use this service, the Enable Vendor Specific Modbus Object Services option on the EtherNet / IP Stack Configuration web page must be selected.

| Message Cor                                                              | nfiguration - V |                     |                          |                                                  | X                                                                  |
|--------------------------------------------------------------------------|-----------------|---------------------|--------------------------|--------------------------------------------------|--------------------------------------------------------------------|
| Message                                                                  | Туре:           | CIP Generi          | ic                       | •                                                |                                                                    |
| Service<br>Type:<br>Service<br>Code:<br>Instance:                        |                 | Class:<br>Attribute | •<br>44 (Hex)<br>0 (Hex) | Source Element:<br>Source Length:<br>Destination | WrSingleRegReqData<br>4 		 (Bytes)<br>WrSingleRegRespDa<br>New Tag |
| O Enable                                                                 | O Enable V      | /aiting             | ⊖ Start                  | O Done I                                         | Done Length: 0                                                     |
| <ul> <li>Error Cool</li> <li>Error Path:</li> <li>Error Text:</li> </ul> | de:             | Extende             | ed Error Code:           | [                                                | ☐ Timed Out ←                                                      |
|                                                                          |                 |                     | ОК                       | Cancel                                           | Apply Help                                                         |

| Parameter      | Value              | Description                                                               |  |
|----------------|--------------------|---------------------------------------------------------------------------|--|
| Service Code   | 71 hex             | Directly corresponds to Modbus function code:                             |  |
|                |                    | Write Single Holding Register (function code 6)<br>Modbus Device ID of 10 |  |
| Instance       | 10                 | (Valid Range = $1$ to $255$ )                                             |  |
| Class          | 44 hex             | Modbus Object                                                             |  |
| Attribute      | 0                  | Not used                                                                  |  |
| Source Element | WrSingleRegReqData | Tag of structure type WrSingleHoldingRegRequest                           |  |
| Source Length  | 4                  | Length in bytes of WrSingleRegReqData                                     |  |
| Destination    |                    |                                                                           |  |

| Name:     |               | WrSingleHoldingRep | gReq             |                      |     |                 |
|-----------|---------------|--------------------|------------------|----------------------|-----|-----------------|
| Descripti | ion:          | W                  | 9                | *                    |     |                 |
|           |               |                    |                  |                      | *   |                 |
|           |               |                    |                  |                      |     |                 |
| Members   | ĸ             |                    |                  | Type Size: 4 byte(s) | C.  |                 |
| Nam       | ne            | Data Type          | Style            | Type Size: 4 byte(s) | l.  | External Access |
| Nam       | ne<br>address | INT                | Style<br>Decimal |                      | 3.2 | Read/Write      |
| Nam       | ne            |                    | Style            | Description          | 3.2 |                 |

| Parameter | Data Type         | Range         | Description                     |
|-----------|-------------------|---------------|---------------------------------|
| address   | INT (16 bit WORD) | 0 to FFFF hex | Holding register address base 0 |
| data      | INT (16 bit WORD) | 0 to FFFF hex | Register data to write          |

|    | me:                       | WrSingleHoldingRe | gResp                                    |                      |                               |
|----|---------------------------|-------------------|------------------------------------------|----------------------|-------------------------------|
| De | scription:                | W                 | ′rite Single Holdin<br>Register response | a 🔺                  |                               |
|    |                           |                   |                                          |                      |                               |
|    |                           |                   |                                          |                      |                               |
| Me | mbers:                    | Data Turas        |                                          | Type Size: 4 byte(s) | Estemat Access                |
| Me | mbers:<br>Name<br>address | Data Type         | Data<br>Style<br>Decimal                 | Description          | External Access<br>Read/Write |
| Me | Name                      |                   | Style                                    |                      |                               |

| Parameter | Data Type         | Range         | Description                     |
|-----------|-------------------|---------------|---------------------------------|
| address   | INT (16 bit WORD) | 0 to FFFF hex | Holding register address base 0 |
| data      | INT (16 bit WORD) | 0 to FFFF hex | Register data to write          |

# 10.9. Vendor Specific Write Mask Register (72 Hex)

This service performs a write mask operation on one holding register in the Modbus Holding Registers table. This service results in the DeviceMaster EIP-MOD gateway issuing a Write Mask Register function (function code 0x16) to either the Shared Memory or the Modbus Message Routing subsystem. Refer to *MODBUS Application Protocol Specification V1.1b3.pdf* at www.modbus.org for more details.

Note: In order to use this service, the Enable Vendor Specific Modbus Object Services option on the EtherNet / IP Stack Configuration web page must be selected.

| Message Configuration - WrMaskRegMsg                                                     | X                                                                                                    |
|------------------------------------------------------------------------------------------|----------------------------------------------------------------------------------------------------|
| Configuration Communication Tag<br>Message Type: CIP Generic                             |                                                                                                    |
| Service Custom   Service 72 (Hex) Class: 44 (Hex) Instance: 10 Attribute: 0 (Hex)        | Source Element: WrMaskRegReqData ↓<br>Source Length: 6 (Bytes)<br>Destination WrMaskRegRespDat ↓<br>New Tag |
| Enable Enable Waiting Start     Error Code: Extended Error Code: Error Path: Error Text: | ◯ Done Done Length: 0 □ Timed Out ←                                                                         |
| ОК                                                                                       | Cancel Apply Help                                                                                           |

| Parameter      | Value             | Description                                                                                       |
|----------------|-------------------|---------------------------------------------------------------------------------------------------|
| Service Code   | 72 hex            | Directly corresponds to Modbus function code:<br>Write Single Holding Register (function code 22) |
| Instance       | 10                | Modbus Device ID of 10<br>(Valid Range = 1 to 255)                                                |
| Class          | 44 hex            | Modbus Object                                                                                     |
| Attribute      | 0                 | Not used                                                                                          |
| Source Element | WrMaskRegReqData  | Tag of structure type WrMaskHoldingRegReq                                                         |
| Source Length  | 6                 | Length in bytes of WrMaskRegReqData                                                               |
| Destination    | WrMaskRegRespData | Tag of structure type WrMaskHoldingRegResp                                                        |

| 193 | ) Data Type: WrMask | HoldingRegReq      |                                |                     |                 |
|-----|---------------------|--------------------|--------------------------------|---------------------|-----------------|
|     | Name:               | WrMaskHoldingRegRe | q                              |                     |                 |
|     | Description:        |                    | Mask Holding<br>gister request | *                   |                 |
|     | Members:            |                    |                                | ype Size: 8 byte(s) |                 |
|     | Name                | Data Type          | Style                          | Description         | External Access |
|     | address             | INT                | Decimal                        | Register address    | Read/Write      |
| IL  | andMask             | INT                | Hex                            | And mask            | Read/Write      |
| IL  | orMask              | INT                | Hex                            | Or mask             | Read/Write      |
| 10  | ť                   |                    |                                |                     |                 |
|     | Move Up Move        | Down               |                                | OK Cancel           | Apply Help      |

| Parameter       | Data Type               | Range            | Description                     |
|-----------------|-------------------------|------------------|---------------------------------|
| address         | INT (16 bit WORD)       | 0 to FFFF hex    | Holding register address base 0 |
| andMask         | INT (16 bit WORD)       | 0 to FFFF hex    | And mask                        |
| orMask          | INT (16 bit WORD)       | 0 to FFFF hex    | Or mask                         |
| 1. Contents o   | f register is ANDed wi  | th andMask.      |                                 |
| 2. The orMas    | k is ANDed with ones    | compliment of a  | ndMask.                         |
| 3. Results of   | step 1 is ORed with res | sults of step 2. |                                 |
|                 |                         |                  |                                 |
| In "C" languag  | e coding syntax:        |                  |                                 |
| Result = (conte | ents & andMask)   (orl  | Mask & (~andM    | ask);                           |

146 - Chapter 10. PLC Programming for Modbus Object (44 Hex)

| 88 <b>)</b> (        | )ata Type: WrMaskH | loldingRegResp                          |                  |                                    |                 |
|----------------------|--------------------|-----------------------------------------|------------------|------------------------------------|-----------------|
| Na                   | ame: W             | /rMaskHoldingRegResp                    | 0                |                                    |                 |
| De                   | escription:        | Write Mask Holding<br>Register response |                  |                                    |                 |
| Me                   | embers:            | Data Type                               | Data Ty<br>Style | vpe Size: 8 byte(s)<br>Description | External Access |
|                      | address            | INT                                     | Decimal          | Register address                   | Read/Write      |
|                      | andMask            | INT                                     | Hex              | And mask                           | Read/Write      |
|                      | orMask             | INT                                     | Hex              | Or mask                            | Read/Write      |
| 10 <b>f</b> *<br>010 |                    |                                         |                  |                                    |                 |
|                      | Nove Up Move [     | Down                                    |                  | OK Cancel                          | Apply Help      |

| Parameter | Data Type         | Range         | Description                     |
|-----------|-------------------|---------------|---------------------------------|
| address   | INT (16 bit WORD) | 0 to FFFF hex | Holding register address base 0 |
| andMask   | INT (16 bit WORD) | 0 to FFFF hex | And mask                        |
| orMask    | INT (16 bit WORD) | 0 to FFFF hex | Or mask                         |

### 10.10. Vendor Specific Read/Write Holding Registers (73 Hex)

This service performs first write and then read operations on multiple holding registers in the Modbus Holding Registers table. This service results in the DeviceMaster EIP-MOD gateway issuing a Read/Write Holding Registers function (function code 0x17) to either the Shared Memory or the Modbus Message Routing subsystem. Refer to *MODBUS Application Protocol Specification V1.1b3.pdf* at <u>www.modbus.org</u> for more details.

Note: In order to use this service, the Enable Vendor Specific Modbus Object Services option on the EtherNet/ IP Stack Configuration web page must be selected.

| N | Nessage Configuration - RdWrHoldingRegsMsg                       |                 | X                    |
|---|------------------------------------------------------------------|-----------------|----------------------|
|   | Configuration Communication Tag                                  |                 |                      |
|   | Message Type: CIP Generic                                        | •               |                      |
|   | Service Custom 🗸                                                 | Source Element: | RdWrHoldingRegsRec 👻 |
|   |                                                                  | Source Length:  | 252 🚔 (Bytes)        |
|   | Service 73 (Hex) Class: 44 (Hex)<br>Code:                        | Destination     | RdWrHoldingRegsRe 🚽  |
|   | Instance: 10 Attribute: 0 (Hex)                                  |                 | New Tag              |
|   |                                                                  |                 |                      |
|   | ○ Enable ○ Enable Waiting ○ Start                                | O Done Don      | e Length: 0          |
|   | O Error Code: Extended Error Code:<br>Error Path:<br>Error Text: |                 | Timed Out ←          |
|   | ОК                                                               | Cancel          | Apply Help           |

| Parameter      | Value                   | Description                                                     |
|----------------|-------------------------|-----------------------------------------------------------------|
| Service Code   | 73 hex                  | Directly corresponds to Modbus function code:                   |
| Service Code   | 75 nex                  | Read/Write Holding Registers (function code 23)                 |
| Instance       | 10                      | Modbus Device ID of 10                                          |
| Instance       | 10                      | (Valid Range = 1 to 255)                                        |
| Class          | 44 hex                  | Modbus Object                                                   |
| Attribute      | 0                       | Not used                                                        |
| Source Element | RdWrHoldingRegsReqData  | Tag of structure type RdWrHoldingRegsReq                        |
|                |                         | Maximum length in bytes of RdWrHoldingRegsReqData               |
| Source Length  | 252                     | (Length must be greater or equal to length of request message.) |
| Destination    | RdWrHoldingRegsRespData | Tag of structure type RdWrHoldingRegsResp                       |

| ame: F                              | RdWrHoldingRegsR | eq                                    |                                                                  |                               |
|-------------------------------------|------------------|---------------------------------------|------------------------------------------------------------------|-------------------------------|
| escription:                         |                  | ead/Write Holdin;<br>Register request |                                                                  |                               |
|                                     |                  |                                       |                                                                  |                               |
| embers:                             | Data Type        | Data<br>Style                         | Type Size: 252 byte(s)                                           | External Access               |
|                                     | Data Type        |                                       |                                                                  | External Access<br>Read/Write |
| Name                                |                  | Style                                 | Description<br>Start read address                                |                               |
| Name<br>startRdAddress              | INT<br>INT       | Style<br>Decimal                      | Description                                                      | Read/Write                    |
| Name<br>startRdAddress<br>numRdRegs | INT<br>INT       | Style<br>Decimal<br>Decimal           | Description<br>Start read address<br>Number of registers to read | Read/Write<br>Read/Write      |

| Parameter      | Data Type         | Range         | Description                                 |
|----------------|-------------------|---------------|---------------------------------------------|
| startRdAddress | INT (16 bit WORD) | 0 to FFFF hex | Start read holding register address base 0  |
| numRdRegs      | INT (16 bit WORD) | 0 to 125      | Number of registers to read                 |
| startWrAddress | INT (16 bit WORD) | 0 to FFFF hex | Start write holding register address base 0 |
| numWrRegs      | INT (16 bit WORD) | 0 to 121      | Number of registers to write                |
| writeData      | INT array         | 0 to FFFF hex | Data to write                               |

| Name:   |          | RdW/HoldingRegsR |                                     |                          |                 |
|---------|----------|------------------|-------------------------------------|--------------------------|-----------------|
| Descrip | tion:    |                  | ead/Write Holdi<br>Register respons |                          |                 |
|         |          |                  |                                     |                          |                 |
| Membe   | 15:      |                  | Data                                | a Type Size: 252 byte(s) |                 |
| Na      |          | Data Type        | Style                               | Description              | External Access |
|         | readData | INT[125]         | Hex                                 | Read data                | Read/Write      |
| 1       |          |                  |                                     |                          |                 |

| Parameter | Data Type | Range         | Description        |
|-----------|-----------|---------------|--------------------|
| readData  | INT array | 0 to FFFF hex | Data that was read |

# **Chapter 11. Class 1 Interface Definition**

COMTROL' Home Serial Modbus Network Data Mapping Diagnostics System Locout Modbus to Tag/File Tag/File to Modbus Modbus to Modbus Shared Memory 1 Verify Data Mapping Shared Memory Map EtherNet/IP Class1 Interface **Display Ali Shared Memory** This page displays the Class 1 interface to the Shared Memory. To be Class1 input (From PLC) enabled, the Shared Memory block's Class1 Read Enable option must be selected. To be Class 1 Output (From PLC) enabled, the Shared Memory block's Write Master(s) setting must be set to EtherNet/IP Class1. Active Rx Class 1 Configuration Active Tx Class 1 Configuration Maximum Maximum Instance Instance Instance Write Instance Connection Connection Input (To PLC) Class 1 Interface Output (From PLC) Class 1 Interface Number Length Master(s) Number Lerigth Length 440 Length 440 Holding Registers Block 1 101 400 Holding Registers Block 2 EtherNet/IP Class1 118 400 Coils Block 1 109 40 40 Colls Block 2 EtherNet/IP Class1 126 40 40 Copyright Cor ol Cor

The EtherNet/IP Class 1 interface web page displays the Class 1 parameters.

Where the following Class1 interfaces are supported:

|                                                | Instance | Length (in bytes) |
|------------------------------------------------|----------|-------------------|
| Input (To PLC)                                 |          |                   |
| Holding Register Block 1 Only                  | 101      | 1 - 400           |
| Coil Block 1 Only                              | 109      | 1 - 40            |
| Both Holding Register Block 1 and Coil Block 1 | 101      | 1 - 440           |
| Output (From PLC)                              |          |                   |
| Holding Register Block 2 Only                  | 118      | 400               |
| Coil Block 2 Only                              | 126      | 40                |
| Both Holding Register Block 2 and Coil Block 2 | 118      | 440               |

## 11.1. Configuring an I/O Ethernet Module on a ControlLogix PLC

In RsLogix, each DeviceMaster EIP-MOD gateway must be set up as a Generic Ethernet Module to interface to the PLC via a Class 1 connection. The class 1 interface, as shown above, is displayed on the *EtherNet/IP Class1 Interface* page.

- 1. First, right click the Ethernet module on RSLogix5000 and select New Module....
- 2. Click Communications.

3. Scroll down and select Generic Ethernet Module.

| Module |                                                                                   | Description                                                                                                    | Vendor       |
|--------|-----------------------------------------------------------------------------------|----------------------------------------------------------------------------------------------------|--------------|
|        | - 1788-ENBT/A<br>- 1794-AENT<br>- Drivelogix5730 E<br>- E1 Plus<br>- ETHERNET-BRI | 1788 10/100 Mbps Ethernet Bridge, Twisted-Pair Med<br>1794 10/100 Mbps Ethernet Adapter, Twisted-Pair M<br>10/100 Mbps Ethernet Port on DriveLogix5730<br>Electronic Overload Relay Communications Interface<br>Generic EtherNet/IP CIP Bridge |              |
|        | ETHERNET-MO                                                                       | Generic Ethernet Module                                                                                                    | Rockwell Au  |
|        | EtherNet/IP                                                                       | SoftLogix5800 EtherNet/IP                                                                                                    | Rockwell Au  |
|        | EX250-SEN1                                                                        | Ethernet Valve Manifold SIU                                                                                                    | SMC Corpor   |
|        | EX260-SEN1                                                                        | Ethernet Valve Manifold SIU                                                                                                    | SMC Corpor   |
|        | EX260-SEN2                                                                        | Ethernet Valve Manifold SIU                                                                                                    | SMC Corpor   |
|        | EX260-SEN3                                                                        | Ethernet Valve Manifold SIU                                                                                                    | SMC Corpor   |
| •      | PUTER CPAN                                                                        | Pakak 1/-k k#2-1.2 (91)                                                                                                    | are comp     |
|        |                                                                                   | Find                                                                                                    | Add Favorite |
| By C   | ategory By Ve                                                                     | endor Favorites                                                                                                    |              |

4. Click OK. The following pane appears.

| Type:<br>/endor:<br>Parent: | ETHERNET-MODULE Gener<br>Rockwell Automation/Allen-Br<br>EnetBridge |     |                 |                       |       |   |          |
|-----------------------------|---------------------------------------------------------------------|-----|-----------------|-----------------------|-------|---|----------|
| Name:<br>Description:       | DM_EIP_MOD_10_0_0_117                                               |     | Connection Para | Assembly<br>Instance: | Size: |   |          |
| 26scription.                | DeviceMaster EIP-MOD<br>gateway                                     | ^   | Input           | 101                   | 220   | - | (16-bit) |
|                             |                                                                     | *   | Output:         | 118                   | 220   | * | (16-bit) |
| Comm Format                 | Data - INT                                                          | •   | Configuration:  | 254                   | 0     |   | (8-bit)  |
| Address / H                 | ost Name                                                            |     | coniguration    |                       | -     |   | (0.00)   |
| IP Addre                    | ss: 10 . 0 . 0 .                                                    | 117 | Status Input:   |                       |       |   |          |
| 🖱 Host Na                   | me:                                                                 |     | Status Output:  |                       |       |   |          |
| Open Modu                   |                                                                     |     |                 |                       |       |   |          |

- a. Enter a Name.
- b. Select the Comm Format as Data-INT.
- c. Enter the IP Address of the gateway.
- d. Using the data displayed on the Class 1 Overview page, enter the Connection Parameters.

5. Click OK. The following pane will appear.

| Module Properties: EnetBridge (ETHE                                              | NET-MODULE 1.1)           |
|----------------------------------------------------------------------------------|---------------------------|
| General Connection Module Info                                                   |                           |
| Inhibit Module                                                                   | 0.0 ∰ms (1.0 - 3200.0 ms) |
| Major Fault On Controller If Connection     Use Unicast Connection over EtherNet |                           |
| Module Fault                                                                     |                           |
|                                                                                  |                           |
|                                                                                  |                           |
| Status: Offline                                                                  | OK Cancel Apply Help      |

- a. The fastest allowable RPI is 10 ms.
- b. Both Unicast, (point-to-point), and Multicast, (one-to-many), connections are supported.
- 6. Click OK. The module will be added.
- 7. View the corresponding Input and Output data tags created when the gateway module was added. Once the PLC has connected to the DeviceMaster EIP-MOD gateway, these tags will communicate directly to the configured Shared Memory blocks.

| Input | tag: |
|-------|------|
|-------|------|

| cope: 🛐 ControlLogix 👻 Show; All Ta | gs        |                |         |           | • Y.        |
|-------------------------------------|-----------|----------------|---------|-----------|-------------|
| Name ===                            | 🛆 Value 🔶 | Force Mask 🗧 🕈 | Style   | Data Type | Description |
| – DM_EIP_MOD_10_0_0117:LData        | {}        | {}             | Decimal | INT[220]  |             |
| + DM_EIP_MOD_10_0_0117:I.Data(0)    | 0         | ·              | Decimal | INT       |             |
| + DM_EIP_MOD_10_0_0117:1.Data[1]    | 0         |                | Decimal | INT       |             |
| + DM_EIP_MOD_10_0_0117:I.Data[2]    | 0         |                | Decimal | INT       |             |
| + DM_EIP_MOD_10_0_0_117:I.Data[3]   | 0         |                | Decimal | INT       |             |
| + DM_EIP_MOD_10_0_0_117:I.Data[4]   | 0         |                | Decimal | INT       |             |
| + DM_EIP_MOD_10_0_0_117:I.Data[5]   | 0         |                | Decimal | INT       |             |
| + DM_EIP_MOD_10_0_0117:I.Data[6]    | 0         |                | Decimal | INT       |             |
| + DM_EIP_MOD_10_0_0117:I.Data(7)    | 0         |                | Decimal | INT       |             |
| + DM_EIP_MOD_10_0_0117:I.Data[8]    | 0         |                | Decimal | INT       |             |
| + DM_EIP_MOD_10_0_0117:I.Data[9]    | 0         |                | Decimal | INT       |             |
| + DM_EIP_MOD_10_0_0_117:1.Data[10   | 0 0       |                | Decimal | INT       |             |
| + DM_EIP_MOD_10_0_0_117:1.Data[11   | 0         |                | Decimal | INT       |             |
| + DM_EIP_MOD_10_0_0117:1.Data[12    | 2] 0      |                | Decimal | INT       |             |

#### Output tag:

| Name == △                        | Value 🔸 | Force Mask 🔹 🕈 | Style   | Data Type   | Description |
|----------------------------------|---------|----------------|---------|-------------|-------------|
| - DM_EIP_MOD_10_0_0117:0         | {}      | {}             |         | AB:ETHERNET |             |
| DM_EIP_MOD_10_0_0117:0.Data      | {}      | {}             | Decimal | INT[220]    |             |
| DM_EIP_MOD_10_0_0117:0.Data[0]   | 0       |                | Decimal | INT         |             |
| DM_EIP_MOD_10_0_0117:0.Data[1]   | 0       |                | Decimal | INT         |             |
| DM_EIP_MOD_10_0_0117:0.Data[2]   | 0       |                | Decimal | INT         |             |
| DM_EIP_MOD_10_0_0117:0.Data[3]   | 0       |                | Decimal | INT         |             |
| DM_EIP_MOD_10_0_0117:0.Data[4]   | 0       |                | Decimal | INT         |             |
| + DM_EIP_MOD_10_0_0117:0.Data[5] | 0       |                | Decimal | INT         |             |
| DM_EIP_MOD_10_0_0117:0.Data[6]   | 0       |                | Decimal | INT         |             |
| DM_EIP_MOD_10_0_0117:0.Data[7]   | 0       |                | Decimal | INT         |             |
| DM_EIP_MOD_10_0_0117:0.Data[8]   | 0       |                | Decimal | INT         |             |
| DM_EIP_MOD_10_0_0117:0.Data[9]   | 0       |                | Decimal | INT         |             |
| DM_EIP_MOD_10_0_0117:0.Data[     | 0       |                | Decimal | INT         |             |

# **Chapter 12. Troubleshooting and Technical Support**

This section contains troubleshooting information for your DeviceMaster EIP-MOD. You should review the following subsections before calling Technical Support because they will request that you perform many of the procedures or verifications before they will be able to help you diagnose a problem.

- <u>12.1. Troubleshooting Checklist</u> on Page 155
- <u>12.2. General Troubleshooting</u> on Page 156
- <u>12.3. Daisy-Chaining DeviceMaster EIP-MOD Units With Two Ethernet Ports</u> on Page 157

If you cannot diagnose the problem, you can contact <u>12.4. Technical Support</u> on Page 158.

### 12.1. Troubleshooting Checklist

The following checklist may help you diagnose your problem:

- Verify that you are using the correct types of cables on the correct connectors and that all cables are connected securely.
- Isolate the DeviceMaster EIP-MOD from the network by connecting the device directly to a NIC in a host system.

| Model                                        | Connected to        | Ethernet Cable | Connector<br>Name |
|----------------------------------------------|---------------------|----------------|-------------------|
| EIP-MOD-2101<br>EIP-MOD-2201<br>EIP-MOD-2102 | Ethernet hub or NIC | Standard       | 10/100            |
| EIP-MOD-2302<br>EIP-MOD-2304                 | Ethernet hub or NIC | Standard       | 10/100 - E1/E2    |

- Verify that the Ethernet hub and any other network devices between the system and the DeviceMaster EIP-MOD are powered up and operating.
- Reset the power on the DeviceMaster EIP-MOD and watch the Status light activity.

| DeviceMaster EIP-MOD Status LED Activity        |                                         |  |
|-------------------------------------------------|-----------------------------------------|--|
| 5 sec. off, 3 flashes, 5 sec. off, 3 flashes    | Redboot <sup>™</sup> checksum failure.  |  |
| 5 sec. off, 4 flashes, 5 sec. off, 4 flashes    | SREC load failure.                      |  |
| 5 quick flashes                                 | The default application is starting up. |  |
| 10 sec. on, .1 sec. off, 10 sec. on .1 sec. off | The default application is running.     |  |

- Verify that the network IP address, subnet mask, and gateway is correct and appropriate for the network. If IP addressing is being used, the system should be able to ping the DeviceMaster EIP-MOD.
- Verify that the IP address programmed into the DeviceMaster EIP-MOD matches the unique reserved IP configured address assigned by the system administrator.
- If using DHCP, the host system needs to provide the subnet mask and gateway.

- Reboot the system and the DeviceMaster EIP-MOD.
- If you have a spare DeviceMaster EIP-MOD, try replacing the device.

### 12.2. General Troubleshooting

This table illustrates some general troubleshooting tips.

Note: Make sure that you have reviewed the Troubleshooting Checklist (Page 155).

| General Condition                                                                                      | Explanation/Action                                                                                                    |  |  |
|----------------------------------------------------------------------------------------------------|----------------------------------------------------------------------------------------------------|--|--|
| Status LED flashing                                                                                    | <ol> <li>Indicates that boot program has not downloaded to the unit.</li> <li>Reboot the system.</li> <li>Make sure that you have downloaded the most current firmware for <u>EtherNet/IP-Modbus</u>.</li> <li>Note: If the Status LED is still flashing, contact Technical Support.</li> </ol> |  |  |
| Status LED not lit                                                                                     | Indicates that power has not been applied or there is a hardware failure. Contact Technical Support.                                                                                                    |  |  |
| Cannot ping the device<br>through Ethernet hub                                                         | Isolate the DeviceMaster EIP-MOD from the network. Connect the device directly to the NIC in the host system (see Page 155).                                                                                                    |  |  |
| Cannot ping or connect to<br>the DeviceMaster EIP-MOD                                                  | The default IP address is often not accessible due to the subnet<br>masking from another network unless <b>192.168</b> is used in the network<br>In most cases, it will be necessary to program in an address that<br>conforms to your network.                                                 |  |  |
| DeviceMaster EIP-MOD<br>continuously reboots when<br>connected to some Ethernet<br>switches or routers | Invalid IP information may also cause the switch or router to check for<br>a gateway address. Lack of a gateway address is a common cause.                                                                                                    |  |  |

#### 12.3. Daisy-Chaining DeviceMaster EIP-MOD Units With Two Ethernet Ports

DeviceMaster EIP-MOD models with two Ethernet ports follow the IEEE specifications for standard Ethernet topologies.

When using the E1/E2 ports, the DeviceMaster EIP-MOD is classified as a switch. When using the UP port only, it is a simple end node device.

The maximum number of daisy-chained DeviceMaster EIP-MOD units, and the maximum distance between units is based on the Ethernet standards and will be determined by your own environment and the conformity of your network to these standards.

Pepperl+Fuchs Comtrol, Inc. has tested with seven DeviceMaster EIP-MOD units daisy-chained together using 10 foot CAT5 cables, but this is not the theoretical limit. You may experience a performance hit on the devices at the end of the chain, so it is recommended that you overload and test for performance in your environment. The OS and the application may also limit the total number of ports that may be installed.

Following are some quick guidelines and URLs of additional information. Please note that standards and URLs do change.

- Ethernet 10BASE-T Rules
  - The maximum number of repeater hops is four.
  - You can use Category 3 or 5 twisted-pair 10BASE-T cables.
  - The maximum length of each cable is 100m (328ft).

*Note:* Category 3 or 5 twisted pair cables look the same as telephone cables but they are not the same. The network will not work if telephone cables are used to connect the equipment.

- Fast Ethernet 100BASE-TX rules
  - The maximum number of repeater hops is two (for a Class II hub). A Class II hub can be connected directly to one other Class II Fast Ethernet hub. A Class I hub cannot be connected directly to another Fast Ethernet hub.
  - You must use Category 5 twisted-pair 100BASE-TX cables.
  - The maximum length of each twisted-pair cable is 100m (328ft).
  - The total length of twisted-pair cabling (across directly connected hubs) must not exceed 205m (672ft).
    - **Note:** Category 5 twisted pair cables look the same as telephone cables but they are not the same. The network will not work if telephone cables are used to connect the equipment.
- IEEE 802.3 specification: A network using repeaters between communicating stations (PCs) is subject to the "5-4-3" rule of repeater placement on the network:
  - Five segments connected on the network.
  - Four repeaters.
  - Three segments of the 5 segments can have stations connected. The other two segments must be interrepeater link segments with no stations connected.

See <u>http://www.optronics.gr/Tutorials/ethernet.htm</u> for more specific information.

Additional information may be found at <u>http://compnetworking.about.com/cs/ethernet1/</u> or by searching the web.

# 12.4. Technical Support

It contains troubleshooting procedures that you should perform before contacting Technical Support since they will request that you perform, some or all of the procedures before they will be able to help you diagnose your problem. If you need technical support, use one of the following methods.

| <b>Pepperl+Fuchs Comtrol, Inc. Contact Information</b> |                                                       |  |  |  |
|--------------------------------------------------------|-------------------------------------------------------|--|--|--|
| Downloads                                              | http://downloads.comtrol.com/html/DM_EIP_MOD_main.htm |  |  |  |
| Web site                                               | http://www.comtrol.com                                |  |  |  |
| Phone                                                  | 763.957.6000<br>Monday - Friday<br>8AM - 5PM CST      |  |  |  |